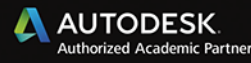

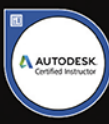

# Andrzej Jaskulski **Autodesk Inventor** Professional 2021 PL / 2021+ / Fusion 360

**METODYKA PROJEKTOWANIA** 

Poznaj tajniki systemów<br>Autodesk Inventor Professional i/Fusion 360!

- · Naucz się wydajnie projektować
- · Twórz profesjonalną dokumentację
- · Zdobywaj certyfikaty Autodesk

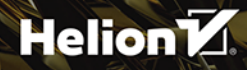

Wszelkie prawa zastrzeżone. Nieautoryzowane rozpowszechnianie całości lub fragmentu niniejszej publikacji w jakiejkolwiek postaci jest zabronione. Wykonywanie kopii metodą kserograficzną, fotograficzną, a także kopiowanie książki na nośniku filmowym, magnetycznym lub innym powoduje naruszenie praw autorskich niniejszej publikacji.

Wszystkie znaki występujące w tekście są zastrzeżonymi znakami firmowymi bądź towarowymi ich właścicieli.

Autor oraz Helion SA dołożyli wszelkich starań, by zawarte w tej książce informacje były kompletne i rzetelne. Nie biorą jednak żadnej odpowiedzialności ani za ich wykorzystanie, ani za związane z tym ewentualne naruszenie praw patentowych lub autorskich. Autor oraz Helion SAnie ponoszą również żadnej odpowiedzialności za ewentualne szkody wynikłe z wykorzystania informacji zawartych w książce.

Redaktor prowadzący: Małgorzata Kulik

Recenzja naukowa: Prof. dr hab. inż. Wiesław Tarełko

Projekt okładki: Studio Gravite / Olsztyn Obarek, Pokoński, Pazdrijowski, Zaprucki Grafika na okładce została wykorzystana za zgodą Shutterstock.com

Helion SA ul. Kościuszki 1c, 44-100 GLIWICE tel. 32 231 22 19, 32 230 98 63 e-mail: *helion@helion.pl*  WWW: *http://helion.pl* (księgarnia internetowa, katalog książek)

Drogi Czytelniku! Jeżeli chcesz ocenić tę książkę, zajrzyj pod adres *http://helion.pl/user/opinie/auti21* Możesz tam wpisać swoje uwagi, spostrzeżenia, recenzję.

Kody źródłowe wybranych przykładów dostępne są pod adresem: *ftp://ftp.helion.pl/przyklady/auti21.zip*

ISBN: 978-83-283-7310-5

Copyright © Andrzej Jaskulski 2020

Printed in Poland.

[• Kup książkę](http://helion.pl/page54976~rf/auti21)

- 
- Oceń książkę • Oceń książkę
- 
- [Księgarnia internetowa](http://helion.pl/page54976~r/4CAKF)<br>• Lubie to! » Nasza społeczność • Lubię to! » Nasza społeczność

## **Spis treści**

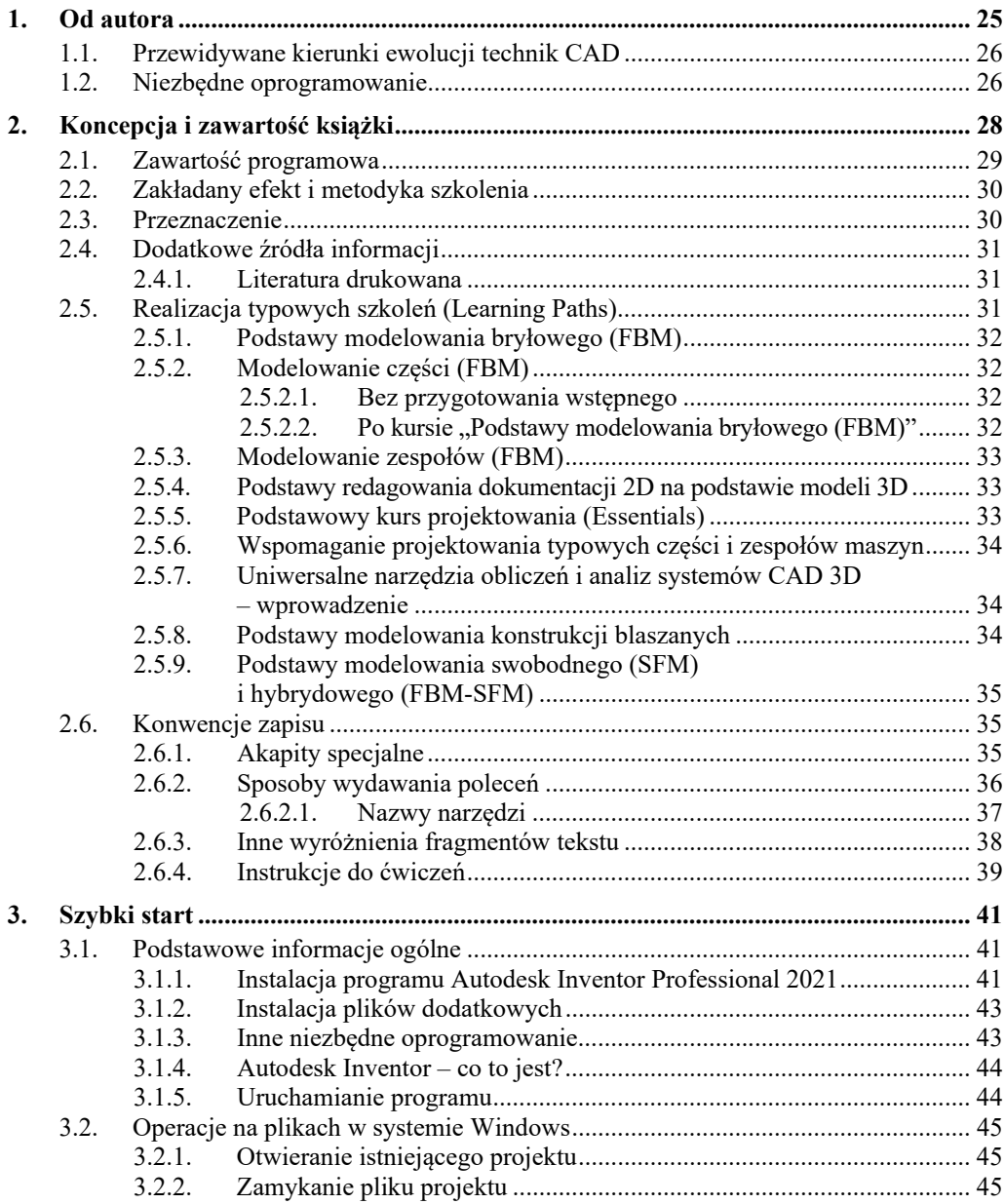

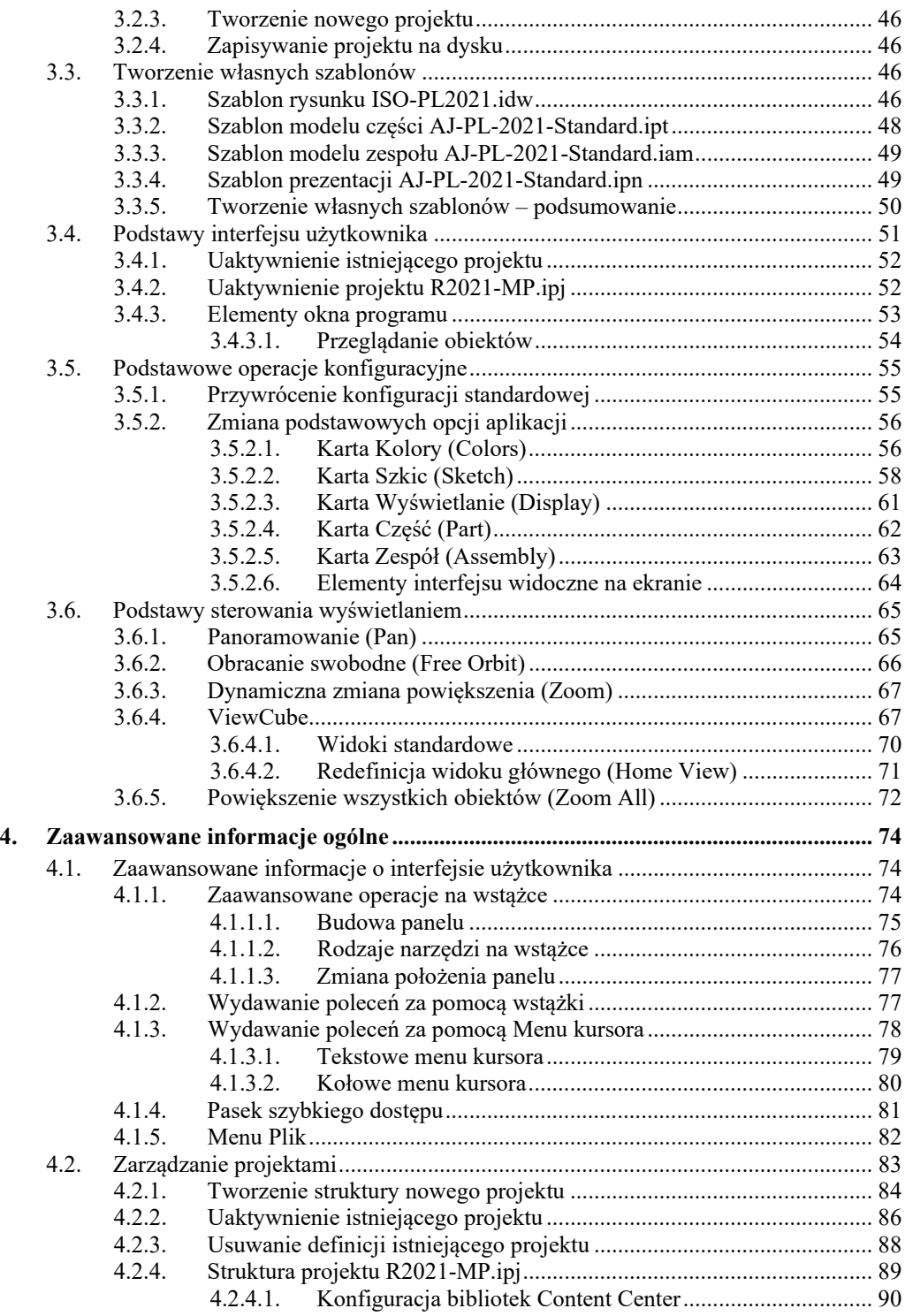

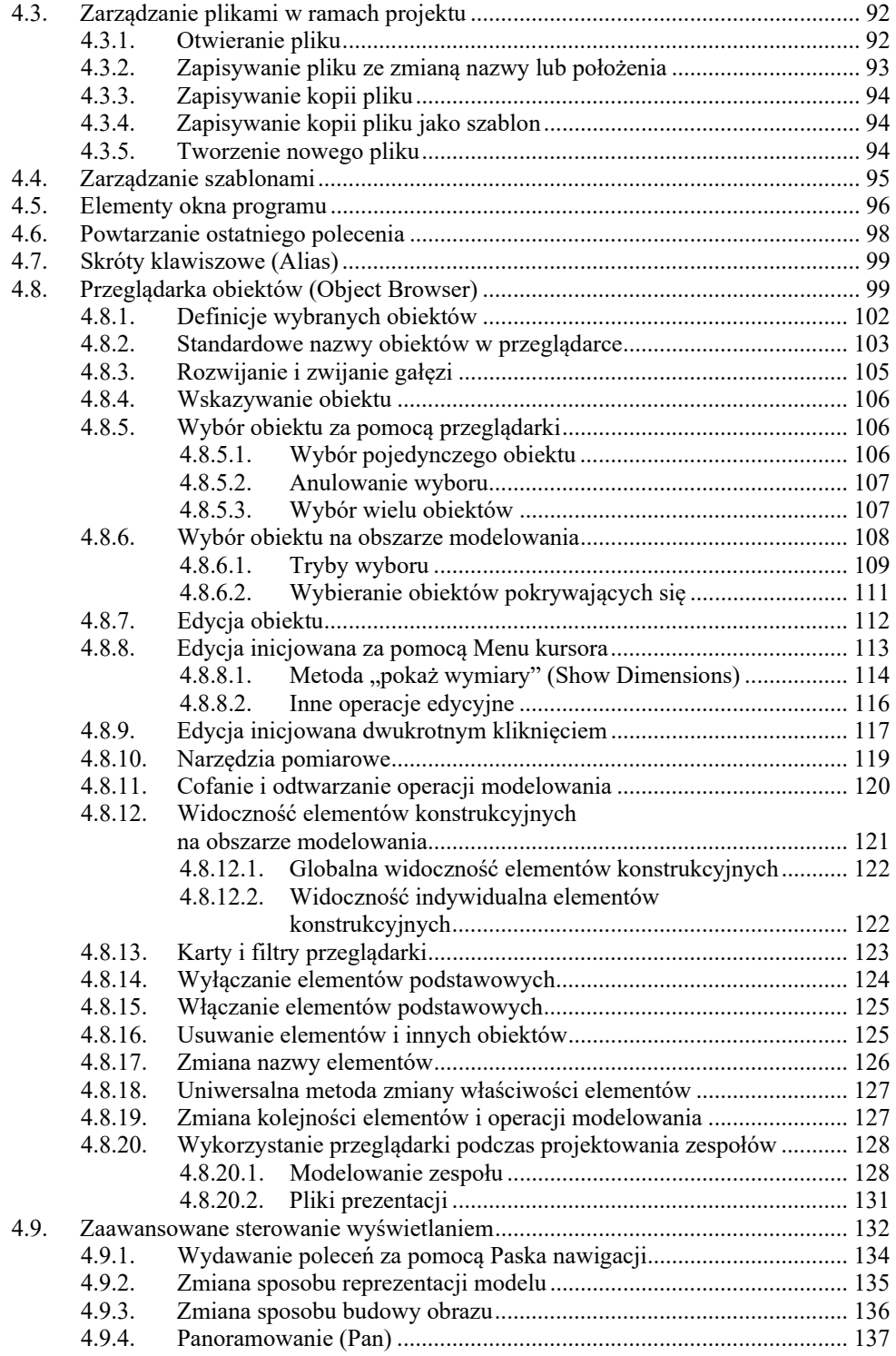

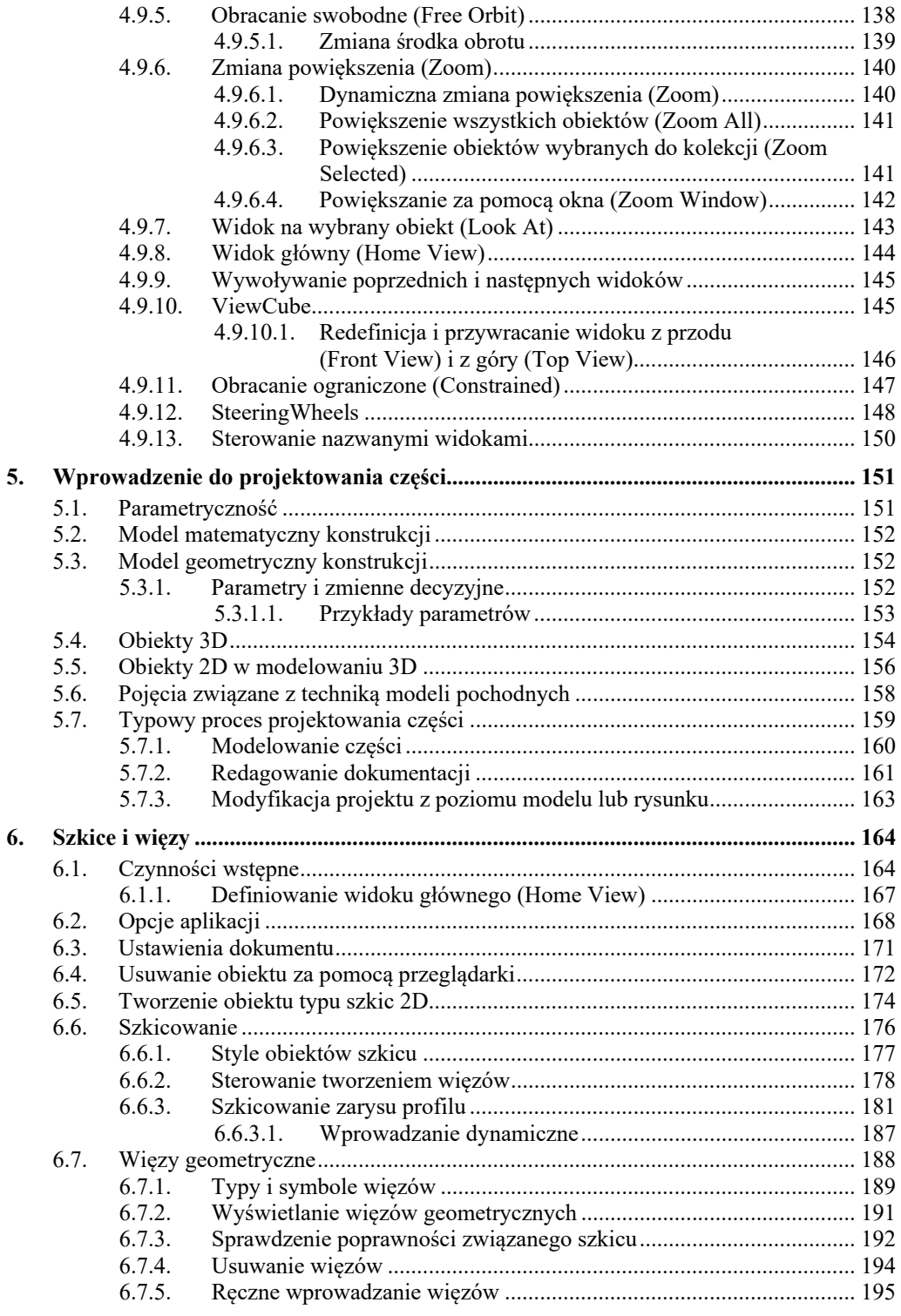

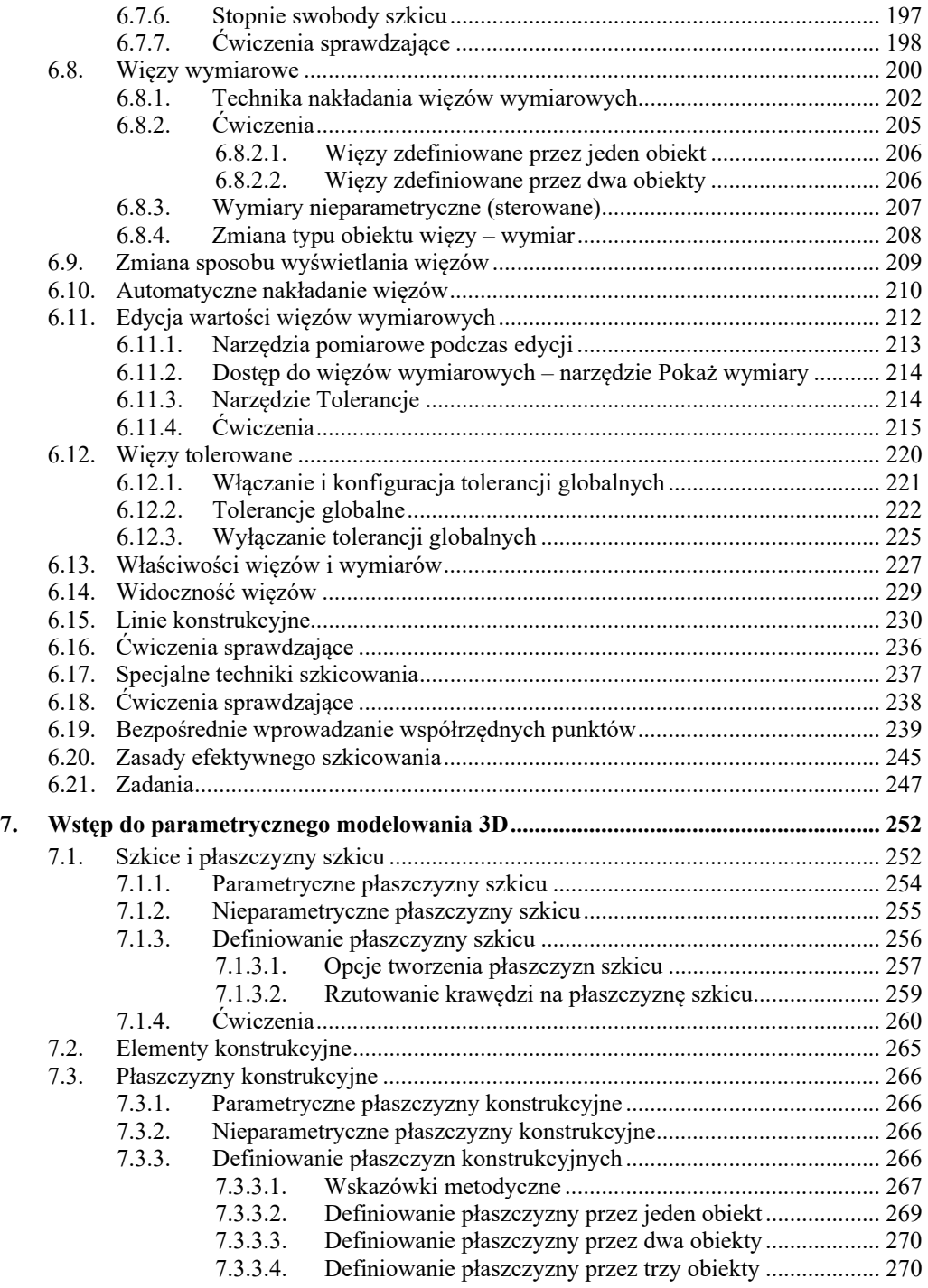

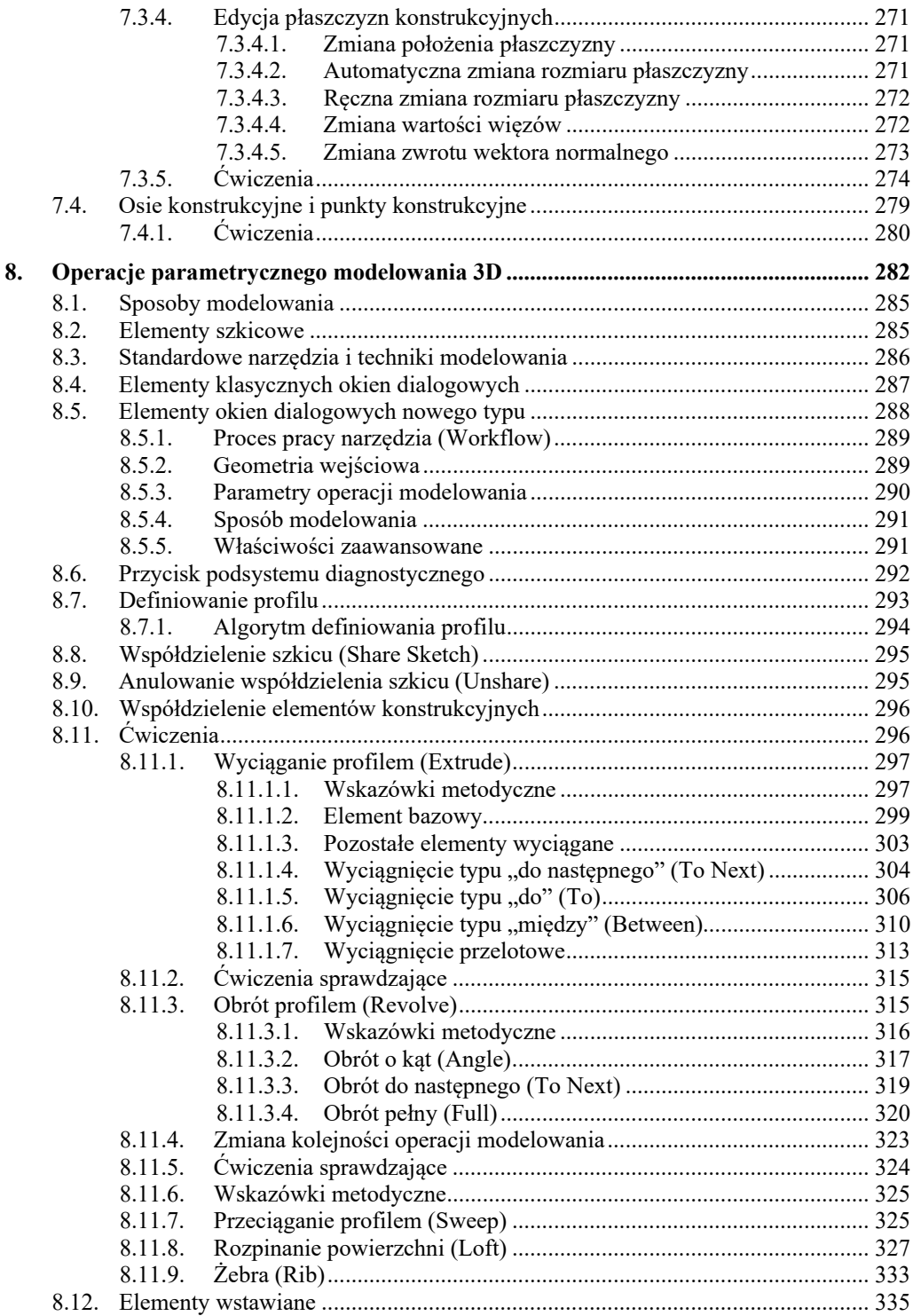

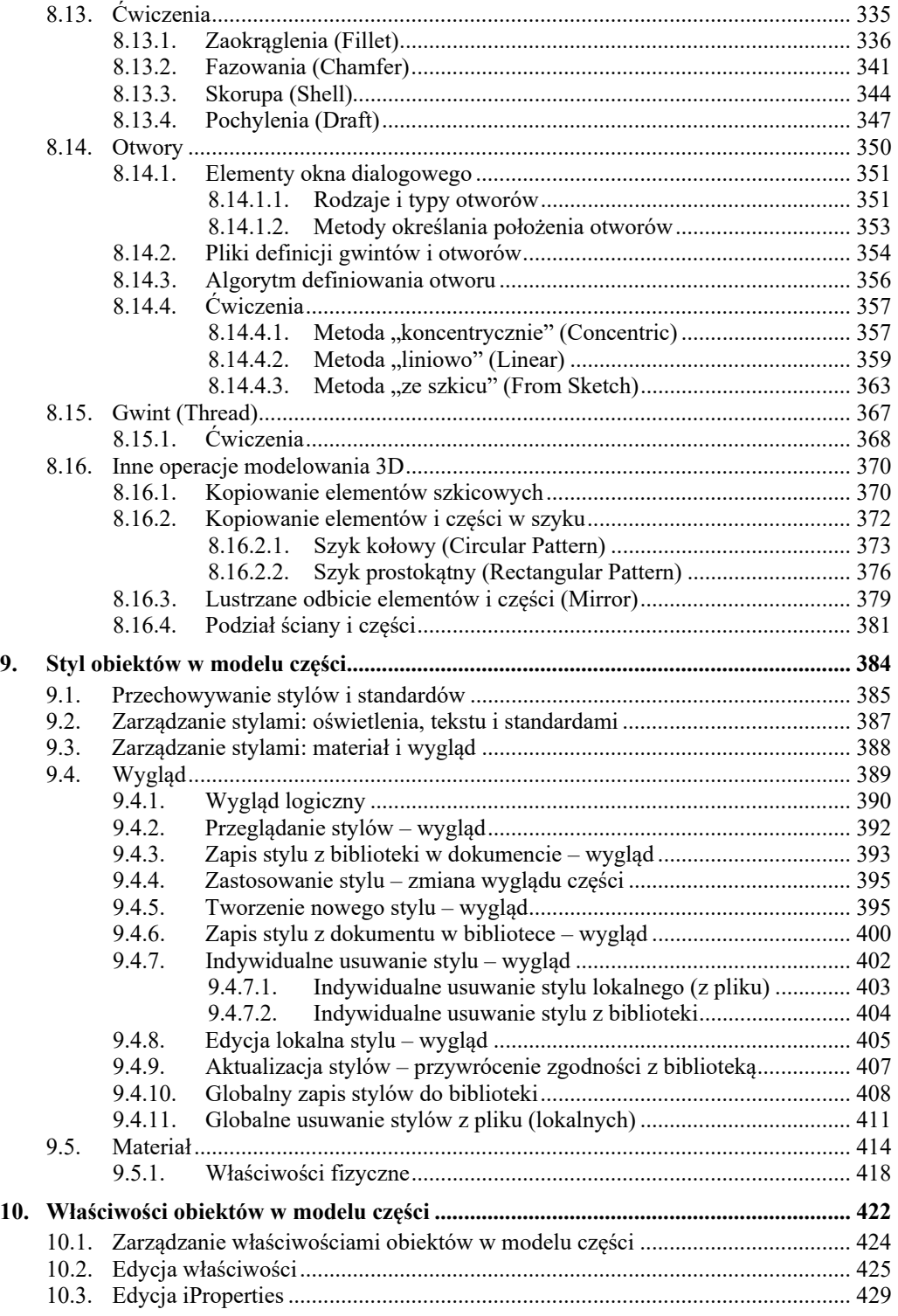

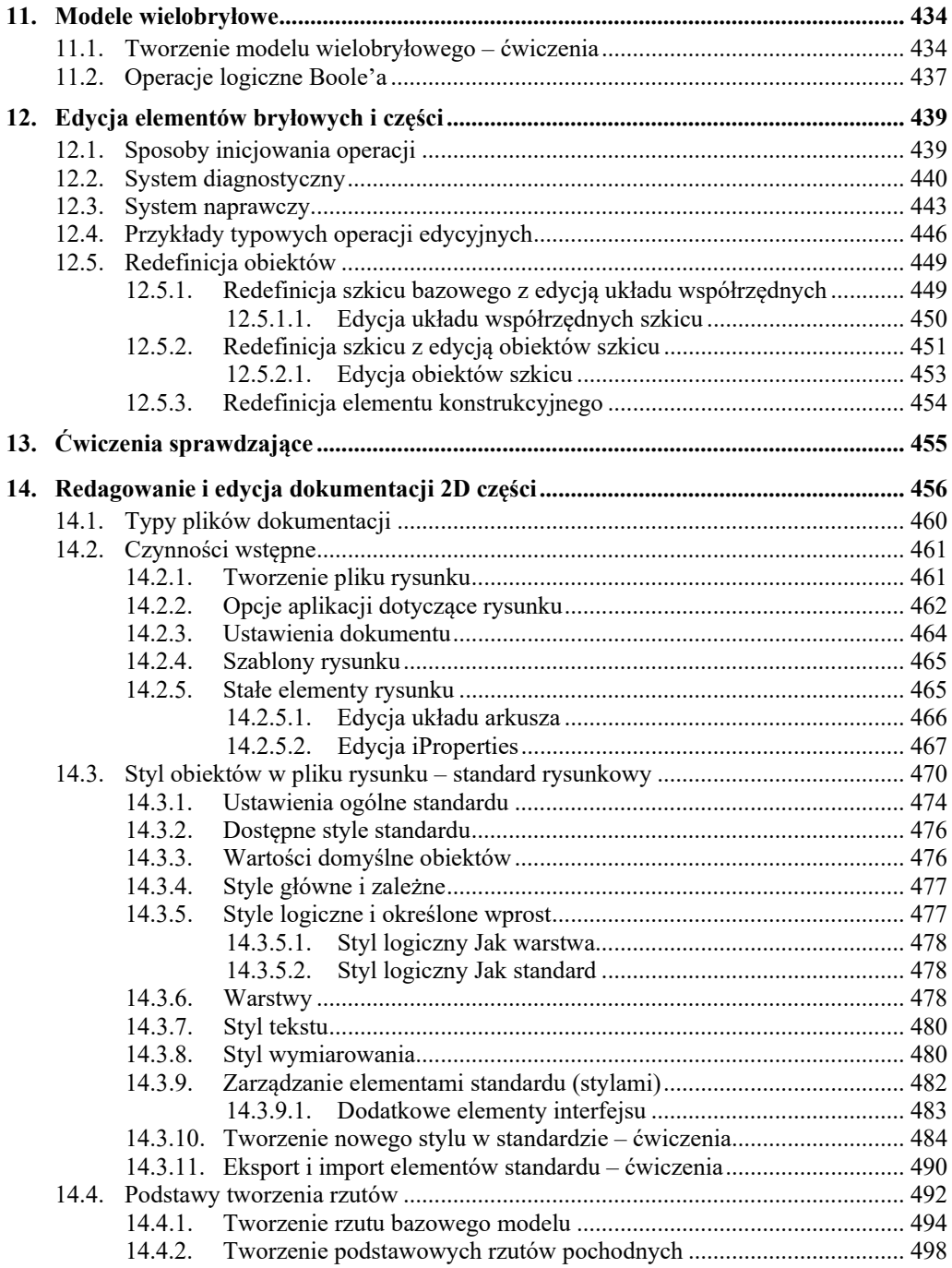

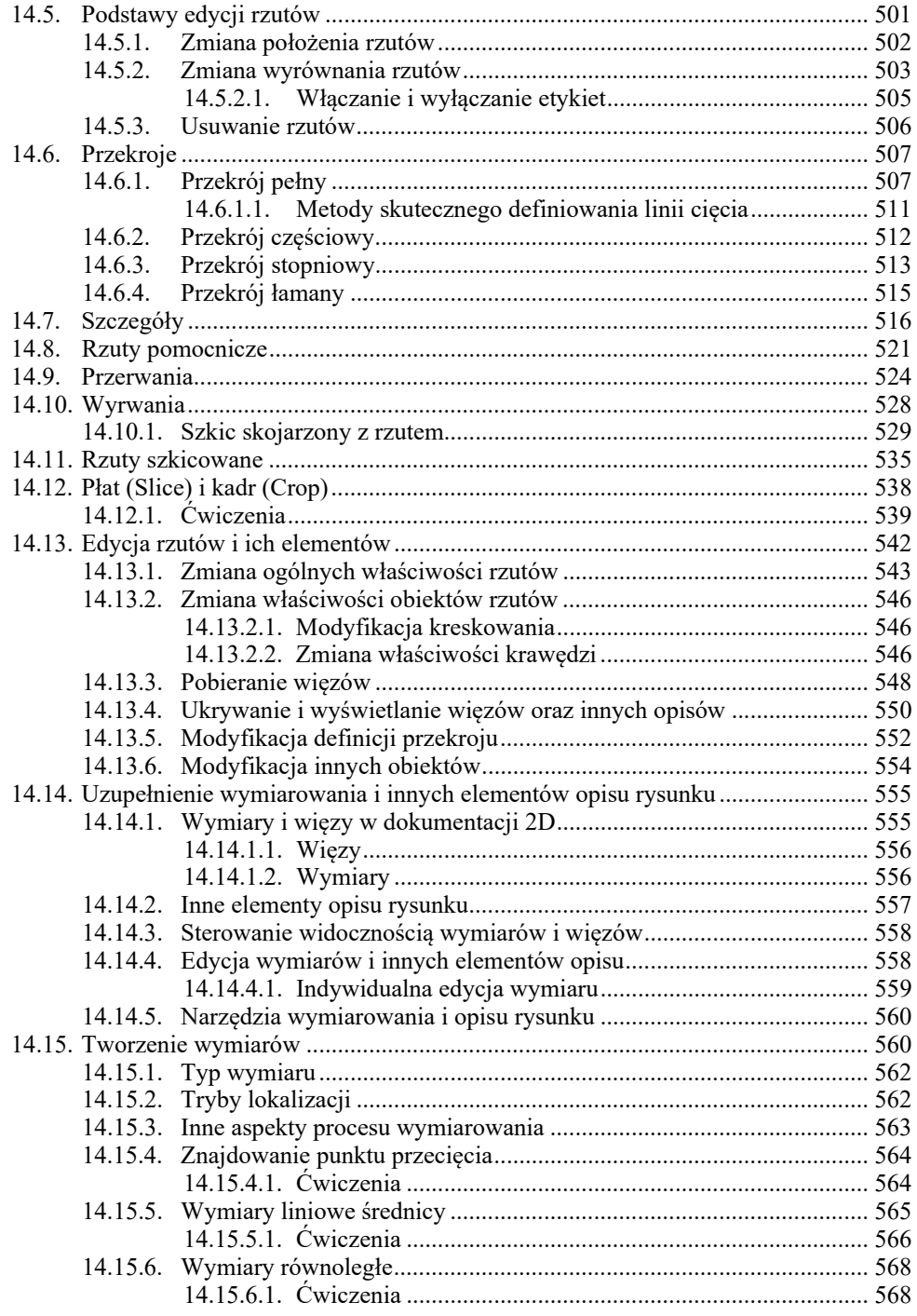

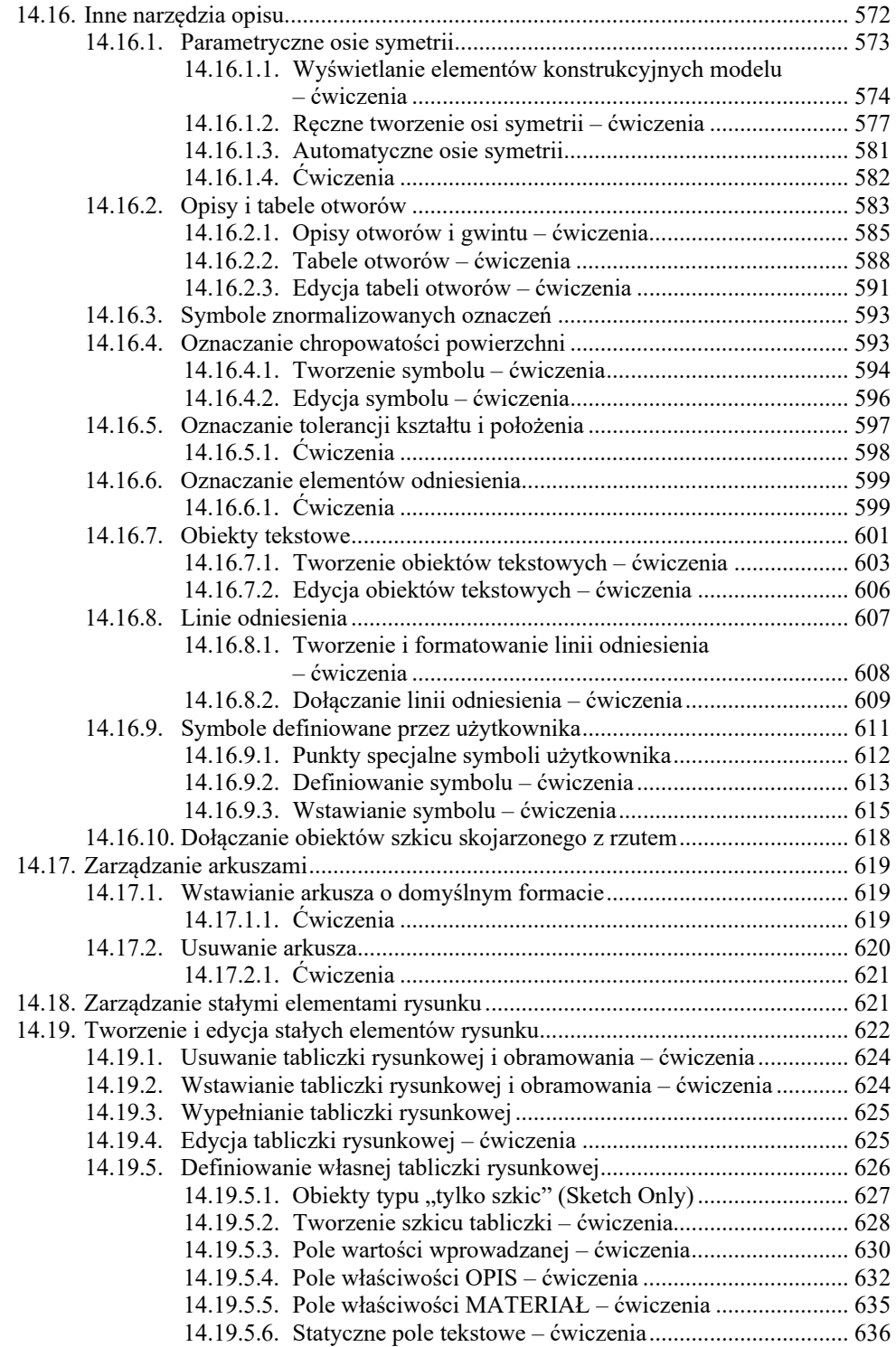

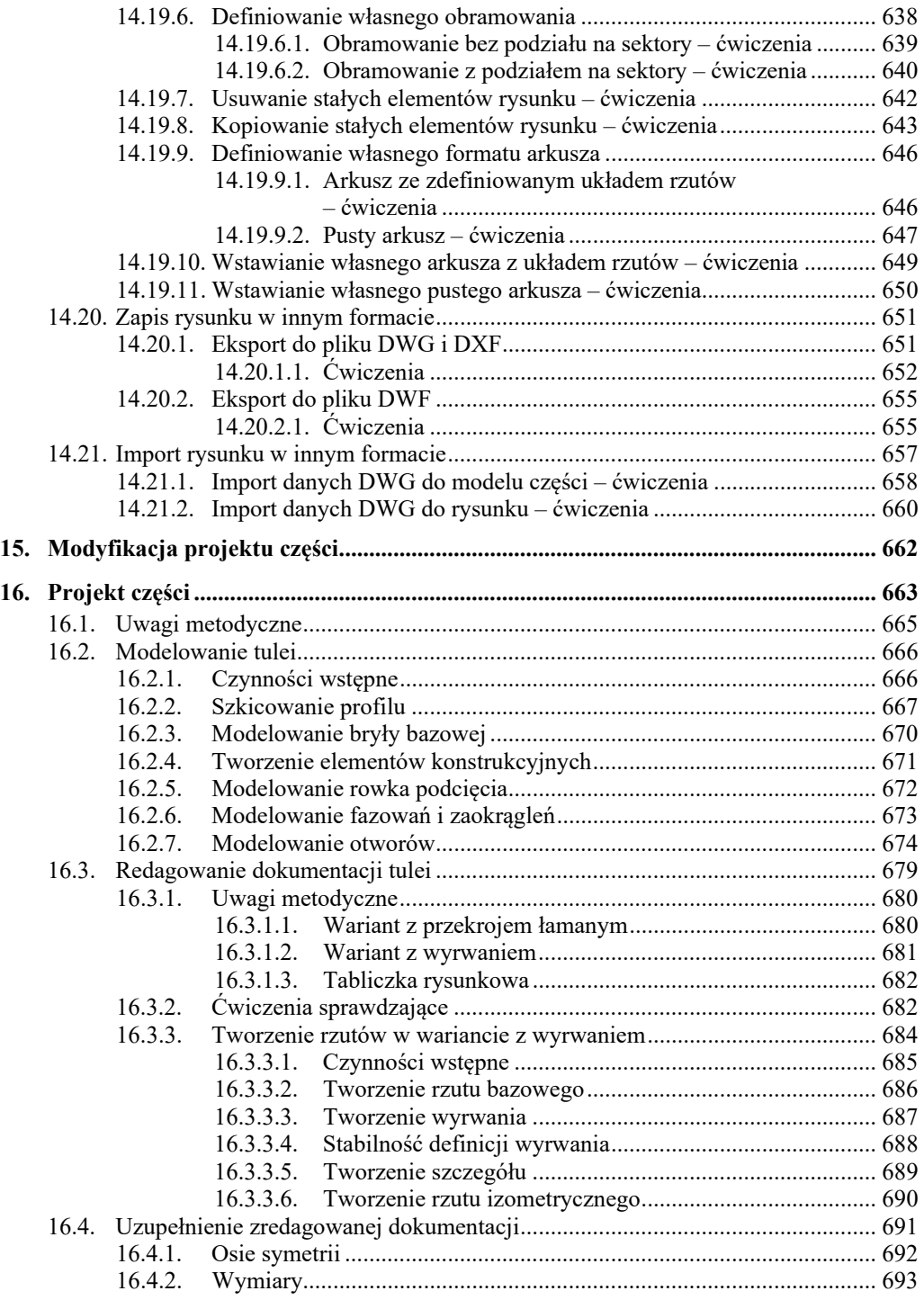

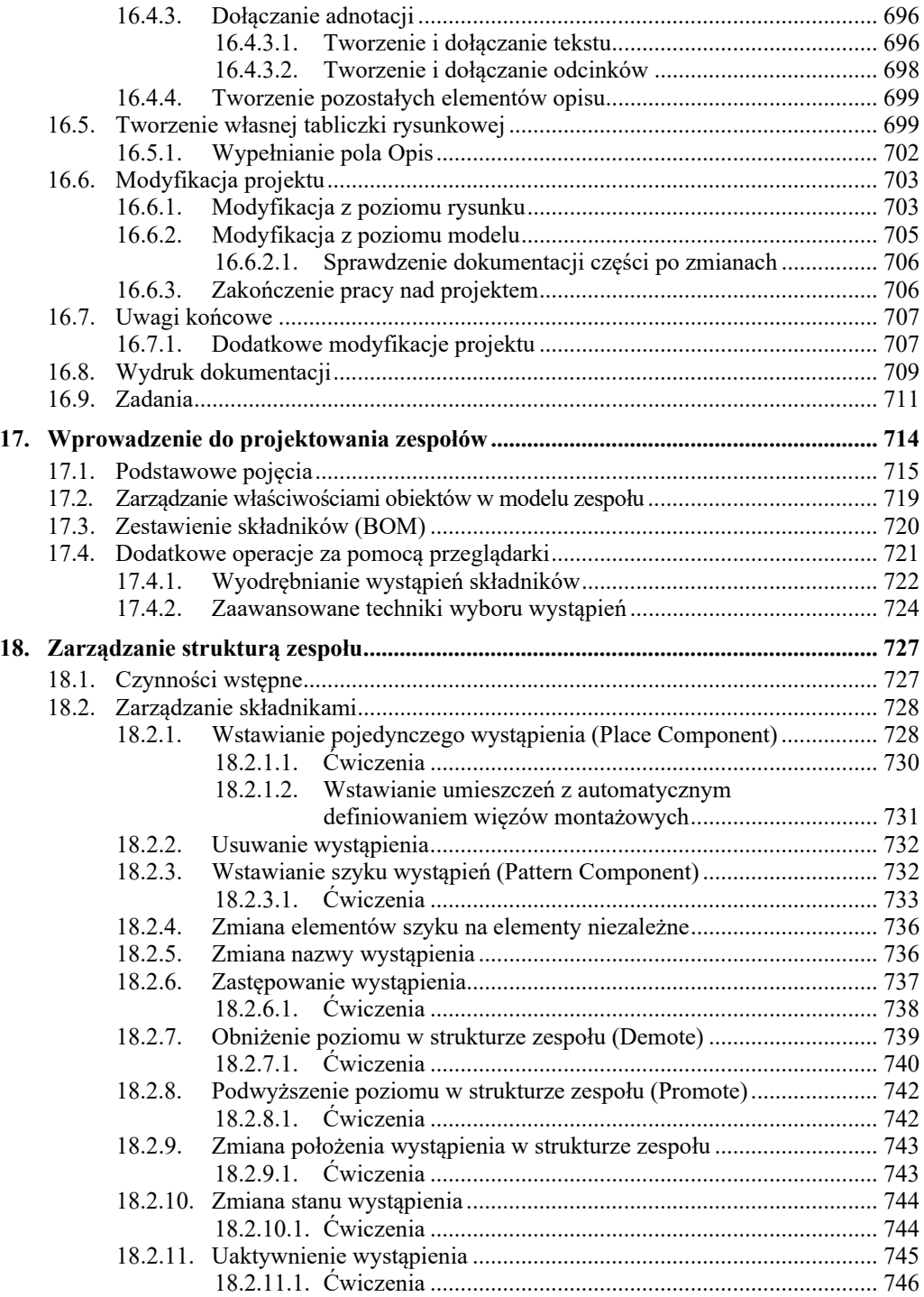

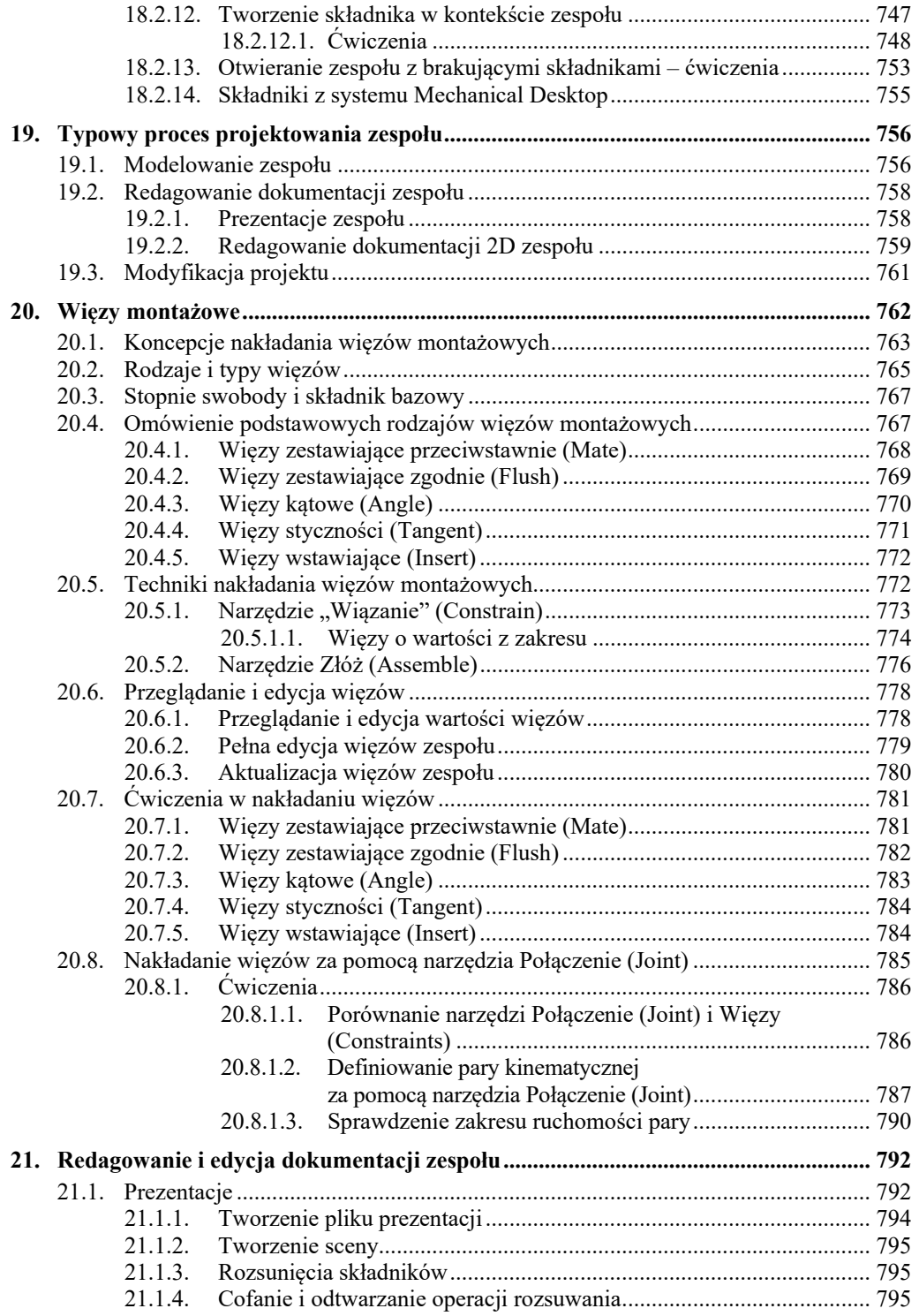

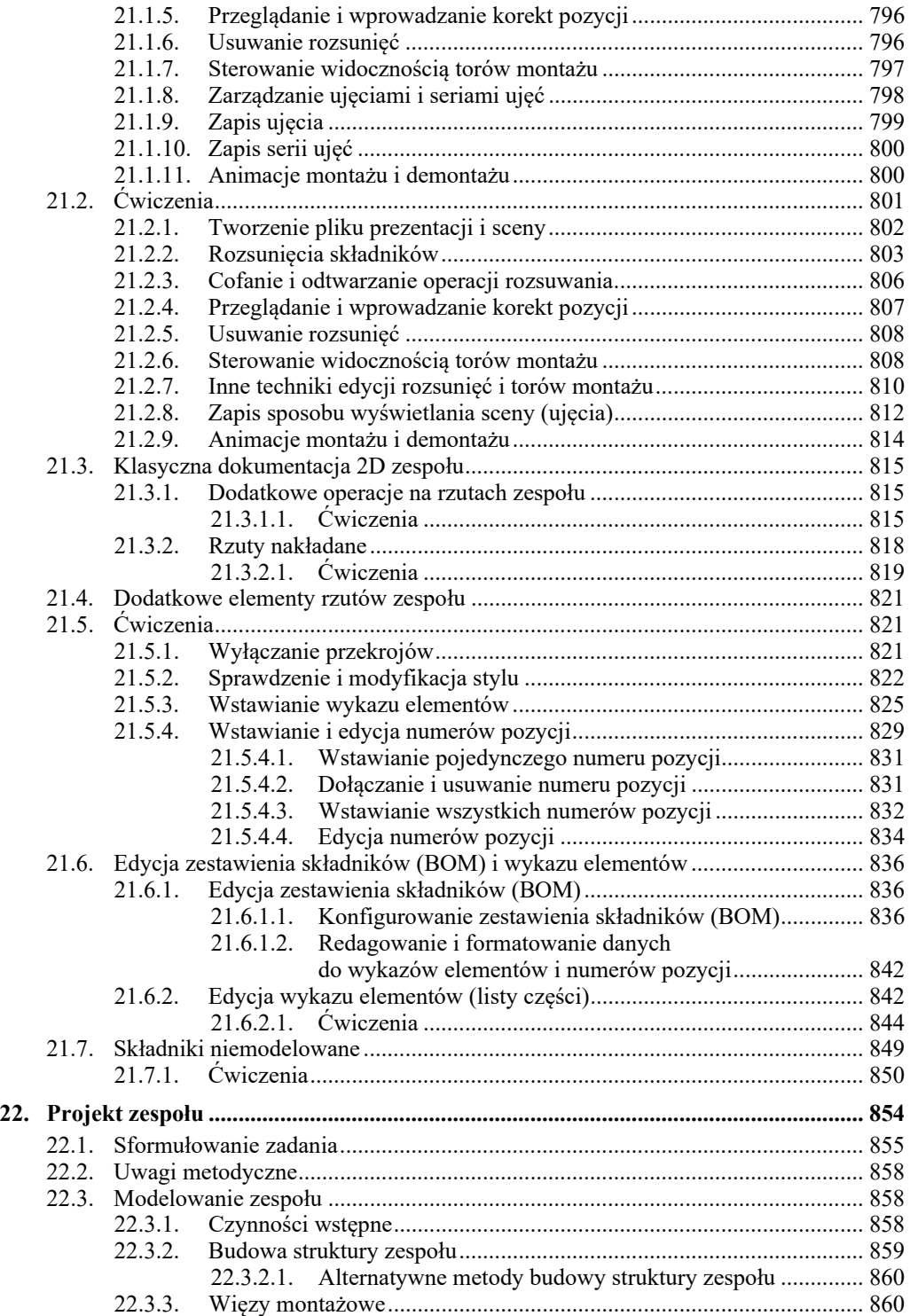

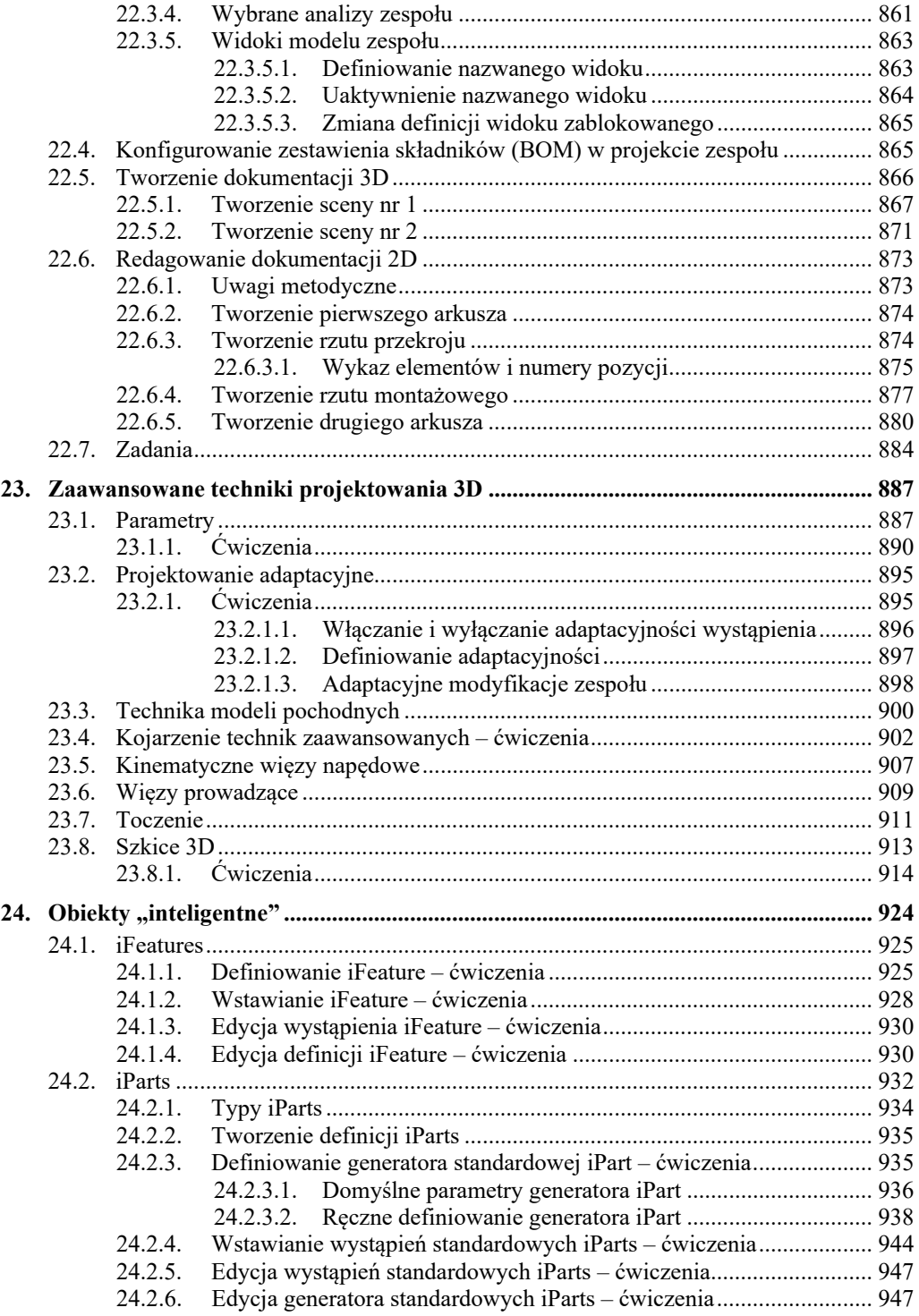

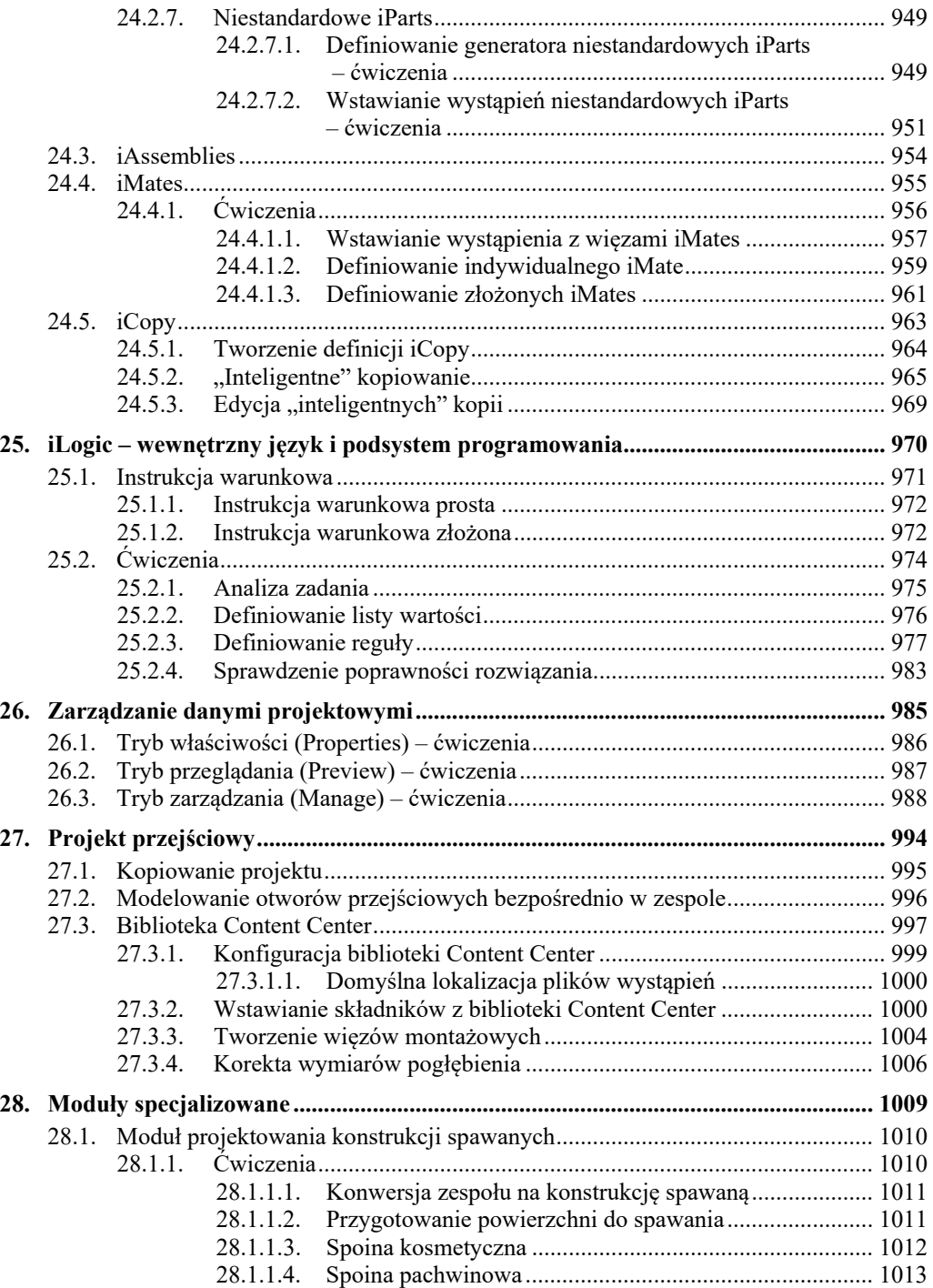

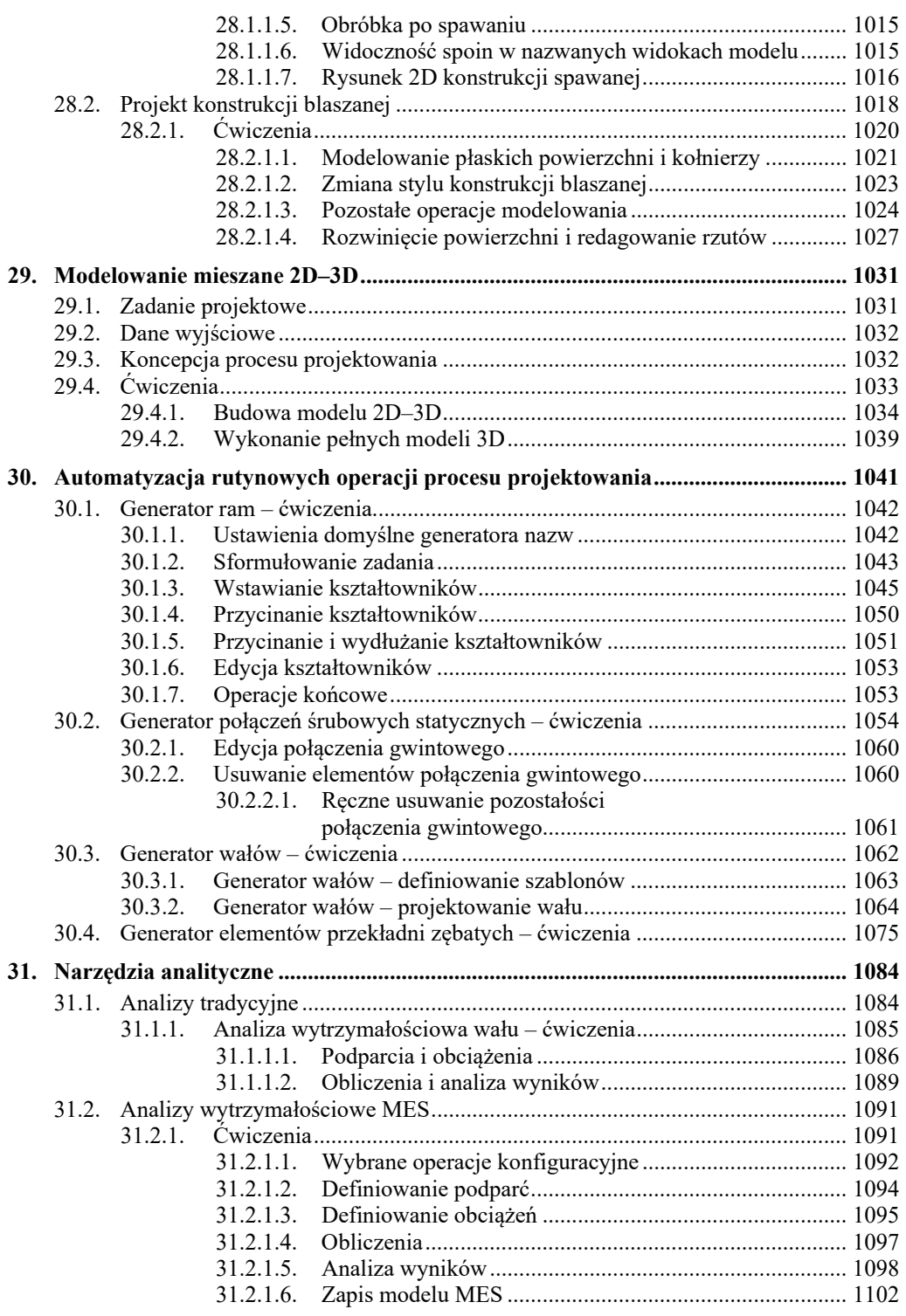

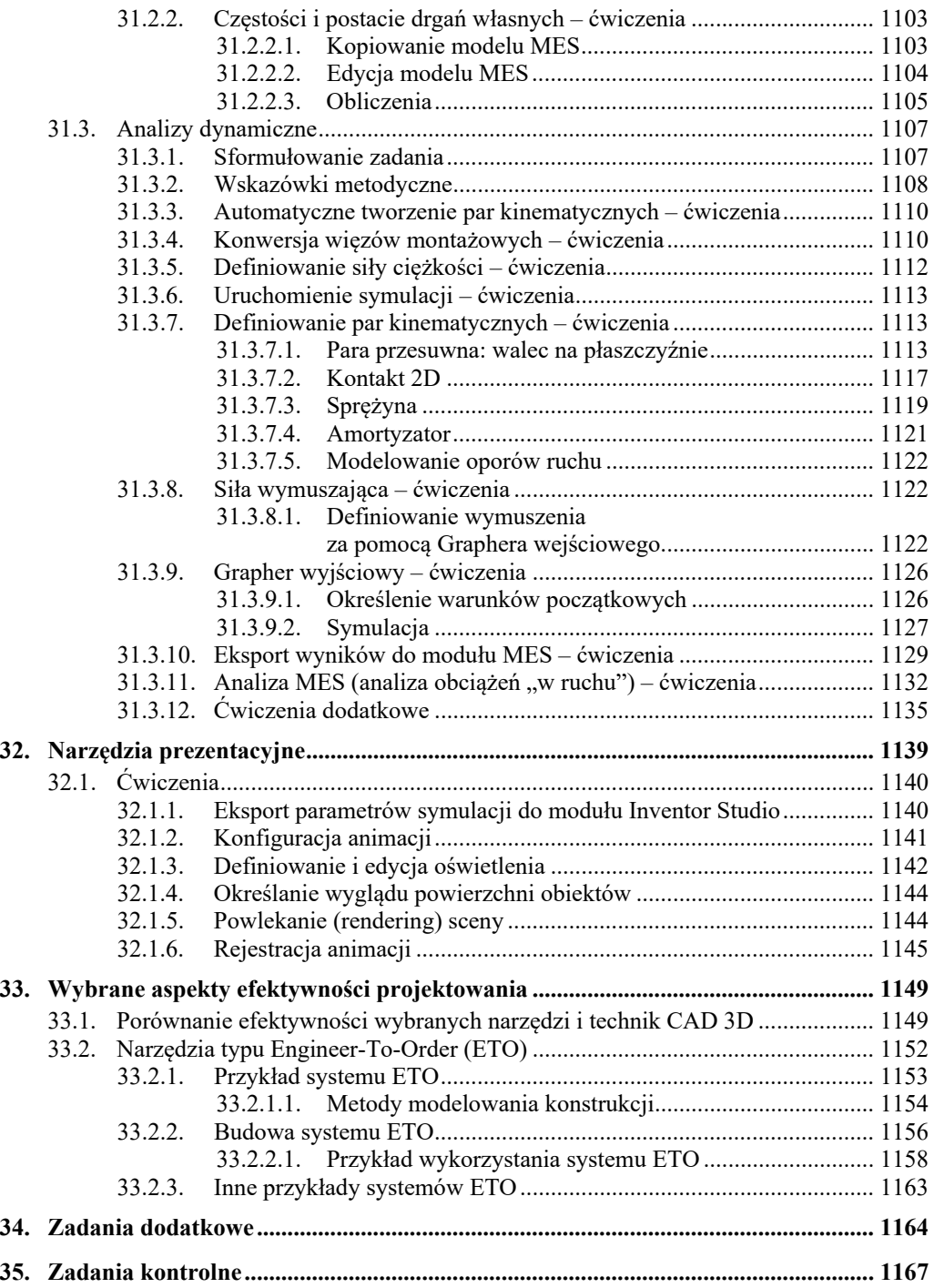

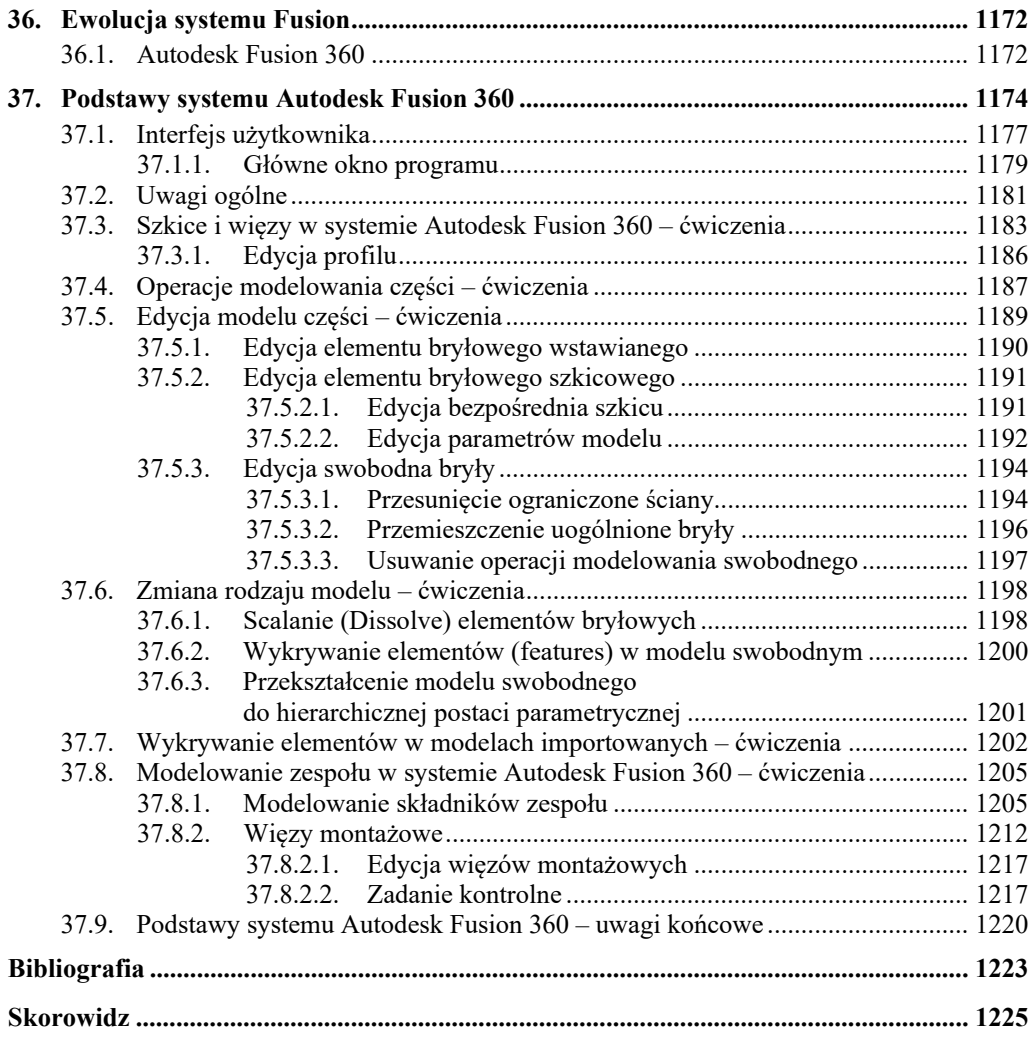

Autodesk Inventor Professional 2021 PL / 2021+ / Fusion 360. Metodyka projektowania

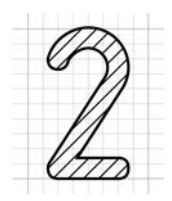

## **Koncepcja i zawartość książki**

- Książka jest przeznaczona dla osób pragnących efektywnie nauczyć się projektowania wyrobów i zarządzania ich dokumentacją za pomocą programów:
	- **Autodesk Inventor Professional**,
	- **Autodesk Fusion 360** (najnowsza wersja typu **Cloud Computing**).
- Umożliwia przygotowanie się do egzaminu certyfikacyjnego **Inventor Certified Professional**.

 Została napisany w taki sposób, aby umożliwiała pracę za pomocą wersji **2021** i **2021-PL** oraz kolejnych, nowszych wersji systemu **Autodesk Inventor**.

Zostały w niej omówione tzw. obiekty **inteligentne** wraz z techniką **iCopy** oraz wewnętrznym językiem programowania **iLogic**.

W części poświęconej systemowi **Autodesk Fusion 360** omówiono na przykładach metodykę modelowania typu **Solid Freeform Modeling** oraz tzw. modelowania **hybrydowego**.

 Umieszczone na stronie WWW wydawnictwa materiały dodatkowe zawierają omawiane w książce przykłady, zadania, a także elementy konfiguracyjne, które nie występują w oryginalnym programie Autodesk Inventor.

## **2.1. Zawartość programowa**

- Zakres materiału książki wynika przede wszystkim z **wieloletniego doświadczenia** dydaktycznego i zawodowego autora oraz **jego wizji i metodyki kształcenia** w zakresie szeroko rozumianego procesu komputerowo wspomaganego projektowania CAD, stosowanych z powodzeniem od wielu lat na polskich uczelniach i w autoryzowanych centrach szkolenia.
- Książka pozwala przeprowadzić statutowe **zajęcia** laboratoryjne z przedmiotów kategorii **Komputerowe Wspomaganie Projektowania** (CAD) **na studiach I II stopnia** na uczelniach technicznych oraz w innych szkołach technicznych.
- Książka jest przeznaczona także do stosowania na kursach w **Autoryzowanych Centrach Szkolenia Autodesk** (ATC). Do końca roku 2015 była klasyfikowana jako materiały typu **Autodesk Authorized Author**.

1 lutego 2016 roku Autodesk zakończył program **Autodesk Authorized Author** i rozwiązał umowy ze wszystkimi posiadaczami tego statusu ze względu, jak stwierdził, na brak technicznych możliwości weryfikacji autorów.

 Materiał zawarty w książce umożliwia przygotowanie się do **egzaminu** certyfikacyjnego "**Autodesk Certified Professional: Inventor**".

Zawartość programowa książki jest także zgodna z angielskojęzycznymi oficjalnymi materiałami szkoleniowymi Autodesk (**AOTG** – Autodesk Official Training Guide) publikowanymi od 2011 roku przez zewnętrznych w stosunku do Autodesk wydawców. Zawarty w nim kurs obejmuje wszystkie zagadnienia występujące w materiałach AOTG *Autodesk® Inventor® Introduction to Solid Modeling* oraz część zagadnień materiałów:

*Autodesk Inventor Advanced Assembly Modeling*, *Autodesk Inventor Advanced Part Modeling*, *Autodesk Inventor Sheet Metal Design*, *Autodesk Inventor iLogic*.

- Książka zawiera także wiele **niezbędnych każdemu inżynierowi zagadnień**, które nie występują w żadnym z wyżej wymienionych podręczników.
- Zdobycie podobnego zakresu wiedzy jak podczas samokształcenia za jego pomocą wymagałoby ukończenia kilku kursów w Autoryzowanym Centrum Szkolenia Autodesk.

## **2.2. Zakładany efekt i metodyka szkolenia**

 Zadaniem książki jest takie przygotowanie Czytelnika, aby potrafił wykonać za pomocą programów **Autodesk Inventor Professional** i **Autodesk Fusion 360** wszystkie typowe zadania projektowe.

Po zakończeniu nauki Czytelnik będzie w stanie projektować wyroby z wykorzystaniem techniki **adaptacyjnej** i modelowania swobodnego (**SFM** – Solid Freeform Modeling) oraz redagować i drukować ich dokumentację w dowolnej postaci i podziałce rysunkowej. Nauczy się także **zarządzać danymi** projektowymi, używać narzędzi automatyzujących rutynowe operacje procesu projektowania, wykonywać **analizy** klasyczne i analizy metodą elementów skończonych (**MES**), przeprowadzać **symulacje** dynamiczne z eksportem wyników do modułu MES i podsystemu **prezentacyjnego**.

 Zarówno **treść** książki, jak i zastosowana w nim **metodyka szkolenia stanowią oryginalny dorobek autora** oparty na wieloletniej praktyce szkoleniowej i badaniach naukowych w zakresie programów CAD obejmującej doświadczenia z wykładów i ćwiczeń z przedmiotu CAD prowadzonych przez autora od wielu lat na Uniwersytecie Warmińsko-Mazurskim w Olsztynie, ze szkoleń w Autoryzowanym Centrum Szkolenia Autodesk, którym od wielu lat kieruje, a także z komercyjnych szkoleń i wdrożeń.

## **2.3. Przeznaczenie**

 Książka pozwala przeprowadzić statutowe **zajęcia** laboratoryjne z przedmiotów kategorii **Komputerowe Wspomaganie Projektowania** (CAD) **na studiach I i II stopnia** na uczelniach technicznych oraz w innych szkołach technicznych.

 Może być stosowany zarówno na kursach zorganizowanych, jak i do samodzielnej nauki. Od Czytelnika nie jest wymagane specjalistyczne przygotowanie.

Większość materiału stanowią ćwiczenia. Minimalna niezbędna ilość teorii jest wpleciona w ciąg ćwiczeń, a często podawana przy okazji ćwiczeń. Zastosowano konsekwentnie **jednolity sposób formatowania zadań i ćwiczeń**, także wplecionych w treść rozdziałów. Powinno to umożliwić szybkie znalezienie takich zadań i ćwiczeń Czytelnikom, którzy preferują naukę wyłącznie za pomocą ćwiczeń praktycznych.

 Na końcu części książki poświęconej systemowi **Inventor Professional** znajdują się zadania kontrolne, które ułatwią ocenę poziomu nabytych umiejętności, a także uwagi na temat efektywności metod i narzędzi CAD oraz przykłady budowy indywidualnych systemów wspomagających proces projektowania.

## **2.4. Dodatkowe źródła informacji**

Autor od 1992 roku pisze książki o parametrycznym projektowaniu 2D i 3D, a także uczestniczy w opracowywaniu polskich wersji systemów CAD. Prowadzi także blog [3] i ma swój kanał w serwisie YouTube [2].

#### **2.4.1. Literatura drukowana**

Wybrane z listy kilkudziesięciu książek pozycje obrazujące rozwój systemów CAD w Polsce i udział autora w tym procesie można znaleźć między innymi w znajdującej się na końcu książki bibliografii [1–23].

## **2.5. Realizacja typowych szkoleń (Learning Paths)**

Oto proponowany sposób wykorzystania książki do realizacji typowych programów szkolenia.

## **2.5.1. Podstawy modelowania bryłowego (FBM)**

#### **Wymagane przygotowanie:**

Brak wymagań wstępnych.

#### **Zakres materiału:**

Rozdziały:  $2-10$ ,  $12-13$ .

## **2.5.2. Modelowanie części (FBM)**

#### **2.5.2.1. Bez przygotowania wstępnego**

#### **Zakres materiału:**

Rozdziały:  $2-13$ , 15,  $16.1 - 16.2$ .

#### **2.5.2.2. Po kursie "Podstawy modelowania bryłowego (FBM)"**

#### **Zakres materiału:**

Rozdziały: 11, 15,  $16.1 - 16.2$ .

## **2.5.3. Modelowanie zespołów (FBM)**

#### **Wymagane przygotowanie:**

Ukończenie kursu "Podstawy modelowania bryłowego (FBM)" albo "Modelowanie części (FBM)".

#### **Zakres materiału:**

Rozdziały: 17–20,  $22.1 - 22.4$ 

## **2.5.4. Podstawy redagowania dokumentacji 2D na podstawie modeli 3D**

#### **Wymagane przygotowanie:**

Ukończenie kursu "Podstawy modelowania bryłowego (FBM)" albo "Modelowanie części (FBM)".

#### **Zakres materiału:**

Rozdziały: 14, 16.

## **2.5.5. Podstawowy kurs projektowania (Essentials)**

#### **Wymagane przygotowanie:**

Brak wymagań wstępnych.

#### **Zakres materiału:**

Rozdziały:

 $3 - 22$ 

23.1,

 $26 - 27$ .

### **2.5.6. Wspomaganie projektowania typowych części i zespołów maszyn**

#### **Wymagane przygotowanie:**

Ukończenie kursu "Podstawowy kurs projektowania (Essentials)" albo dwóch kursów: "Modelowanie części (FBM)" oraz "Modelowanie zespołów (FBM)".

#### **Zakres materiału:**

Rozdziały: 28, 30–33.

### **2.5.7. Uniwersalne narzędzia obliczeń i analiz systemów CAD 3D – wprowadzenie**

#### **Wymagane przygotowanie:**

Ukończenie kursu "Podstawowy kurs projektowania (Essentials)" albo dwóch kursów: "Modelowanie części (FBM)" oraz "Modelowanie zespołów (FBM)".

#### **Zakres materiału:**

Rozdziały:

31–33.

### **2.5.8. Podstawy modelowania konstrukcji blaszanych**

#### **Wymagane przygotowanie:**

Ukończenie kursu "Podstawy modelowania bryłowego (FBM)"

albo

"Podstawowy kurs projektowania (Essentials)".

#### **Zakres materiału:**

Rozdziały: 28.2.

### **2.5.9. Podstawy modelowania swobodnego (SFM) i hybrydowego (FBM-SFM)**

#### **Wymagane przygotowanie:**

Ukończenie kursu "Podstawowy kurs projektowania (Essentials)" albo dwóch kursów: "Modelowanie części (FBM)" oraz "Modelowanie zespołów (FBM)".

#### **Zakres materiału:**

Rozdziały: 36–37.

## **2.6. Konwencje zapisu**

W celu ułatwienia korzystania z książki przyjęto jednolite sposoby formatowania powtarzalnych fragmentów tekstu.

### **2.6.1. Akapity specjalne**

- W ten sposób są sformatowane algorytmy typowych operacji
- Tak wyglądają polecenia kolejnych kroków ćwiczeń

 $\triangleright$  Tak – ważne zasady ogólne.

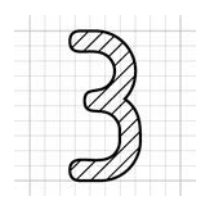

## **Szybki start**

W tym rozdziale zgromadzono informacje niezbędne do efektywnego rozpoczęcia pracy.

- Po jego przerobieniu można od razu przejść do studiowania rozdziału *5. Wprowadzenie do projektowania części*.
- Do obszernych informacji zawartych w rozdziale *4. Zaawansowane informacje ogólne* można wracać w dowolnej fazie nauki.

## **3.1. Podstawowe informacje ogólne**

Przed rozpoczęciem studiowania metodyki konieczne jest przygotowanie i skonfigurowanie niezbędnego oprogramowania.

### **3.1.1. Instalacja programu Autodesk Inventor Professional 2021**

Przed rozpoczęciem nauki należy zainstalować program Autodesk Inventor 2021 lub nowszy w polskiej lub angielskiej wersji językowej.

 **Aby możliwe było przerobienie całości materiału**, przed rozpoczęciem nauki należy zainstalować program Autodesk Inventor **Professional 2021**.

• Podczas instalacji należy kliknąć przycisk **1**

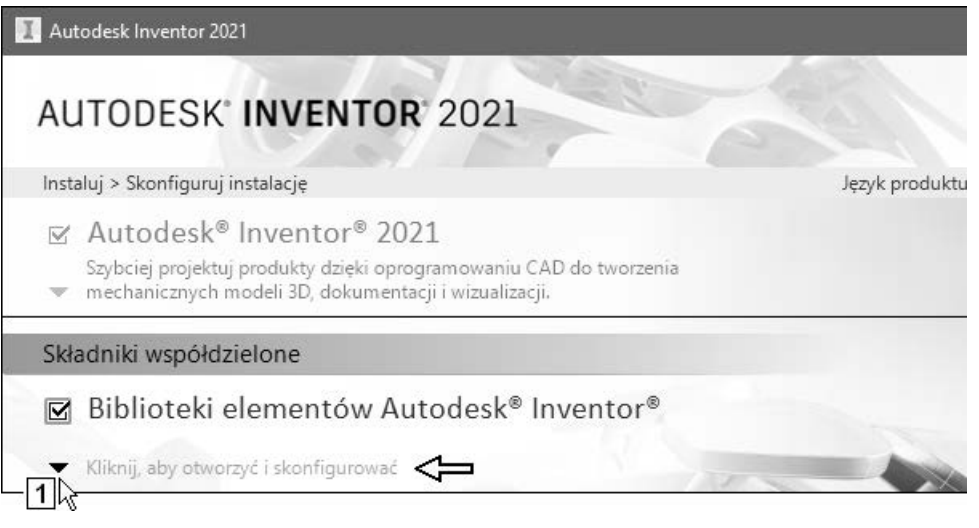

• Zaznaczyć do zainstalowania przynajmniej biblioteki widocznej na rysunku **2**

 Konieczne jest w szczególności zainstalowane biblioteki **3** zawierającej między innymi polskie elementy znormalizowane.

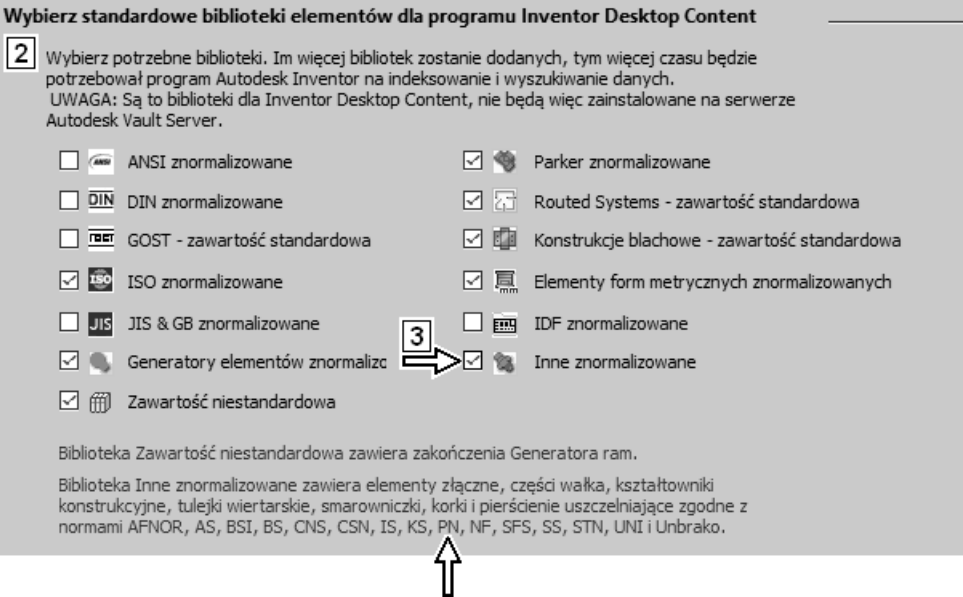

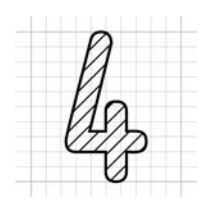

## **Zaawansowane informacje ogólne**

Do informacji uzupełniających zawartych w tym rozdziale można wracać w razie pojawienia się takiej potrzeby. Po przerobieniu rozdziału *3. Szybki start*, można od razu przejść do studiowania rozdziału *5. Wprowadzenie do projektowania części*.

## **4.1. Zaawansowane informacje o interfejsie użytkownika**

Zawartość wstążki, jej paneli i stan narzędzi (aktywne lub nieaktywne) zmieniają się dynamicznie w zależności od sytuacji.

### **4.1.1. Zaawansowane operacje na wstążce**

- Uruchomić program **Autodesk Inventor 2021**
- Kliknąć **prawym** klawiszem myszy dowolny punkt wstążki i z **Menu kursora** wybrać pozycję **Normalny** (Normal)

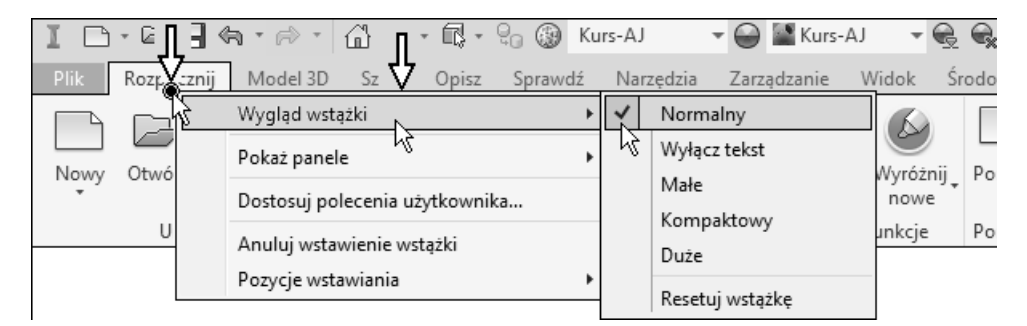

• Na wstążce jest aktywna karta **Rozpocznij** (Get Started)

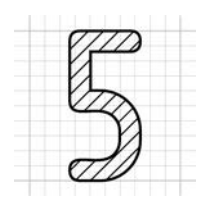

## **Wprowadzenie do projektowania części**

Projektowanie części za pomocą programu Autodesk Inventor polega na tworzeniu trójwymiarowego (3D) **parametrycznego** modelu rzeczywistego obiektu. Dokumentacja w **rzutach** na płaszczyźnie (2D) tak zaprojektowanego detalu jest tworzona w dużym stopniu automatycznie. Zadaniem użytkownika jest jedynie jej zredagowanie, czyli zdecydowanie, jakie **rzuty** i w jakich podziałkach rysunkowych należy umieścić na arkuszu przeznaczonym do wykreślenia. Końcowa faza projektowania polega na umieszczeniu na tych **rzutach** dodatkowych elementów wymiarowania i opisu.

**Typowy proces projektowania** części obejmuje następujące operacje:

- − **modelowanie** części,
- − **redagowanie** dokumentacji 2D części,
- − **modyfikację** projektu z poziomu modelu lub rysunku.

Naukę projektowania zaczniemy od zdefiniowania podstawowych pojęć.

## **5.1. Parametryczność**

Parametryczność modelu 3D oznacza, że jeżeli zmienimy któryś z jego parametrów (wymiarów, **więzów**), to cały model, jeżeli oczywiście tego chcemy, ulegnie automatycznie odpowiedniej modyfikacji wraz z klasyczną dokumentacją w **rzutach** na płaszczyźnie. Zmienią się także oczywiście odpowiednio wszystkie zespoły, w skład których wchodzi zmodyfikowana część.

 Mówimy, że obiekt jest parametryczny, jeżeli jest opisany za pomocą parametrów, których modyfikacja powoduje zmianę obiektu.

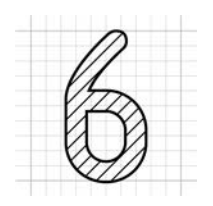

## **Szkice i więzy**

Proces projektowania zaczyna się od tworzenia **szkiców** na płaszczyźnie (2D). W programie Autodesk Inventor można także tworzyć szkice przestrzenne (3D), ale mogą one powstać dopiero na istniejących elementach bryłowych. My skupimy się obecnie na szkicach 2D. Podstawy szkicowania 3D zostaną omówione w rozdziale *23. Zaawansowane techniki projektowania 3D*.

Przypomnijmy kroki algorytmu modelowania części, których omówieniem się zajmiemy.

- Utworzyć plik nowego **modelu** części:  $\Box$ \*.ipt
- Określić **płaszczyznę szkicu** (**1**) i utworzyć obiekt typu szkic (Sketch) <sup>-</sup> [2] (2)

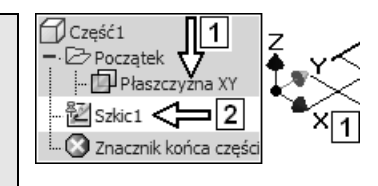

• Narysować zarys **profilu** (**3**) i inne elementy wymagane przez operację modelowania, za pomocą której zamierzamy modelować **element bazowy** (**6**)

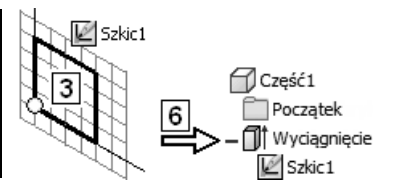

## **6.1. Czynności wstępne**

Utwórzmy nowy plik projektu.

• **(** $\epsilon$  Ctrl+F4) Zamknąć okna wszystkich plików **( Ctrl+N)** Utworzyć plik nowego **modelu części** na podstawie szablonu: AJ-PL-2021-Standard.ipt

**Zadanie 02a:** Wykonać na płaszczyźnie *XY* parametryczny profil o wymiarach i położeniu dokładnie tak jak na rysunku.

Nie stosować linii konstrukcyjnych.

Wszystkie punkty leżą na osi symetrii prostokąta.

Oznaczony na rysunku wierzchołek prostokąta ma być trwale zlokalizowany w początku układu współrzędnych.

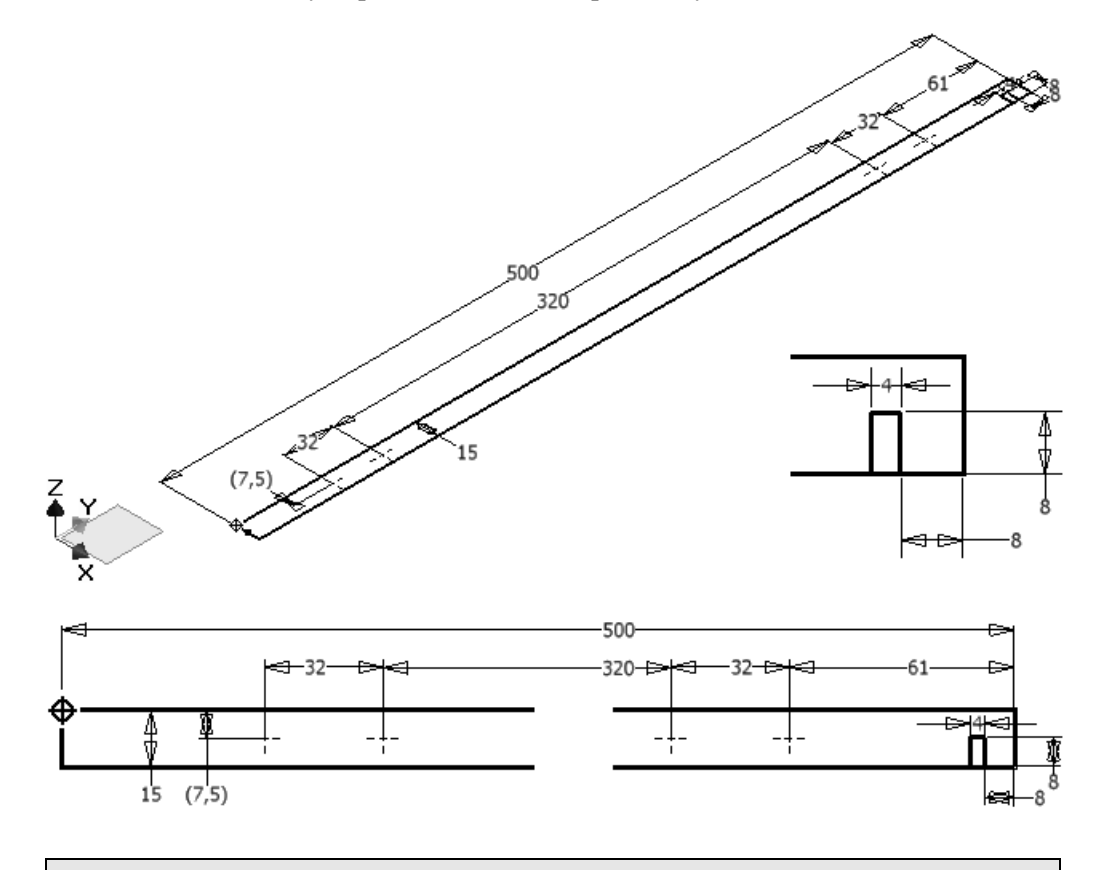

- Czy do jego wykonania należało bardzo intensywnie posługiwać się narzędziami sterowania wyświetlaniem?
- Jeżeli odpowiedź na to pytanie jest twierdząca, to należy obmyślić inny sposób wykonania zadania.
### **8.11.1.2. Element bazowy**

Przypomnijmy definicję elementu bazowego podaną w rozdziale *5. Wprowadze– nie do projektowania części*.

**Element bazowy** – **Base Feature**. Element utworzony jako pierwszy.

Jest zawsze modelowany w trybie dołączania materiału.

• ( $\equiv$  Ctrl+F4) Zamknąć okna wszystkich plików (**● Ctrl+O**) Otworzyć plik projektu: 14-Model-Element-Bazowy.ipt Zapisać jako: **R.ipt** Zastąpić istniejący plik o tej samej nazwie

Program jest obecnie w trybie **modelowania 3D**. Na wstążce automatycznie uaktywniła się karta **Model 3D** (3D Model).

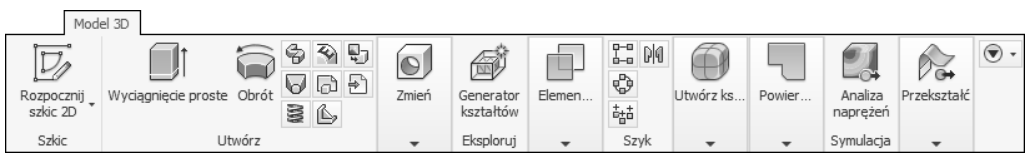

Na niektórych rysunkach pominięto wyróżnione strzałkami elementy nieistotne w tej fazie nauki.

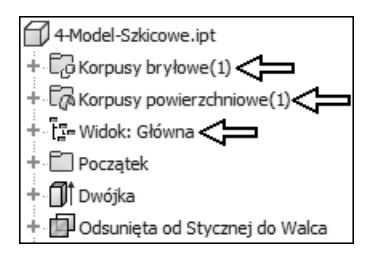

**Zadanie:** Utworzyć bryłę bazową jak na rysunku.

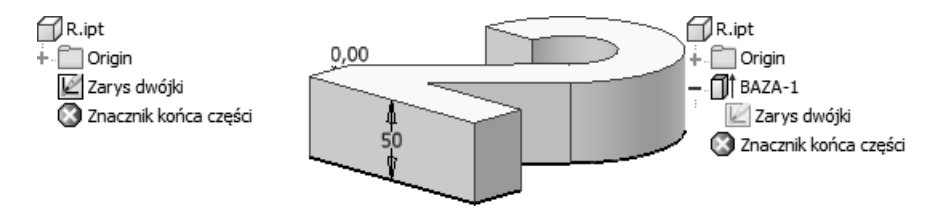

• Odpowiedzieć na pytania serii **A**:

Jak nazywa się część, którą modelujemy? Ile elementów i jakie zawiera model części w aktualnym stanie? Ile szkiców i jakie zawiera model części w aktualnym stanie?

• Odpowiedzieć na pytania serii **B**: Jaka ma być nazwa elementu, który utworzymy? Który profil zastosujemy do utworzenia elementu? W którym szkicu znajduje się ten profil? Jaki sposób modelowania zastosujemy? Jaki zastosujemy rodzaj "zakończenia" elementu i kierunek modelowania? Jaki będzie kąt zbieżności (pochylenie) przekroju?

#### **Rozwiązanie:**

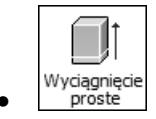

• Z położonego na karcie **Model 3D** panelu **Utwórz** (Create) wybrać przycisk narzędzia **Wyciągnięcie proste** (Extrude) ( $\equiv$  E)

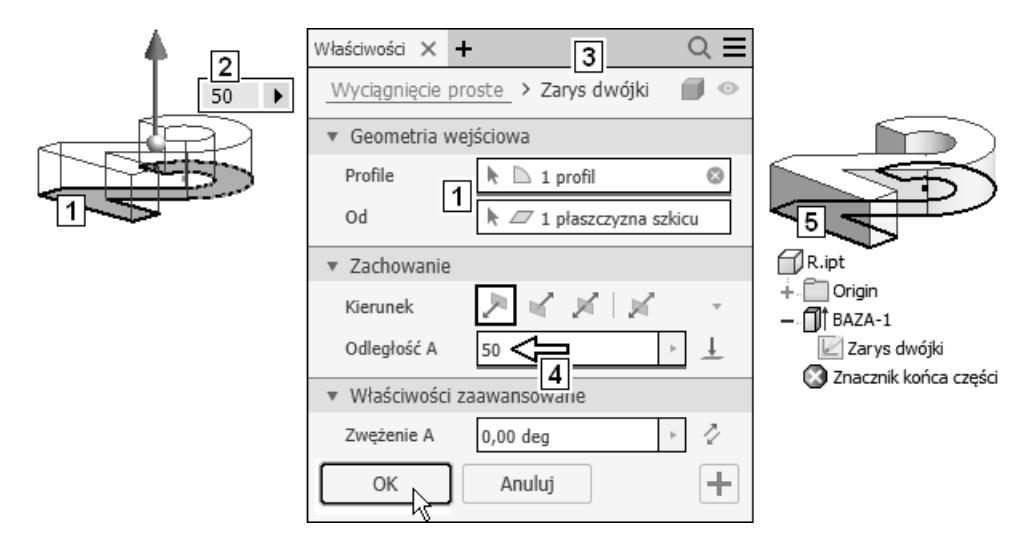

- Wybór profilu na obszarze modelowania (**1**) i w oknie dialogowym (**1**) odbył się automatycznie, ponieważ jest tylko jedna możliwość wyboru
- W polu **2** wpisać wartość: **50**

Zwrócić uwagę na to, że pojawiła się także w oknie dialogowym **3** Obejrzeć pozostałe elementy okna **3**

## **8.11.2. Ćwiczenia sprawdzające**

Zadanie: Utworzyć kopię pliku projektu: 14-Model-Szkicowe.ipt nadając jej nazwę: powierzchnie wyciągane.ipt

> W pliku: Powierzchnie wyciągane.ipt utworzyć część złożoną z bryły i powierzchni wyciąganych jak na rysunku.

> Powtórzyć kolejno wszystkie operacje modelowania wykonane w podrozdziale *8.11.1. Wyciąganie profilem (Extrude)*, tworząc zamiast elementów bryłowych (**1**) **elementy powierzchniowe** (**2**).

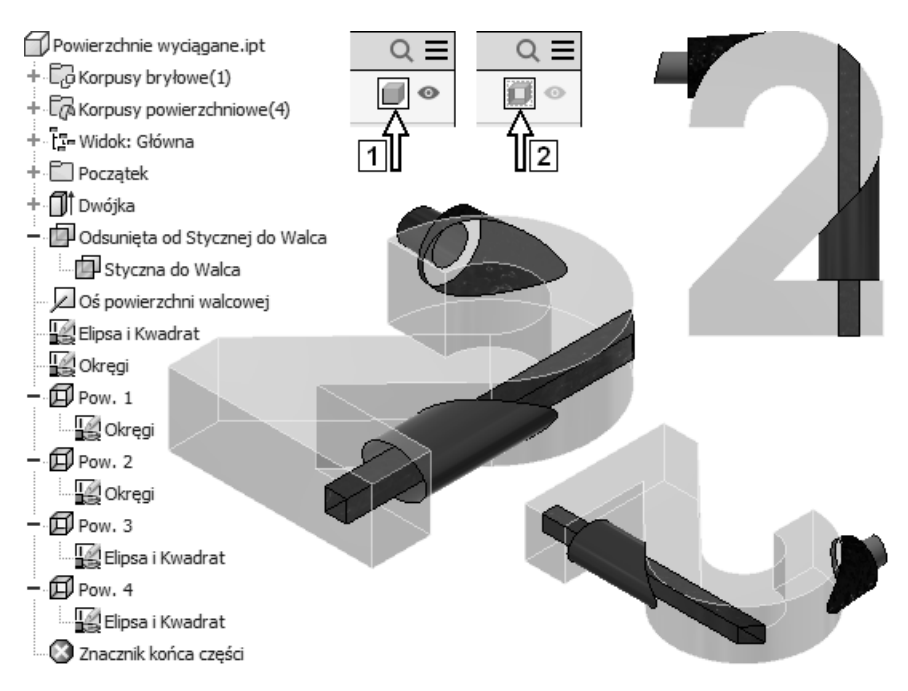

### **8.11.3. Obrót profilem (Revolve)**

Podstawowe sposoby uruchamiania narzędzia tworzącego elementy przez obracanie profilem są następujące:

### **8.13.1. Zaokrąglenia (Fillet)**

Sposoby uruchamiania narzędzia tworzącego **Zaokrąglenia** (Fillet) na istniejącej bryle są następujące:

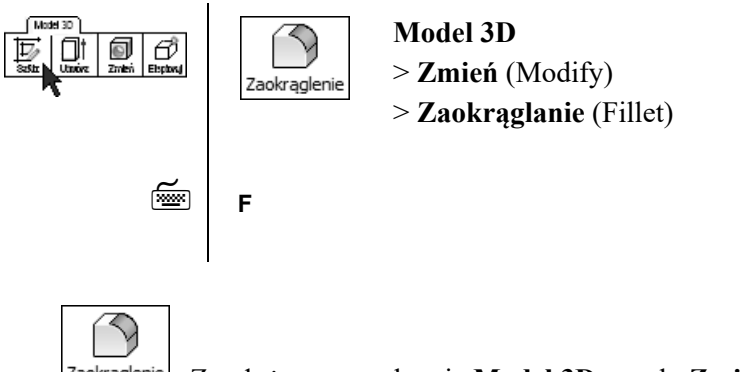

• Z położonego na karcie **Model 3D** panelu **Zmień** (Modify) wybrać przycisk narzędzia **Zaokrąglanie** (Fillet) ( $\equiv$  F)

- Zaokrąglanie krawędzi jest operacją modelowania, którą można wykonać na istniejącej bryle. Polega na zastąpieniu ostrej krawędzi bryły wraz z przylegającymi fragmentami ścian zaokrągleniem o stałym lub zmiennym promieniu. Promień zaokrąglenia jest mierzony w płaszczyznach prostopadłych do zaokrąglanej krawędzi.
- Zaokrąglenia wykonane w jednej operacji modelowania stanowią pojedynczy element bryłowy.

**Zadanie:** Utworzyć kolejno zaokrąglenia jak na rysunku.

Każde z nich wykonać w jednej operacji modelowania.

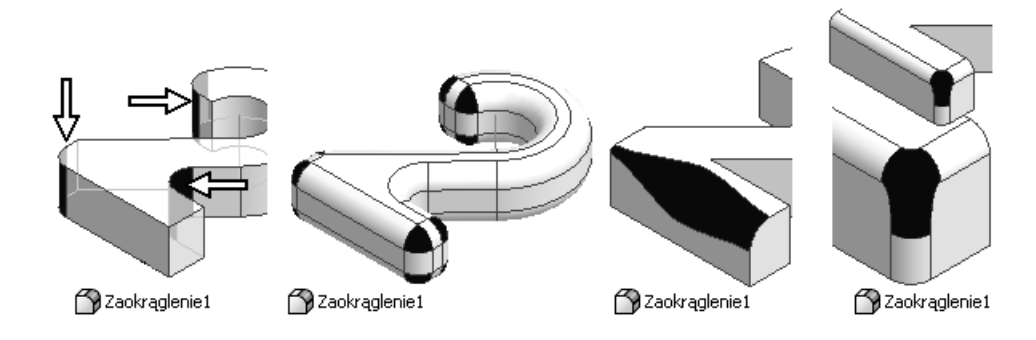

### **8.14.4. Ćwiczenia**

• ( **Ctrl+F4**) Zamknąć okna wszystkich plików (**● Ctrl+O**) Otworzyć plik projektu: 1 5-Model-Wstawiane-Otwory.ipt Zapisać jako: **R.ipt** Zastapić istniejący plik o tej samej nazwie.

### **8.14.4.1. Metoda "koncentrycznie" (Concentric)**

**Zadanie:** Utworzyć gwintowany otwór z pogłębieniem walcowym, położony współśrodkowo z kołową krawędzią dwójki jak na rysunku:

> Gwint: **M20x2,5** o głębokości: **42 mm**. Głębokość otworu: **45 mm**. Średnica pogłębienia: **55 mm**, głębokość pogłębienia: **15 mm**.

Operację wiercenia otworu planujemy wykonać wiertłem krętym.

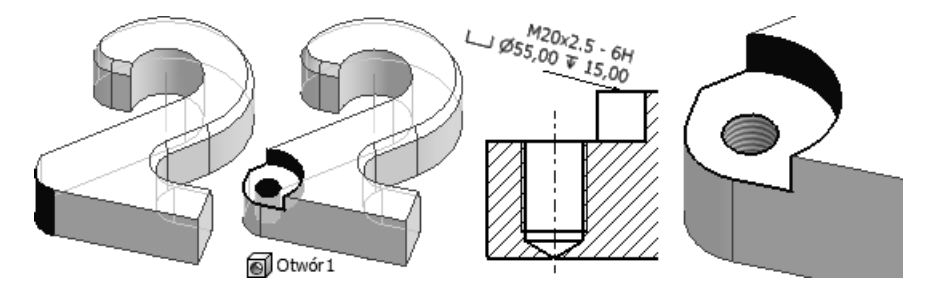

### **Rozwiązanie:**

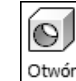

• Z położonego na karcie **Model 3D** panelu **Zmień** (Modify) wybrać przycisk narzędzia **Otwór** (Hole) ( $\equiv$  H)

Starać się zachować podaną kolejność operacji

- Wybrać płaszczyznę (**1**) i krawędź kołową (**2**)
- Wybrać **typ** (**3**) i **rodzaj** (**4**)
- Wypełnić **wycinek** (**5**) okna dialogowego dokładnie tak jak na rysunku
- Wypełnić **wycinek** (**6**) okna dialogowego dokładnie tak jak na rysunku Określić szczegółowe parametry konstrukcyjne otworu (**7**)

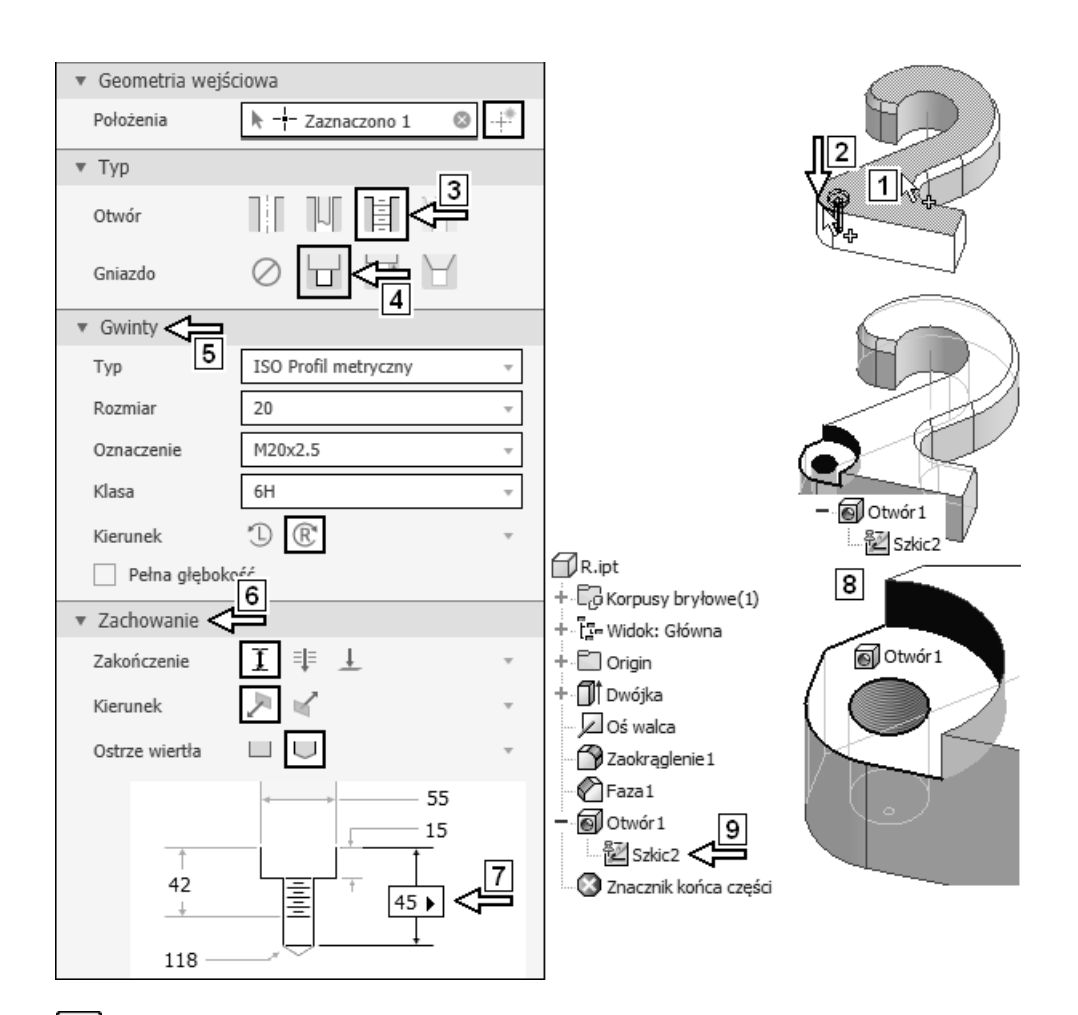

### •Kliknąć przycisk **Utwórz nowy otwór** (Create new hole) Efekt jest widoczny na rysunku **8**

W modelu części pojawił się automatycznie szkic wykorzystany **9**

Program jest gotowy do umieszczenia w modelu kolejnych identycznych otworów. W tym przypadku nie będzie więcej otworów modelowanych w tej samej operacji

- Kliknąć przycisk **Anuluj** (Cancel)
- Obracając model, sprawdzić, że głębokość otworu nie została odpowiednio dobrana. Modelowaliśmy otwór ślepy, a okazało się, że jest on w rzeczywistości częściowo przelotowy.

Można ewentualnie zmienić zakończenie otworu na wykonane za pomocą freza.

### **Koniec zadania**.

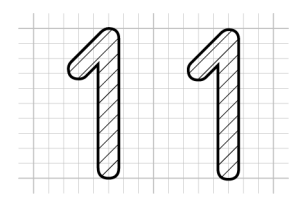

## **Modele wielobryłowe**

Program Autodesk Inventor, począwszy od wersji 2010, pozwala tworzyć modele części złożone z kilku niezależnych brył. Na takich bryłach składowych można następnie wykonywać operacje logiczne Boole'a.

## **11.1. Tworzenie modelu wielobryłowego – ćwiczenia**

Przejdźmy do ćwiczeń.

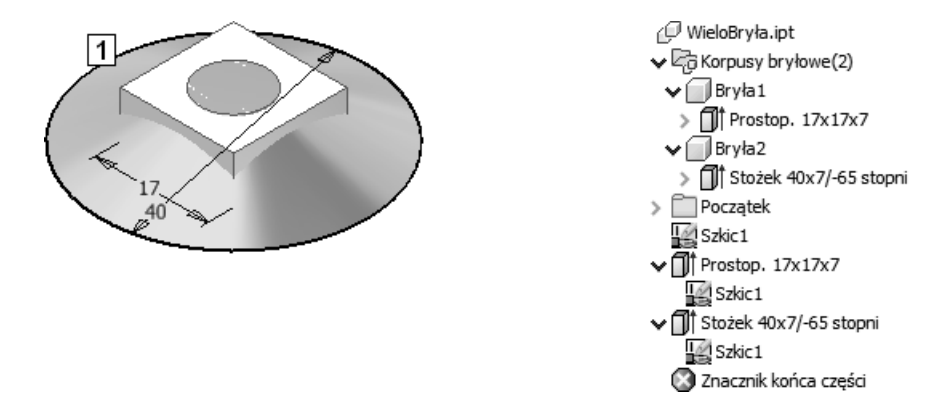

**Zadanie:** Utworzyć część wielobryłową widoczną na rysunku **1**.

#### **Rozwiązanie:**

- ( **Ctrl+F4**) Zamknąć okna wszystkich plików
	- ( **Ctrl+N**) Utworzyć plik nowego **modelu części** na podstawie szablonu: AJ-PL-2021-Standard.ipt
	- ( **Ctrl+S**) Zapisać plik, nadając mu nazwę: WieloBryła.ipt

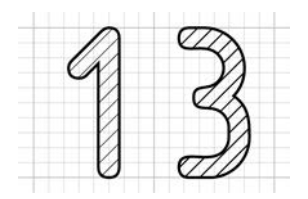

# **Ćwiczenia sprawdzające**

Czytelnik już potrafi samodzielnie utworzyć wszystkie obiekty zawarte w plikach przykładów wykorzystywanych podczas nauki modelowania części. W tej fazie szkolenia byłoby wskazane utworzyć od podstaw:

− szkice,

− elementy,

− całe modele

następujących części:

 $\mathcal I$ 1-Interfejs.ipt 4-Model-Szkicowe.ipt 4-Model-Szkicowe-Loft.ipt 4-Model-Szkicowe-Sweep.ipt 4-Model-Szkicowe-Żebra.ipt 4-Szkic-Osie-Punkty.ipt 5-Model-Edycja-Inne.ipt

Także modele innych części, które będą wykorzystane podczas redagowania dokumentacji i projektowania zespołów:

6-Rysunki-Rzuty-Aux.ipt  $\Box$  C4.ipt  $\Box$  C5.ipt

 Podczas modelowania należy tworzyć własne pliki z nowymi nazwami, pozostawiając oryginały bez zmian! Jest to konieczne, ponieważ większość wymienionych tu oryginalnych plików jest niezbędna do poprawnego wykonania innych ćwiczeń.

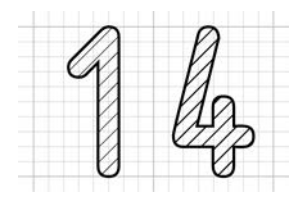

# **Redagowanie i edycja dokumentacji 2D części**

 Twórcy polskiej wersji programu niepoprawnie stosują zamiennie pojęcia "" *widok*".

Narzędzia tworzenia i edycji **rzutów** zostały rozmieszczone na karcie **Wstaw "widoki"** (Place Views).

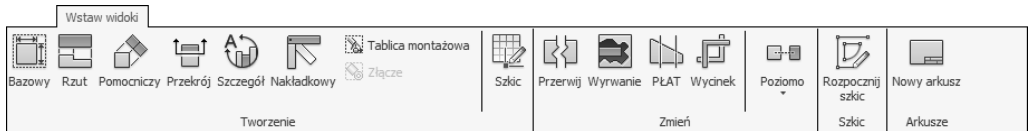

Narzędzia wymiarowania i tworzenia pozostałych elementów opisu rysunku znajdują się na karcie **Opisz** (Annotate).

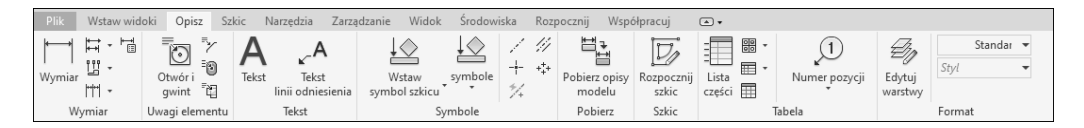

Narzędzia operowania stylami (standardami rysunkowymi) znajdują się na karcie **Zarządzanie** (Manage).

Przypomnijmy najpierw czynności typowe dla procesu redagowania dokumentacji części w **rzutach** na płaszczyźnie wymienione w rozdziale *5. Wprowadzenie do projektowania części*.

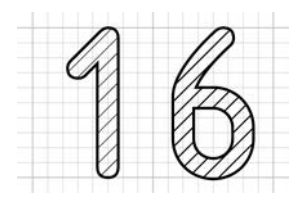

## **Projekt części**

Wykonamy teraz projekt typowej części. Będzie to część obrotowa typu tuleja. Jej model oraz dokumentację 2D można znaleźć na rysunkach: **PC-M**, **PC-1** i **PC-2**.

Gotowy rezerwowy projekt tulei jest zawarty w trzech plikach:

- − w pliku: Tuleja.ipt znajdziemy **model**,
- − w pliku: Tuleja-Przekrój.idw znajdziemy **rysunek** zredagowany z wykorzystaniem **przekroju łamanego**,
- − w pliku: Tuleja-Wyrwanie.idw znajdziemy **rysunek** zredagowany z wykorzystaniem **wyrwania**.

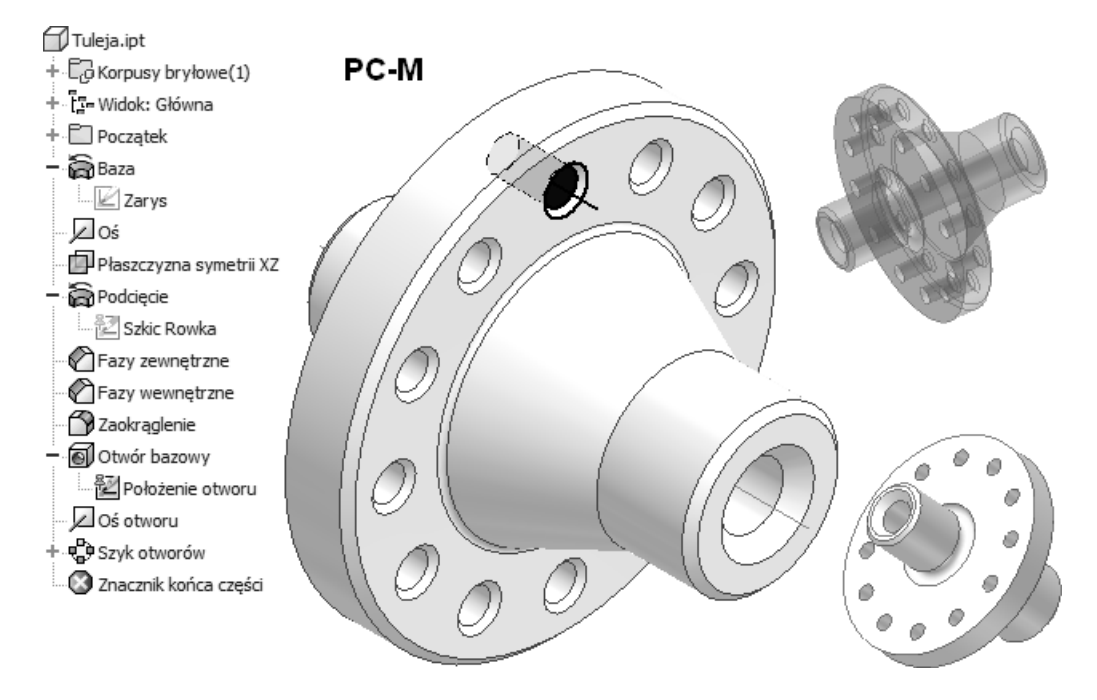

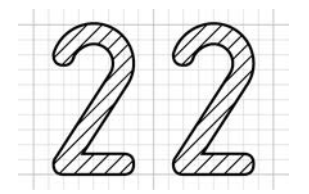

## **Projekt zespołu**

Wykonamy projekt prostego zespołu składający się z elementów pokazanych na rysunku.

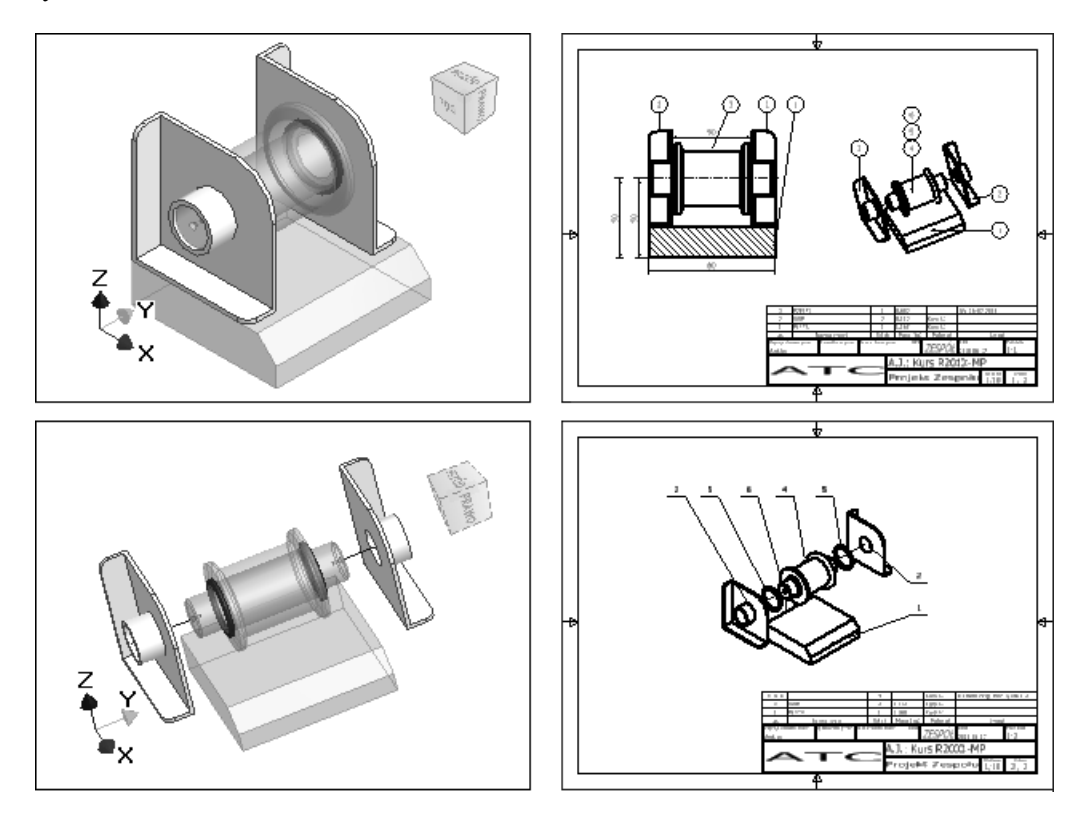

Zakładamy, że Czytelnik opanował w odpowiednim stopniu techniki omówione szczegółowo w poprzednich rozdziałach. W przypadku trudności z realizacją poleceń należy ponownie przećwiczyć odpowiednie zagadnienia.

Zarówno w poleceniu, jak i w rozwiązaniu zadania rozmiary linii obramowania **rzutów** zostały na rysunkach 2D celowo zmniejszone w stosunku do wymagań Polskich Norm w taki sposób, aby poprawić ich czytelność.

### **22.1. Sformułowanie zadania**

**Zadanie:** Wykonać model oraz dokumentację 3D i 2D zespołu jak na rysunku:

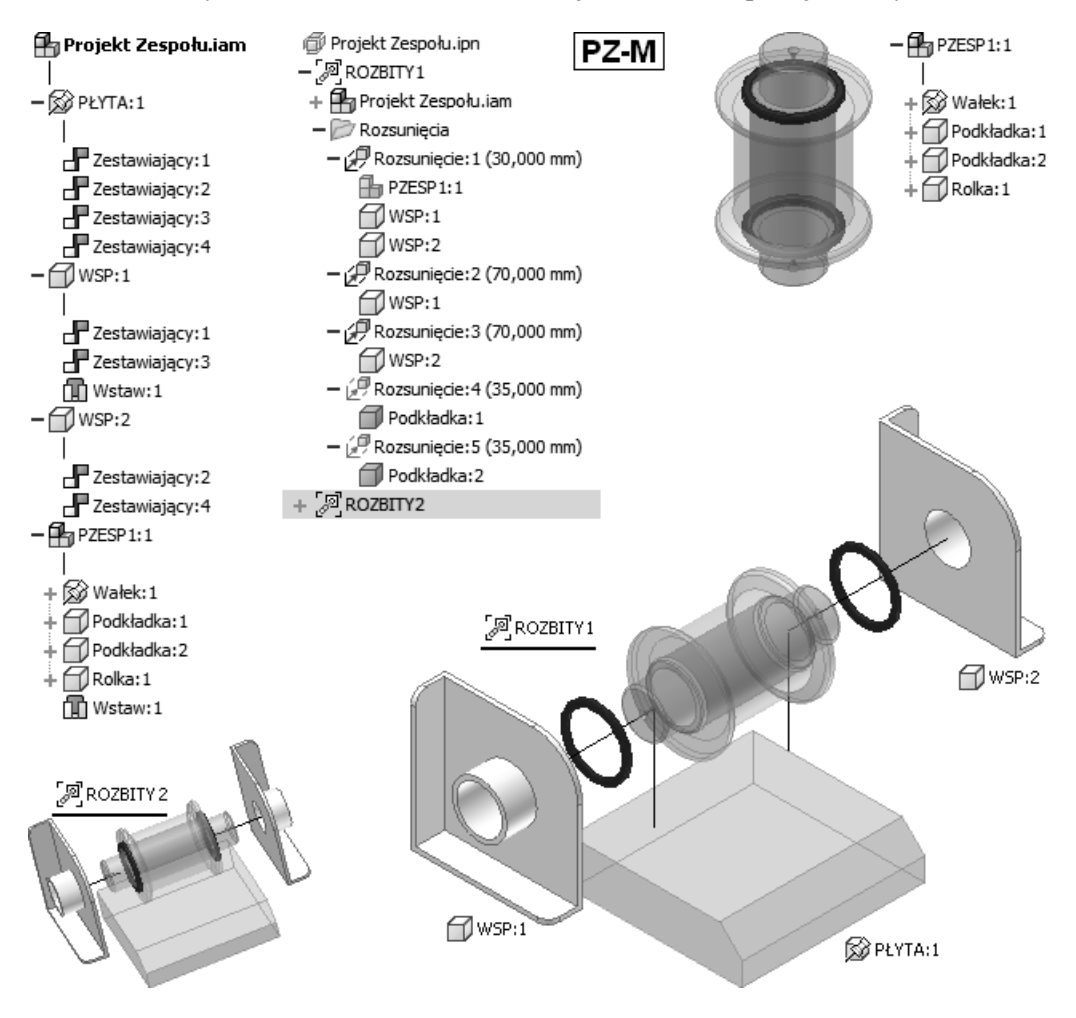

#### **Utworzyć następujące pliki:**

**P** Projekt Zespołu.iam zawierający model,

Projekt Zespołu.ipn zawierający **dwie sceny**,

Projekt Zespołu.idw zawierający **dwa arkusze** dokumentacji 2D.

#### **Wykorzystać gotowe pliki dwóch części i jednego podzespołu**:

- PŁYTA.ipt
- WSP.ipt

 $\bigoplus$  PZESP1.iam ( $\bigoplus$  Wałek.ipt  $\bigoplus$  Podkładka.ipt  $\bigoplus$  Rolka.ipt)

#### **Utworzyć dwa arkusze dokumentacji 2D w jednym pliku:**

Projekt Zespołu.idw

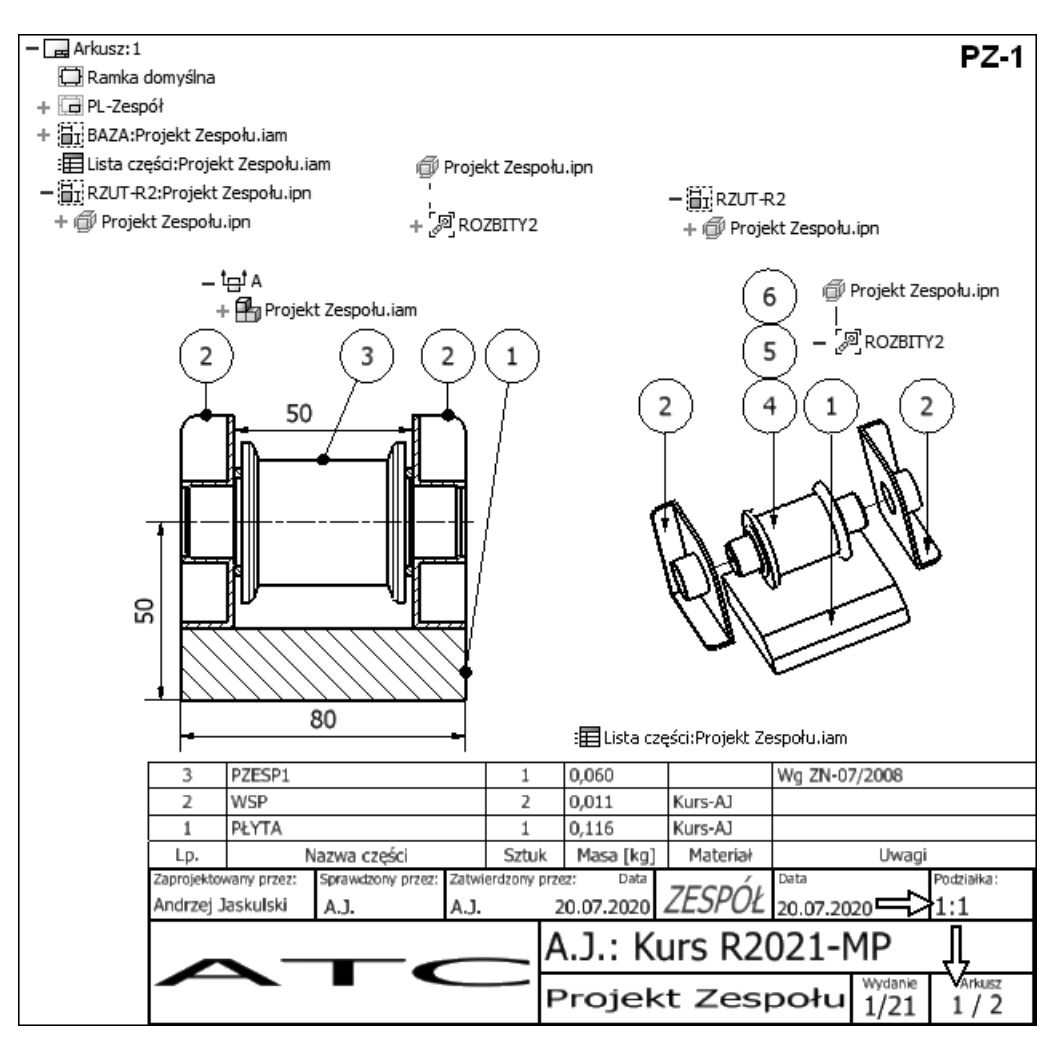

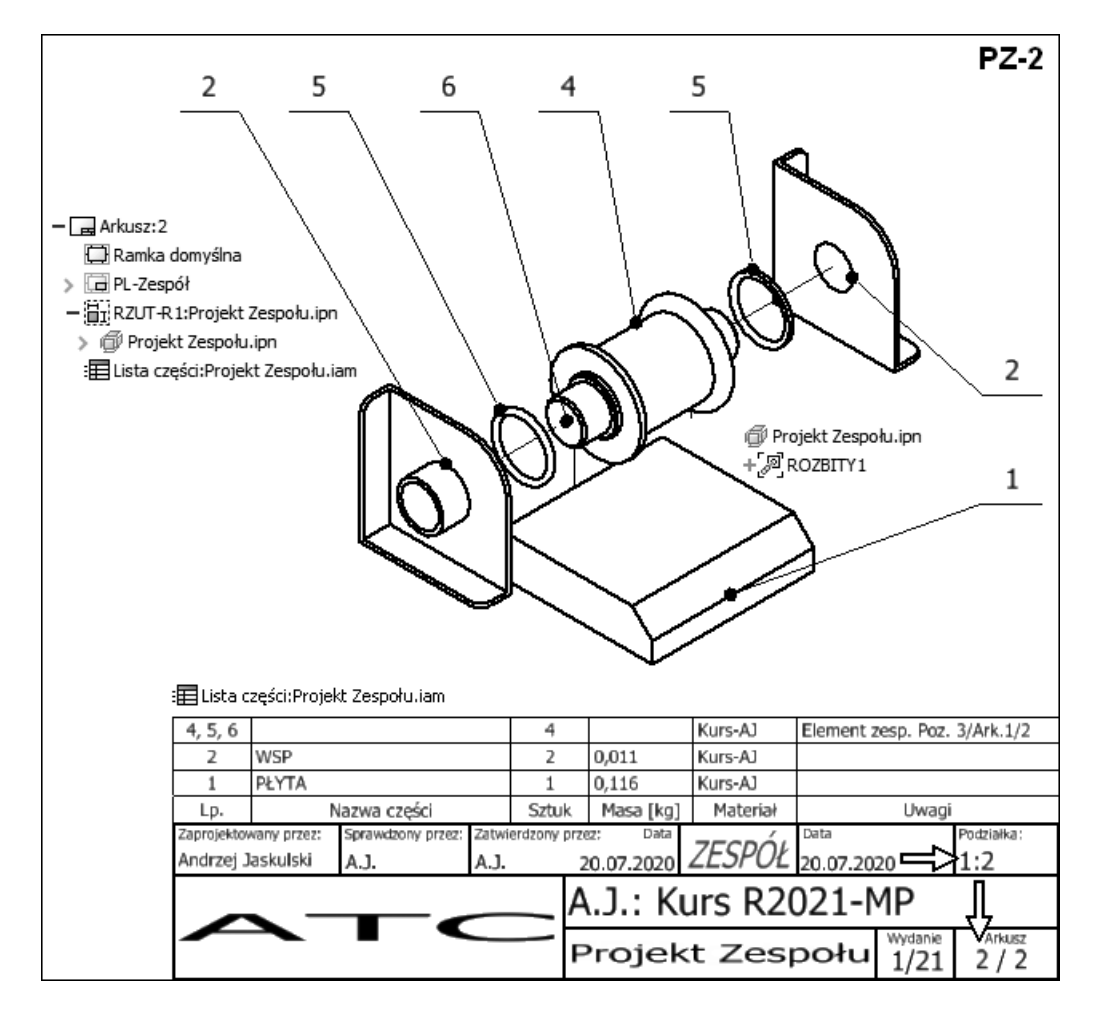

#### **Gotowy rezerwowy projekt zespołu jest zawarty w trzech plikach**:

**H** ZESP-gotowy.iam zawiera model,

ZESP-gotowy.ipn zawiera **dwie sceny**,

ZESP-gotowy.idw zawiera **dwa arkusze** dokumentacji 2D.

Pliki rozwiązań wykorzystują te same gotowe pliki dwóch części i jednego podzespołu co projekt, który należy wykonać.

## **23.2. Projektowanie adaptacyjne**

Nakładane dotychczas **więzy** montażowe powodowały jedynie zmianę położenia składników i zmniejszanie liczby stopni swobody w zespole. Teraz wykorzystamy możliwość automatycznej zmiany wymiarów części i zespołów połączonych za pomocą **więzów** montażowych.

- **Adaptacyjne modele części** lub **zespołów** dostosowują swoje rozmiary do aktualnego stanu modelu zespołu, w skład którego wchodzą i z którym są odpowiednio powiązane **więzami** montażowymi lub połączeniami tworzonymi podczas rzutowania krawędzi na płaszczyznę szkicu.
- Aby adaptacja była możliwa, szkice oraz elementy muszą mieć pozostawioną odpowiednią liczbę stopni swobody.

Techniki projektowania adaptacyjnego omówimy przy okazji ćwiczeń.

## **23.2.1. Ćwiczenia**

- ( **Ctrl+F4**) Zamknąć okna wszystkich plików (**■ Ctrl+O**) Otworzyć plik projektu: **H** 8-Zespół-Adaptacyjny.iam **Zapisać jako: flato** R.iam Zastąpić istniejący plik o tej samej nazwie
- **Zadanie:** Związać wystąpienie składnika: PRolka-Toczona.ipt adaptacyjnie z zespołem wsporników.

Sprawdzić poprawność adaptacyjnych modyfikacji zespołu.

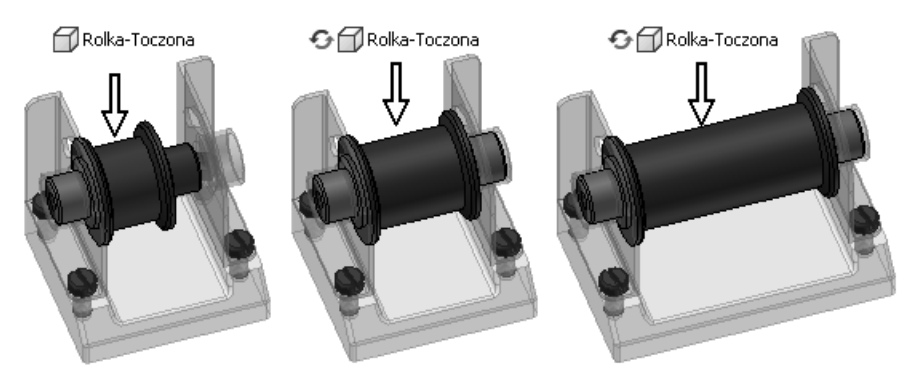

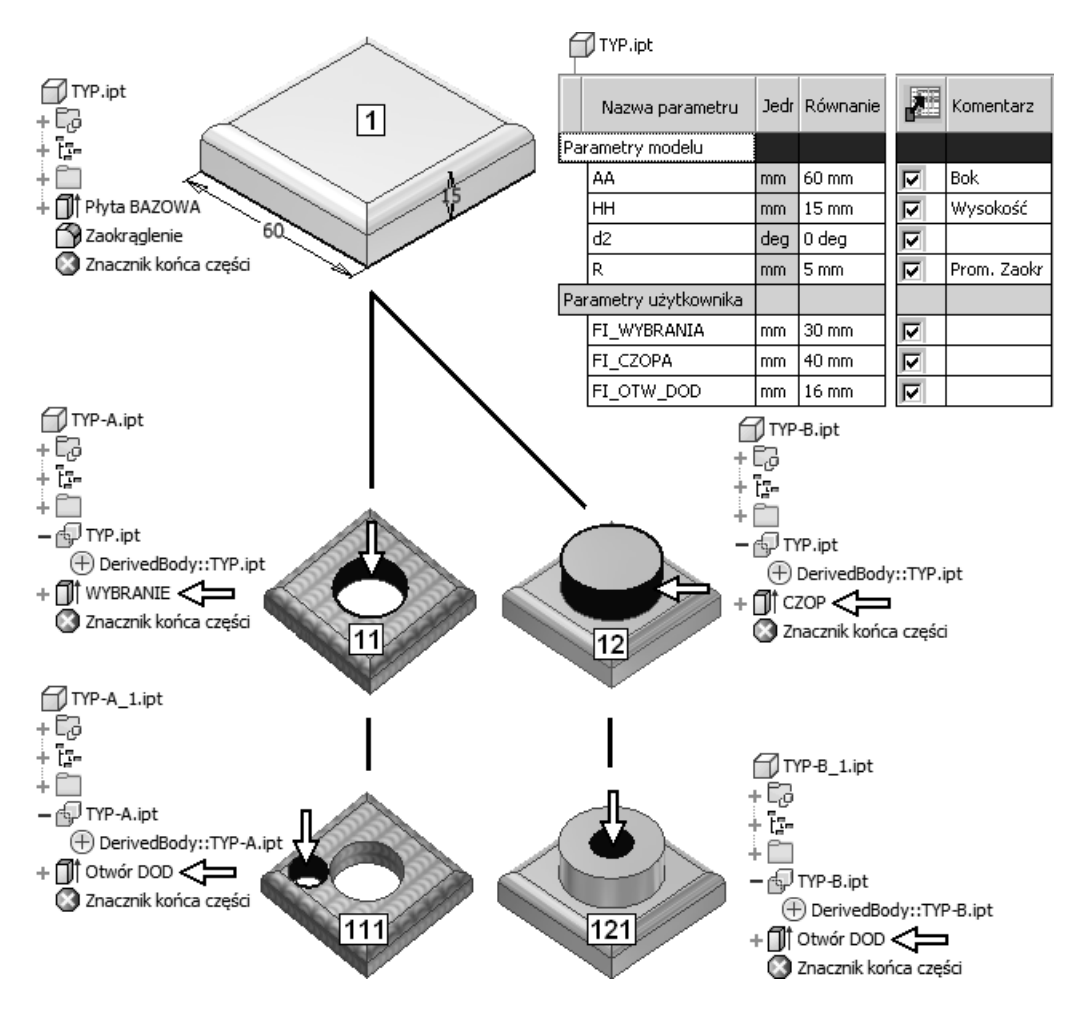

Po dokonaniu aktualizacji **modelu źródłowego** (narzędzia) można uruchomić automatyczną aktualizację wszystkich poziomów modeli pochodnych. Zmiana modelu **1** spowoduje identyczną zmianę wszystkich modeli na rysunku. Zmiana modelu **11** spowoduje identyczną zmianę tylko modelu **111** itd.

Sposób zachowania modeli pochodnych można porównać z mechanizmem dziedziczenia. Model źródłowy to przodek. Model pochodny to jego potomek. Potomek dziedziczy wszystkie właściwości przodka. Tylko inaczej niż w przypadku dziedziczenia te jednokierunkowe powiązania modeli są permanentne, a nie jednorazowe.

Przypomnijmy definicje podane w podrozdziale *5.6. Pojęcia związane z techniką modeli pochodnych*.

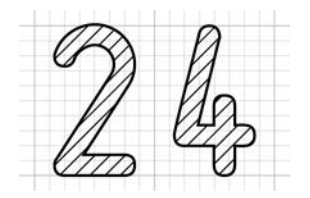

## **Obiekty "inteligentne"**

Omówimy teraz grupę obiektów nazywanych "inteligentnymi". Zanim przejdziemy do szczegółów, sprecyzujmy znaczenie pojęć "inteligencja" i "sztuczna inteligencja".

**Inteligencja** jest to cecha umysłu warunkująca sprawność czynności poznawczych, takich jak myślenie i rozwiązywanie problemów. Od inteligencji zależy sprawne korzystanie z nabytej wiedzy, a także skuteczne reagowanie na nowe sytuacje i wyzwania.

**Sztuczna inteligencja** (ang. Artificial Intelligence – AI) jest to dział informatyki, którego przedmiotem badań są reguły rządzące inteligentnymi zachowaniami człowieka (np. postrzeganiem, uczeniem się), tworzenie modeli formalnych tych zachowań i symulującego je oprogramowania.

Takie definicje można znaleźć np. w encyklopedii PWN. System Inventor jest wyposażony w cztery podstawowe grupy obiektów "obdarzonych" elementami sztucznej inteligencji:

- − **iFeatures**, czyli "inteligentne" elementy,
- − **iParts**, czyli "inteligentne" części,
- − **iAssemblies**, czyli "inteligentne" zespoły,
- − **iMates**, czyli "inteligentne" **więzy** montażowe.

W większości przypadków są to po prostu parametryczne biblioteki obiektów użytkownika. Ich "inteligencja" polega na tym, że zapisujemy w nich pewną wiedzę, która w przypadku spełnienia określonych kryteriów prowadzi do ich samoczynnej modyfikacji.

Oprócz "inteligentnych" obiektów mamy także do dyspozycji inne aspekty "inteligencii":

- − **iCopy**, czyli "inteligentne" kopiowanie adaptacyjnych zespołów,
- − **iLogic**, czyli wewnętrzny język i podsystem programowania.

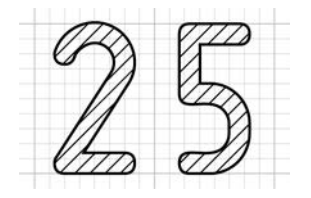

# **iLogic – wewnętrzny język i podsystem programowania**

Podsystem iLogic zostanie omówiony w oddzielnym rozdziale, ponieważ jest elementem "inteligencji" nieco innego typu. Jest to wbudowany język programowania z interfejsem zoptymalizowanym pod kątem łatwości obsługi. Ma wiele mechanizmów automatyzujących tworzenie kodu i dostęp do obiektów Autodesk Inventor. Funkcjonuje w plikach modeli:  $\mathbb{D}$ \*.ipt,  $\mathbb{B}$ \*.iam oraz rysunków:  $\mathbb{E}$ \*.idw.

Kod programu można tworzyć nie tylko za pomocą prostego zestawu narzędzi VB.NET wbudowanego modułu iLogic. Reguły można lokalizować w zewnętrznych bibliotekach DLL. Można tworzyć kod za pomocą języków C# lub C++. Składnia iLogic jest zgodna z Visual Basic 2012 (VB 11.0).

Narzędzia umożliwiające pracę znajdują się na zlokalizowanych na karcie **Zarządzanie** (Manage) panelach **iLogic** oraz **Parametry** (Parameters).

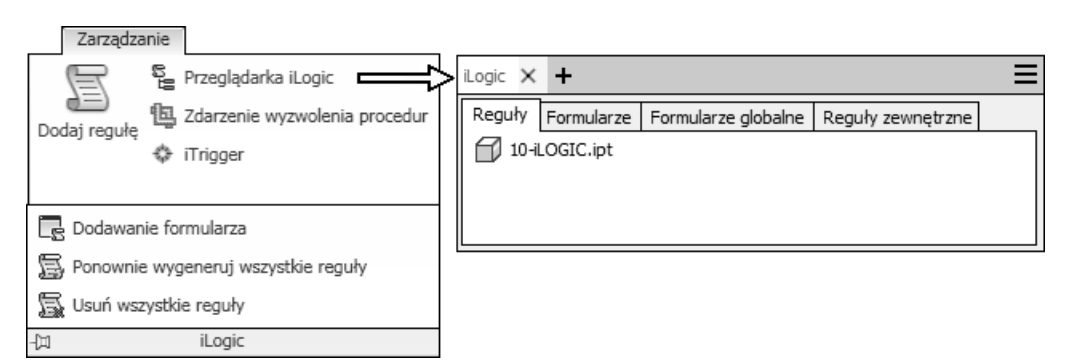

**Przeglądarka iLogic** może występować jako niezależne okno (**1**) lub jedna z kart **przeglądarki obiektów** (**2**). Po ściągnięciu karty **iLogic** z przeglądarki na obszar modelowania staje się ona niezależnym oknem, które można w dowolnej chwili dołączyć do przeglądarki także metodą przeciągania.

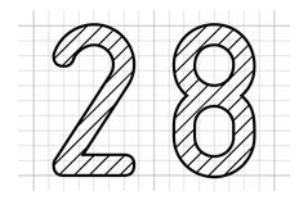

## **Moduły specjalizowane**

Specjalizowane moduły programu służą do usprawnienia procesu modelowania konstrukcji określonego typu. Każdy wariant handlowy programu Autodesk Inventor zawiera dwa moduły specjalizowane:

- − moduł projektowania konstrukcji spawanych,
- − moduł projektowania konstrukcji **blaszanych**.

Wariant Professional ma dodatkowo:

- − moduł projektowania rurociągów i przewodów elastycznych,
- − moduł projektowania wiązek przewodów elektrycznych.

Narzędzia uruchamiające specjalistyczne moduły projektowania znajdują się na karcie **Środowiska** (Environments) wstążki:

− w pliku modelu części:

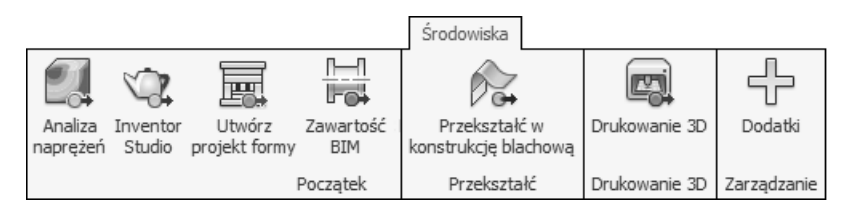

− w pliku modelu zespołu:

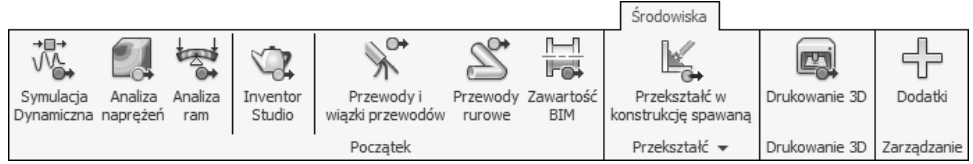

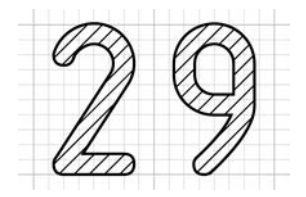

## **Modelowanie mieszane 2D–3D**

W tym rozdziale wykonamy projekt mechanizmu płaskiego, unikając tak długo, jak to będzie możliwe, modelowania 3D. Autodesk Inventor pozwala łączyć **więzami** montażowymi typowymi dla składników zespołu nie tylko modele części czy zespołów 3D. Takie **więzy** można nakładać także na obiekty szkiców 2D.

## **29.1. Zadanie projektowe**

Naszym zadaniem będzie utworzenie mechanizmu widocznego na rysunku **1**. Mechanizm ma być zmontowany na płycie **2**. Znane są tory końców łączników **3** względem płyty **2**.

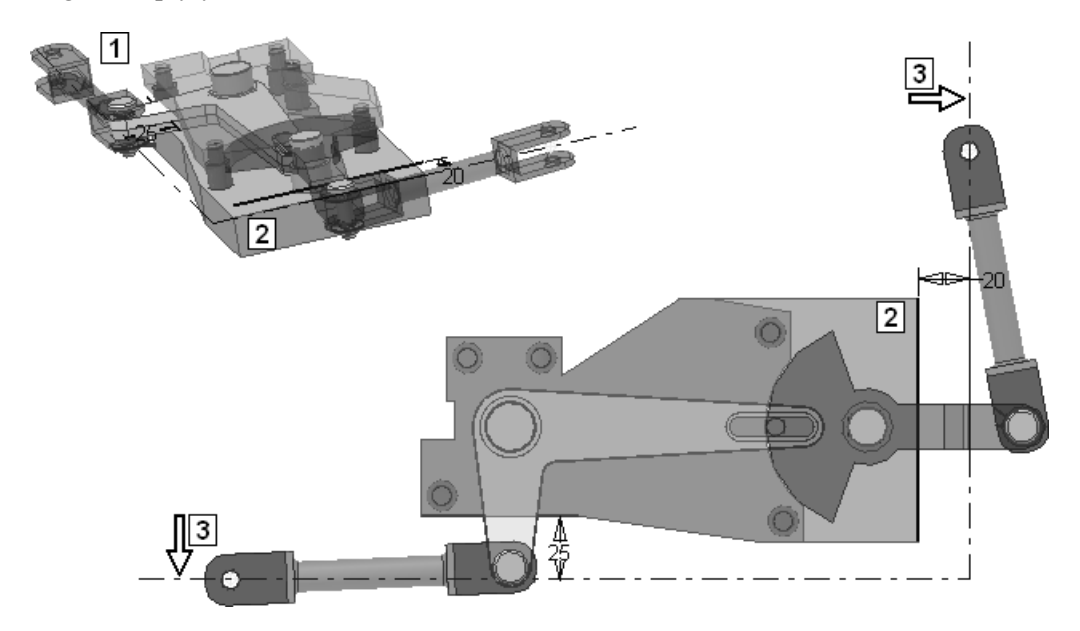

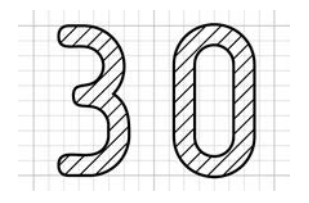

# **Automatyzacja rutynowych operacji procesu projektowania**

W systemie Inventor rutynowe zadania cząstkowe procesu projektowania są automatyzowane przez narzędzia modułu o nazwie **Design Accelerator**. Oferuje on szeroki zestaw **generatorów** (kreatorów), kalkulatorów oraz zestawy obejmujące zarówno generator, jak i kalkulator.

Do dyspozycji są następujące zestawy **generator–kalkulator**:

- − połączeń śrubowych,
- − ram,
- − połączeń kołkowych i sworzniowych,
- − łożysk,
- − sprężyn,
- − pierścieni uszczelniających (wyłącznie generator),
- − wałów,
- − elementów przekładni zębatych,
- − **zestawienie składników** przekładni pasowych i łańcuchowych.

**Kalkulatory** ułatwiają projektowanie:

- − połączeń śrubowych napędowych,
- − połączeń spawanych,
- − połączeń lutowanych i klejonych,
- − zacisków i połączeń stożkowych,
- − tolerancji,
- − belek, prętów i płyt,
- − hamulców.

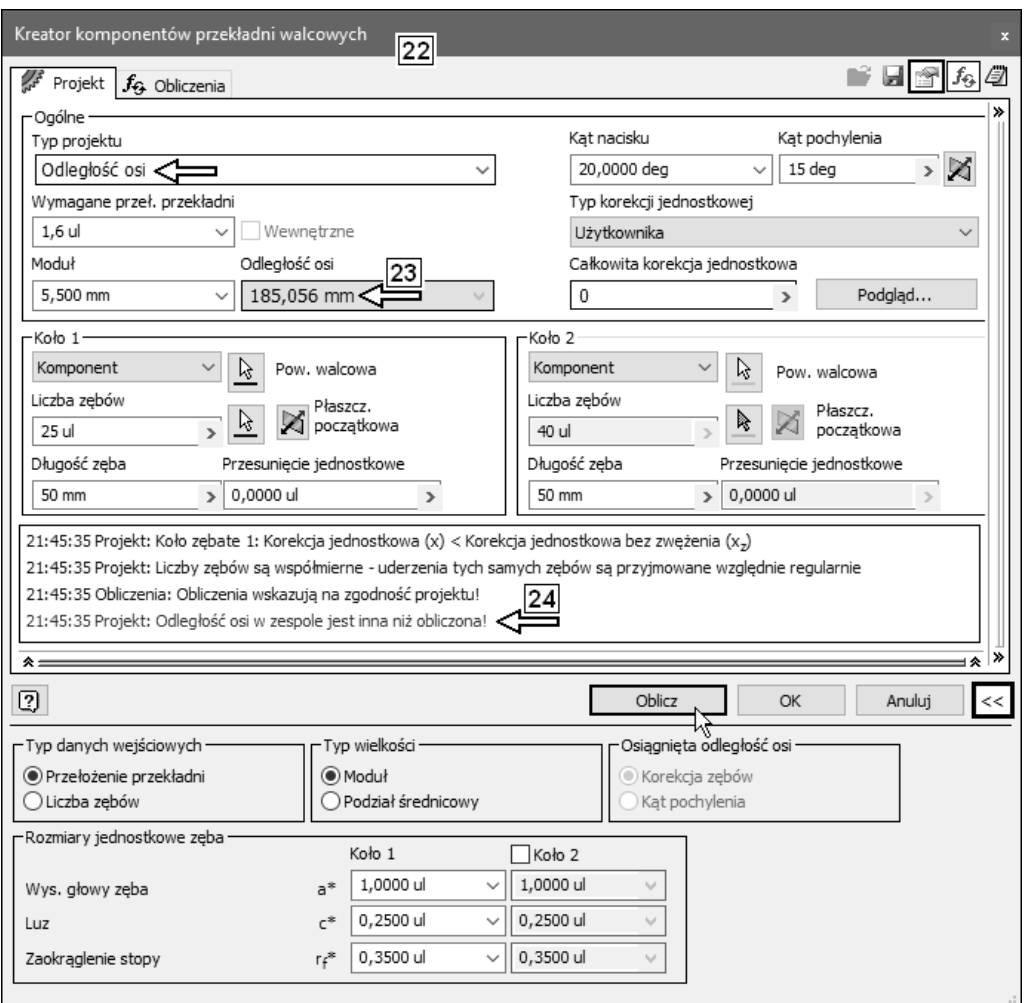

W oknie **22** jest widoczne ostrzeżenie **24**, ponieważ aktualnie odległość osi w modelu wynosi 180 mm.

• Kliknąć przycisk **OK**

Zaakceptować ostrzeżenie systemu

• ( $\equiv$  Ctrl+S) Zapisać zmiany w pliku:  $\equiv$  PZ-Model.iam

#### **Koniec zadania**.

 Z rozwiązanego zadania nie należy wyciągać wniosku, że powinno się konstruować przekładnie zębate walcowe z zębnikami o tak dużej liczbie zębów.

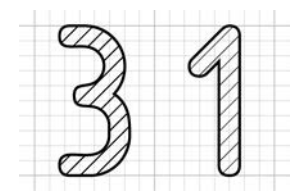

## **Narzędzia analityczne**

Pewne narzędzia analizy konstrukcji już poznaliśmy. Były nimi choćby analizy kolizji czy animacje montażu i demontażu. Teraz zostaną omówione na wybranych przykładach typowych konstrukcji narzędzia stricte analityczne. Omówimy trzy grupy analiz:

- − analizy tradycyjne,
- − obliczenia metodą elementów skończonych (MES),
- − analizy dynamiczne.

## **31.1. Analizy tradycyjne**

Analizy tradycyjne są wykonywane za pomocą narzędzi wymienionych w rozdziale *30. Automatyzacja rutynowych operacji procesu projektowania*.

Do dyspozycji mamy następujące zestawy **generator–kalkulator** z modułu **Design Accelerator**:

- − połączeń śrubowych,
- − ram,
- − połączeń kołkowych i sworzniowych,
- − łożysk,
- − sprężyn,
- − pierścieni uszczelniających (wyłącznie generator),
- − wałów,
- − elementów przekładni zębatych,
- − elementów przekładni pasowych i łańcuchowych.

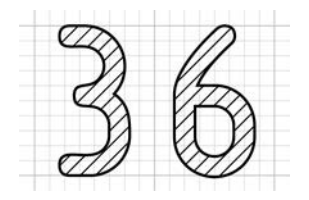

## **Ewolucja systemu Fusion**

Jednym z integralnych elementów rodziny 2013 programów firmy Autodesk był system **modelowania swobodnego** (SFM – Solid Freeform Modeling) [9]. Był zintegrowany nie tylko z systemem **Autodesk Inventor**, lecz także, na przykład, z programem AutoCAD. Parametryczne hierarchiczne modele części systemu Inventor można było poddawać edycji swobodnej za pomocą systemu **Inventor Fusion** bezpośrednio ze środowiska modelowania części programu **Autodesk Inventor**.

Począwszy od wersji 2014 **Fusion** nie jest już elementem instalacyjnym systemu **Autodesk Inventor**. Nie ma oczywiście modułów dwukierunkowej współpracy także z systemem **Autodesk Inventor 2021**. Co więcej, nie istnieją nowsze niż 2013 wersje typu desktop systemu **Fusion**.

### **36.1. Autodesk Fusion 360**

**Autodesk Fusion 360** jest systemem typu **Cloud Computing** (Przetwarzanie w chmurze) [6] zintegrowanym z tzw. chmurą **Autodesk 360**. Dane są składowane na serwerze w chmurze Autodesk (Hub), a Użytkownik pracuje za pomocą terminala (Client) instalowanego lokalnie na Jego komputerze [8].

Jest on obecnie także środowiskiem zintegrowanym w innym znaczeniu, o ambicjach szeroko rozumianego systemu PLM (Product Lifecycle Management). Zawiera moduły modelowania geometrycznego, animacji, symulacji, moduł CAM, mechanizmy współpracy w zespole i wymiany danych (PDM), narzędzia projektowania generacyjnego (Generative Design) itp. [7].

W celu korzystania z programu jest konieczne posiadanie konta użytkownika programów Autodesk. Oprogramowanie typu Client systemu **Autodesk Fusion 360** można pobrać i zainstalować na komputerze typu desktop z portalu: https:// www.autodesk.com/products/fusion-360/overview (dostęp 28 czerwca 2020 r.)

 Podstawy metodyki projektowania za jego pomocą zostaną w tym rozdziale zaprezentowane na zasadzie analogii do programu **Autodesk Inventor**.

Podczas pisania książki autor używał programu **Autodesk Fusion 360** (wersja 2.0.8560, 28 czerwca 2020 r.).

 W dalszej części książki zostaną zaprezentowane w zakresie niezbędnym do dalszej samodzielnej nauki wyłącznie jego aspekty stricte projektowe, podczas modelowania bryłowego.

Nie będą omawiane inne zagadnienia, takie jak:

- − modelowanie powierzchniowe,
- − techniki i narzędzia prezentacyjne (np. Rendering),
- − techniki i narzędzia współpracy w zespole konstruktorów,
- − elementy technik PDM (Product Data Management),
- − podsystem redagowania dokumentacji 2D,
- − moduły analityczne.

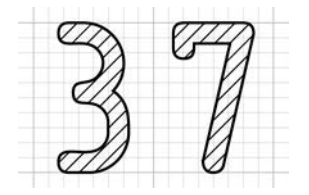

## **Podstawy systemu Autodesk Fusion 360**

Do nauki projektowania za pomocą systemu **Autodesk Fusion 360** powinno się przystąpić dopiero po opanowaniu materiału zawartego w rozdziałach poświęconych programowi Inventor. **Autodesk Inventor** tworzy **parametryczne modele hierarchiczne** (**1**) oparte na drzewie historii (**2**). Przykład takiego modelu pokazano na rysunkach **1** i **3**.

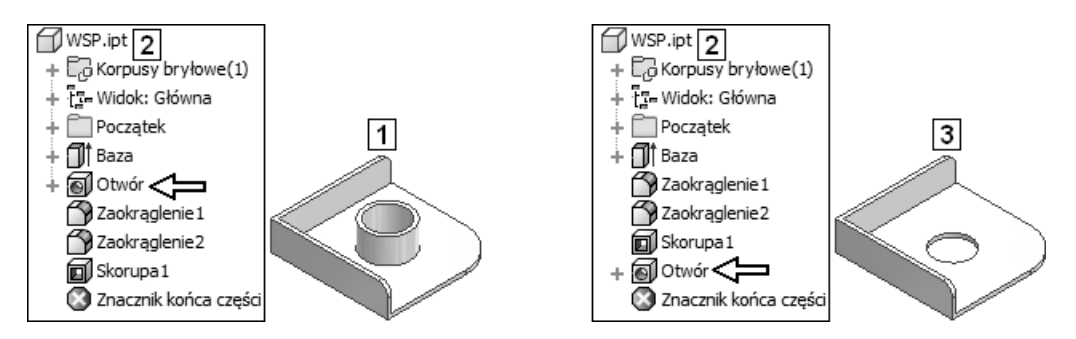

W modelu tego typu kolejność operacji modelowania jest istotna. Zmiana kolejności w modelu **1** daje inny model (**3**). Taki sposób modelowania nazywamy **modelowaniem za pomocą elementów** (features), czyli **Feature Based Modeling** (FBM). Elementy bryłowe są w sposób jawny lub niejawny opisane za pomocą parametrów, a podstawowym sposobem edycji modelu jest zmiana wartości tych parametrów.

Aby zmienić np. szyk otworów, należy odnaleźć element macierzysty szyku i zmienić jego parametry oraz parametry szyku (liczbę elementów itp.) i dopiero wtedy cały szyk zmieni się odpowiednio.

## **Skorowidz**

3D Model, 166

### **A**

Accept, 292, 442 Active Standard, 472 adaptacyjne, 716, 751, 753, 896–898, 904, 963, 1150 modele, 895 modyfikacje zespołu, 898 Add, 485, 489, 579, 610, 890, 977 Custom iProperty Columns, 840 adnotacje, 696 aktualizacja stylów, 407 więzów, 780 aktualizuj, 220, 228, 273, 774–777, 780, 800, 891, 899 lokalnie, 115, 217 Aligned, 203, 565, 766, 772 Alignment, 502, 543 All, 194, 195, 737, 738 Alt, 773, 892, 906, 992, 1004 amortyzator, 1121 analizy, 758, 786, 861, 975, 1033, 1084, 1093, 1101–1105, 1126, 1129–1135, 1150, 1152 dynamiczne, 1084, 1107 kolizji, 861, 862 naprężeń, 1094, 1095, 1102 tradycyjne, 1042, 1084 wyników, 1089, 1098 wytrzymałościowe, 1085, 1091, 1129 Analyze Interference, 861 Angle, 79, 80, 316, 317, 320, 327, 501, 766, 770, 774, 776, 783 animacja, 202, 294, 374, 561, 564, 714, 759, 779, 787, 789, 794, 800, 813, 814, 1099, 1139–1148, 1172 montażu, 800, 814 Animate, 1140 Annotation, 551, 1028 anulowanie współdzielenia szkicu, 267, 295, 307, 312, 334, 335 wyboru, 107

Appearance, 384, 391–393, 396, 400, 403–405, 410, 1206 Application Options, 55, 58, 157, 168, 171, 240, 241, 253, 257, 260, 355, 387, 453, 462, 657, 667, 674, 915, 1000, 1042, 1043 Apply, 56–63, 211, 212, 432, 774, 1034 arkusze, 466, 619, 874, 880 puste, 647, 650 układ rzutów, 646 usuwanie, 620 własny format, 646 z układem rzutów, 649 Assemble, 762, 776 Assembly, 29, 63, 100, 128, 129, 717, 765, 902, 1137 Constraints, 762 View, 131 Asset Browser, 417 Associative, 732, 735 Attach, 37, 40, 519, 689, 830, 831 AutoCAD, 51, 183, 240, 246, 460, 535, 593, 651–654, 658, 660, 1032, 1034, 1172, 1176, 1221 Autodesk Fusion 360, 26, 28, 30, 44, 1172, 1173–1177, 1180–1183, 1205, 1207, 1217, 1220, 1221 Inventor, 44 Automatic Dimensions and Constraints, 210 automatyczne generowanie nazw, 1042 autorzutowanie krawędzi, 265 Auxiliary, 459, 521 Axis, 279, 1215

### **B**

Balloon, 37, 40, 829–832, 881 Base, 299, 458, 494, 496, 902 Base Feature, 156, 284 BAZA, 686–692, 698, 703, 704, 874, 875, 939, 960, 961, 1206–1209 belki, 1041, 1085 Bend, 1025, 1028 biblioteka, 42 Content Center, 90, 997, 999 Bill of Materials, 865 Body1, 1187, 1196

Body2, 1208 BOM, 720, 721, 821, 826, 827, 836–853, 865, 866, 873, 876, 988 Boole, 158, 159, 434, 437, 438, 902, 905 Border, 638–641 Break, 524 Break Out, 528, 533 Broken View, 524 Browser, 54, 131, 417, 715, 772 budowa struktury zespołu, 859

### **C**

Camera, 800 Capture Design History, 1175 Cechy, 127, 227 Center, 90, 354, 364, 573, 578, 580, 675, 999, 1001, 1039, 1058 Line, 573, 578 Mark, 573, 578, 580 Point, 354 Centered, 573, 580 ceownik, 1186, 1191, 1193 Chamfer, 341, 342 Change Frame Members, 1053 Parameters, 1192, 1199 Circle, 234 Circular Pattern, 373, 374, 375 Clearance Hole, 352 Close, 87, 825, 1207 Closed, 293, 332, 333 Loop, 332, 333 Profile, 157, 181, 293 Cloud Computing, 28, 1172, 1177 cofaj, 116, 301 cofanie, 120, 795, 806 cofnij wyodrębnianie, 722 Coil, 367, 1165 Coincident, 181, 189, 190, 194, 195, 233, 365, 372 Collinear, 190 Colors, 56 Component, 109, 505, 728–734, 737–742, 748, 749, 775, 777, 795, 850, 902, 944, 999, 1001, 1208 Concentric, 190, 353, 357, 1059 Constrain, 178, 773 Constrained, 138, 147, 148 Constraints, 1094 Construction, 230, 232 Mode, 1110, 1114, 1117, 1119 Consumed, 156, 253, 254, 307

Content Center, 88, 90, 994, 997–1001, 1039, 1058 Editor, 998, 999 Continue, 494, 499, 500, 507, 509, 522, 569, 589, 594, 596, 598, 738, 739, 831, 1115 Control, 597, 598 Coordinate, 59, 450, 762, 763 Copy, 79, 80, 94, 371, 1196 Corner Chamfer, 1027 Round, 1026 Seam, 1024 Counterbore, 352 Countersink, 352 Create, 36 Scene, 795 View, 499 Crop, 459, 538, 539, 541 Curves, 212 Cut, 190, 258 częstotliwości, 1137 drgań własnych, 1103

### **D**

Datum, 599, 600 Default, 387, 581 Tolerance, 221, 226 Define New Title Block, 629 definiowanie obciążeń, 1095 oświetlenia, 1142 Degrees of Freedom, 197, 767 Delete, 89, 125, 173, 194, 262, 506, 620, 779, 1087, 1197 Demote, 728, 739, 740 Dependent, 371, 372 Derived, 902, 904 Assembly, 159 Component, 159 Part, 159 Design Accelerator, 1041–1043, 1060, 1076, 1083–1085 Assistant, 985 Doctor, 443 Desktop, 658, 755 Detail, 459, 516 Diameter, 563 Dimension, 480 Display, 225 Properties, 228 Visibility, 229

Direction, 329 Display, 59, 61, 145, 149, 183, 717, 1105 Options, 505 Dissolve, 1198, 1205 długość, 190 Document, 55, 171, 172, 209, 221, 355, 397, 464, 465, 471, 581, 582, 621, 897, 916 Documents Settings, 216, 226, 464 doktor projektu, 443 dokumentacja, 161, 679, 691 2D, 873 3D, 866 części, 456 drukowanie, 709 zespołu, 758, 792, 815 dołącz numer pozycji, 37, 40, 830, 831 dołączanie, 618 Done, 53, 87, 211, 547, 659, 828, 845, 847, 891, 892, 899, 977, 991, 1144 Draft, 347, 348, 349, 458, 459, 475, 535, 536 Drafting, 470 Standard, 470, 472 Drawing, 703, 704 Resources, 465, 621 Drilled, 352 Driven Dimension, 206, 208 drzewo, 44, 103, 350, 1174, 1175, 1204 historii, 1174, 1175 standardów, 472 stylów, 471, 473 dwusieczna linii środkowej, 573, 577

### **E**

Edges, 257, 258, 260, 547 Edit Feature, 112, 117, 440, 441 Parts List, 843 Sheet, 466, 683, 685 Sketch, 112, 440 View, 502, 543, 800, 813 edycja, 116, 117 dokumentacji, 456, 792 generatora, 947 iProperties, 429, 467 lokalna stylu, 405 modelu części, 1189 numerów pozycji, 834 obiektów tekstowych, 606 obiektu, 112 płaszczyzn konstrukcyjnych, 271 połączenia gwintowego, 1060 rzutów, 501, 542 stałych elementów rysunku, 622 swobodna, 1194, 1214

symbolu, 596 tabeli otworów, 591 układu arkusza, 466 układu współrzędnych, 261, 450 wartości więzów, 778 więzów, 779 właściwości, 425 wykazu elementów, 842 wymiarów, 558 wystąpienia iFeature, 930 wystąpień iParts, 947 zestawienia składników, 836 edytor Content Center, 998, 999 projektów, 86 stylów i standardów, 384 efektywność projektowania, 26, 887, 1149 eksport parametrów symulacji, 1140 wyników, 1129 element, 103, 154 bazowy, 156, 160, 164, 176, 284, 285, 299, 427 bryłowy, 103, 154, 284 konstrukcyjny, 103, 156, 265 mieszany, 155, 284 opisu, 557 powierzchniowy, 155, 284 szkicowy, 155, 285 wstawiany, 155, 335 elementy konstrukcyjne, 270, 279 End, 141, 972, 975, 981, 1034 of Part, 120 Equation, 889, 891 ETO, 1152, 1153, 1156–1159, 1163 etykiety, 505 Excel, 26, 43, 889, 892, 906, 1135, 1154 Export Bill of Materials, 839 Exported Parameters, 889 Extrude, 297, 300, 305, 308, 310, 314–316, 751, 1187, 1206

### **F**

Face, 109, 332, 333, 345–349, 1021 fazowanie, 341, 342, 673, 694, 974, 975, 980, 1027, 1064, 1073 narożnika, 1027 FBM, 44 FEA, 1091 Feature, 103, 154, 283 Based Modeling, 1174 modeling, 154

FEM, 1091 File, 46, 355, 387, 658, 660, 1034, 1042, 1058, 1206 Menu, 82, 83 Naming, 1077 Fillet, 104, 336–339 Find, 1200 Features, 1200 in Window, 780 Finish, 86 Sketch, 130, 165, 234, 642 First, 501 Fix, 190, 193, 669, 1185 Fix/UnFix, 1185 Fixed Constraint, 1094 Flange, 1022 Flat Pattern, 1027 Flip Axis, 261 Flush, 766, 769, 782 folder [HKEY CURRENT USER $\ldots$ ], 116, 199 Design Data, 355, 387 FUSION, 1181, 1203, 1212, 1217, 1218 Gotowe, 53, 87, 211, 891, 892, 899, 977, 1055, 1076 pl-PL, 355, 1003 SPAKOWANY, 991, 992 SPEC, 1044, 1048–1055, 1058–1062, 1091, 1103, 1107, 1140, 1147 Templates, 95, 96, 1062 Force, 1096, 1123 format, 177, 202, 483, 614, 615, 651, 823 DWG, 651 DXF, 651 formaty arkuszy, 646 predefiniowane, 465 Frame, 597, 598, 1045, 1048, 1050–1053 Free Orbit, 66, 138, 148 From, 528, 532, 830 Sketch, 353, 354, 363 Front View, 146 Fusion 360, 26, 28, 30, 44, 1172, 1173–1177, 1180–1183, 1205, 1207, 1217, 1220, 1221

### **G**

General, 116, 179, 199, 207, 423, 429, 474, 488, 561, 564, 693, 694 Dimension, 202, 206, 560, 565 generator, 935, 946, 949, 956, 1059, 1067 elementów przekładni, 1075 iPart, 936

nazw, 1042 połączeń śrubowych, 1054 ram, 1042 wałów, 1041, 1062–1064, 1079, 1084–1087 Geometry, 190, 258, 264, 289, 353, 926 Get, 52, 549 Started, 74, 84, 89 gładkie (G2), 190 Grapher, 1122, 1125–1128, 1131 Grid, 59, 1184 Grounded, 767, 777, 915 gwint, 354, 357, 367–369, 447, 1165 gwintowany, 352, 357, 452

### **H**

hamulce, 1041, 1085 Harmonic, 1135 harmoniczny, 1135 Hatch, 475 Heads-Up Display, 240 Hide, 123, 192, 194, 195, 797 Documents, 123 hierarchiczny, 44, 1172, 1174, 1175, 1198 model, 1198 Hole, 351, 356–359, 365, 528, 583–589, 592, 687, 1188 Home View, 67, 70, 71, 136, 139, 144, 167, 274, 659 Horizontal, 190, 203 hybrydowy model, 1214

### **I**

iAssemblies, 422, 924, 954 iCopy, 28, 924, 963–965, 968, 969 definicja, 964, 965 Results, 968 szablon, 963 Template, 963 Template Layout Part, 963 wynik, 968 wzorzec, 963 Identifier, 599, 600 iFeature, 422, 924–932 iLogic, 28, 29, 924, 970–974, 977, 982 iMate, 422, 737, 924, 948, 955–962, 1004, 1040, 1150 import rysunku, 657 Independent, 372 Inference, 178

Insert, 658, 660, 766, 772, 784, 794, 795, 867, 898, 904, 925, 928, 1034, 1045, 1048, 1114, 1117, 1119, 1138 Frame Members, 1045, 1048 Joint, 1114, 1117, 1119, 1138 Inside, 766 instrukcja warunkowa, 971–973 interfejs użytkownika, 51, 53, 64, 74, 117, 133, 1177 Interference, 861, 862 Intersection, 563, 564, 923 Inventor Studio, 1139, 1140 iPart, 422, 924, 932–938, 944–956, 1150 iProperties, 429, 467, 469 Isolate, 722

### **J**

Jak standard, 477, 478, 488, 561 Jak warstwa, 477, 478, 479 jednostki, 172, 217, 219, 221 iezyk iLogic, 970 Joint, 764, 785

### **K**

kadr, 538 kalkulator, 1041, 1084 karta Część, 62 Kolory, 56 Modelowanie, 130 Ogólne, 179 Opcje wyświetlania, 505 Rozpocznij, 84, 89 Rozważanie, 178 Szkic, 58 Tolerancja domyślna, 226 Widok, 122 Wyświetlanie, 61, 145 Zespół, 63, 128, 131, 717 kinematyczne więzy, 907 klawisz funkcyjny F2, 65, 126, 137, 176 F3, 67, 140, 1106 F5, 145, 167, 198, 958, 1106 F7, 672, 674 F8, 192, 197, 640 kolizja, 861 kołnierz, 1022 koncentryczność, 353, 357, 772 konfiguracja, 55 animacji, 1141 bibliotek, 90

kontakt 2D, 1117 konwersja, 1011, 1111 więzów montażowych, 1110 kopiowanie, 447, 643, 995, 1103 elementów, 370, 372 kostka, 67, 71, 145–147, 167, 496, 672, 673 krawędzie, 547 kreskowanie, 475, 542, 545, 546, 594, 875 krzywa przecięcia 3D, 923

### **L**

Launch, 92, 94 Line, 75, 184, 186, 232, 237, 242, 347, 587, 1185 Linear, 353, 359, 563 linia cienka jednopunktowa, 230 cienka kreskowa, 230 cięcia, 511 odniesienia, 607 środkowa, 573, 578 liniowo, 353, 359 link, 190, 193, 889, 891 Linked Parameters, 889 List, 825, 828, 830 lista części, 822–825, 828, 836, 843, 875 Loads, 1095 Local Update, 115, 217 Loft, 327, 328 logowanie, 1177 Look At, 143, 144, 198, 205, 215, 232 Loop, 263 lustrzane odbicie, 379

### **Ł**

łożysko, 1041, 1064, 1067, 1069, 1084

### **M**

Manage, 988 Management, 1172, 1173 Marking Mode, 80 Mate, 766, 768, 781 Material and Appearance, 391–393, 396, 400, 403–405, 410, 414, 418 właściwości, 418 Measure, 79, 80, 119 Mechanical Desktop, 658, 728, 755 menedżer, 985 menu aplikacji, 83

menu kursora, 97, 113 kołowe, 78, 80 tekstowe, 78, 79 Mode, 80 plik, 82 MES, 1084, 1091, 1094–1097, 1100–1104, 1129, 1132, 1135 Mirror, 379 model 2D, 1034 3D, 154, 166, 252, 1034, 1039 hybrydowy, 1214 Dimensions, 551 hierarchiczny, 1198 Parameters, 888 pochodny, 158, 900, 902 swobodny, 1198, 1214 źródłowy, 159, 900, 902 Modeling, 154, 283 View, 129, 130 modelowanie, 103, 285, 291 bryły bazowej, 670 części, 160 fazowań, 673 kołnierzy, 1021 płaskich powierzchni, 1021 kolejność operacji, 323 konstrukcji blaszanych, 1018 oporów ruchu, 1122 otworów, 674 parametry, 290 parametryczne, 252 rowka podcięcia, 672 swobodne, 44, 1172, 1176, 1194, 1197, 1198 tulei, 666 zespołu, 128, 756, 858 moduł projektowania konstrukcji spawanych, 1010 modyfikacja, 546, 703, 705, 761, 824 adaptacyjna, 898 obiektów, 554 projektu, 662 montaż, 808, 811, 814 Motion, 765 Move, 248 Move Feature, 113

#### **N**

nakładane, 818 Name, 85 narzędzia analityczne, 1084

#### 1230

modelowania bezpośredniego, 106, 107, 112, 117, 256, 285–288, 440, 763, 765, 772, 773, 776, 777, 798, 803, 810, 868, 914, 915, 1187 niezależne, 76 opisu rysunku, 560, 572 podstawowe, 75 pomiarowe, 119 prezentacyjne, 1139 typu Engineer-To-Order, 1152 wymiarowania, 560 narzędzie "Wiązanie", 773 Design Assistant, 985 Połączenie, 785 Przekładnia walcowa, 1076 Zestawienie komponentów, 865 Złóż, 776 Navigate, 150 Navigation Bar, 134 New, 36, 57, 85, 485, 611, 619, 800, 1092, 1208 Sketch, 175 Storyboard, 800 Next, 85, 304, 309, 312, 316, 659, 929, 966, 967 niewspółliniowe, 266 norma domyślna, 472 Normal, 74, 230, 232, 233, 273, 669 notes, 584, 585, 587 nowy arkusz, 619 szkic, 175

### **O**

obciążenia, 1095 obiekty, 102 "inteligentne", 924 2D, 156 3D, 154 anulowanie wyboru, 107 edycja, 112 konstrukcyjne, 281 krzywoliniowe, 231 prostoliniowe, 231 modyfikacja, 554 normalne, 177 redefinicja, 449 specialne, 178 tekstowe, 601 tryby wyboru, 109 typu "tylko szkic", 627 usuwanie, 125, 172 w przeglądarce, 99, 103

wartości domyślne, 476 właściwości, 422 wskazywanie, 106 wybieranie, 106, 107, 111 Object Browser, 99 obliczenia metodą elementów skończonych, 1084 obniżanie, 739 obracanie, 66, 138 ograniczone, 147, 148 swobodne, 66, 138, 148 obramowanie, 624, 638, 640 obróbka, 1010, 1011, 1015 obróć, 502, 543 obrót, 77, 80, 315, 316–324, 670, 775, 859, 1135, 1205 obszar modelowania, 96 odniesienie, 838, 839 odsuń, 249 odtwarzanie, 120, 795, 806 odwróć normalną, 273 osie, 261 okno, 96 On Point, 354 Only, 627, 837, 840, 842, 847 opcje aplikacji, 55–58, 157, 168, 171, 180, 240, 241, 253, 257, 260, 355, 387, 453, 462, 657, 667, 674, 915, 958, 1000, 1042, 1043 wyświetlania, 505 Open, 92, 293, 657, 755, 867, 871, 957, 1034 Profile, 157, 181 operacje, 178, 273, 283, 316, 344, 1092 edycyjne, 116 modelowania, 120, 154, 288 opis, 557, 583, 585 Opposed, 766, 772 Orbit, 148 orbita ograniczona, 148 Origin, 122, 175 osie, 279 konstrukcyjne, 279 obrotu, 316 symetrii, 573, 577, 581, 692 Other, 111, 294, 775, 860 Half, 780 otwarty, 49, 50, 53, 103, 344, 473, 478–482, 490, 498, 501, 504, 505, 691, 816 otwór, 127, 351, 356–359, 365, 370–372, 428, 429, 446, 447, 583, 592, 683, 1011 bazowy, 666 bez pogłębienia, 352 przejściowy do śrub i wkrętów, 352

z pogłębieniem czołowym, 352 stożkowym, 352, 676 walcowym, 352 Outside, 766 oznaczanie chropowatości, 593

### **P**

paleta narzędzi, 96 panel, 75 narzędzi, 54 serii ujęć, 101, 131 zmiana położenia, 77 panoramowanie, 65, 137 para przesuwna, 1113 Parallel, 190 Parameters, 152–154, 204, 216, 248, 250, 423, 424, 431, 469, 470, 602, 603, 606, 627, 628, 887–890, 893, 899, 936, 970, 971, 976, 983, 1201 parametryczne, 152–154, 201, 252, 266, 283, 573, 924, 925, 932, 954, 1172, 1174 Part, 62, 154, 283 Parts, 825, 828, 837, 840, 842, 847 pary kinematyczne, 764–787, 1109–1113, 1137 pasek nawigacji, 134 stanu, 54, 97 szybkiego dostępu, 36, 81, 82, 97, 292 Paste, 371 Path, 325 patrz na, 143, 144, 198, 205, 215, 232 Pattern, 373–376, 379, 380, 475, 573, 580, 732, 734, 963, 965, 1027 Component, 728, 732 Perpendicular, 190 perspektywa, 136, 137 pętla rzutowana, 262 Physical, 423, 430, 431 pierścienie uszczelniające, 1041, 1084 pionowość, 190 Place Component, 728 Views, 508 Placed, 335 Feature, 155 Plane, 270, 278, 347, 671 plik, *Patrz także* szablon \*.AVI, 814 \*.DWG, 593, 652, 656, 658, 660, 661, 1034 \*.IPJ, 52, 53, 89, 355, 385, 408, 413, 414, 472, 479, 931, 935, 948, 986, 992, 997, 1000, 1003, 1055, 1076

```
plik 
   *.IPJ, 84 
   *.XLS, 355, 367, 889, 894, 904 
   10-iLOGIC.ipt, 974 
   11-SPOI.iam, 1010 
     102, 132, 455, 649 
   1-Więzy.ipt, 205 
     815, 816, 817 
     317, 324, 455
```
10-Podpora-MES.ipt, 1091 1-Interfejs.ipt, 38, 53, 64, 65, 69, 96, 1-Więzy-Automat.ipt, 210 1-Zespół-Przeglądarka.iam, 128, 722, 1-Zespół-Przeglądarka.ipn, 131 2-Edycja więzów.ipt, 215, 216 2-Edycja więzów-Tolerancje.ipt, 220 3-Szkic-Konstr.ipt, 231 4-Model-Element-Bazowy.ipt, 296, 299 4-Model-Szkicowe.ipt, 296, 303, 315, 4-Model-Szkicowe-Loft.ipt, 328, 455 4-Model-Szkicowe-Sweep.ipt, 325, 455 4-Model-Szkicowe-Żebra.ipt, 333, 455 4-Szkic-Osie-Punkty.ipt, 280, 455 4-Szkic-Pł-Konstr.ipt, 268, 274 4-Szkic-Pł-Szkicu.ipt, 260 5-Model-Edycja.ipt, 440, 446 5-Model-Edycja-Inne.ipt, 449, 455 5-Model-Kopiowanie.ipt, 370 5-Model-Kopiowanie-Szyk.ipt, 373 5-Model-Style.ipt, 389 5-Model-Właściwości.ipt, 425 5-Model-Wstawiane-Fazuj.ipt, 341 5-Model-Wstawiane-Otwory.ipt, 357 5-Model-Wstawiane-Pochylenia.ipt, 348 5-Model-Wstawiane-Skorupa.ipt, 345 5-Model-Wstawiane-Zaokrągl.ipt, 335 5-Podział.ipt, 381 6-R-Poz.iam, 819 6-Rysunek Części.idw, 507 6-Rysunek-Arkusze.idw, 619, 621, 624, 627, 639, 640, 643, 644, 646 6-Rysunek-AUX.idw, 522 6-Rysunek-Definiowanie stylu.idw, 484 6-Rysunek-Edycja.idw, 543 6-Rysunek-Eksport.dwf, 656 6-Rysunek-Eksport.idw, 652, 655, 656 6-Rysunek-IMPORT.dwg, 660 6-Rysunek-Opis.idw, 564, 573, 585, 594, 603 6-Rysunek-Płat i Kadr.idw, 539

```
6-Rysunek-Przerwanie.idw, 525 
6-Rysunek-Szczegół.idw, 516 
6-Rysunek-Wyrwanie.idw, 528 
6-Rysunki-Opis.ipt, 574 
6-Rysunki-Rzuty.ipt, 496 
6-Rysunki-Rzuty-Aux.ipt, 455 
7-Zespół-Brak.iam, 753 
7-Zespół-Prezentacje.iam, 801, 802 
7-Zespół-Tworzenie.iam, 748 
7-Zespół-Więzy.iam, 781, 788 
7-Zespół-Wstawianie.iam, 733 
7-Zespół-Wykazy części.idw, 821 
7-Zespół-Wykazy Edycja.idw, 844 
7-Zespół-Zastępowanie.iam, 738 
8-Zespół-Adaptacyjny.iam, 895 
9-iFEAT-Wstaw.ipt, 928 
9-iFEAT-Źródło.ipt, 925 
9-iMATE-BAZA.ipt, 960, 961 
9-iMATES.iam, 957 
9-iMATE-Wstaw.ipt, 957, 959–962 
9-iPART-Generator.ipt, 935, 943, 944, 
  946, 948, 949 
9-iPART-Źródło.ipt, 935 
9-Mechanizm.ipt, 1032, 1033 
9-Mech-DWG.dwg, 1032, 1034 
9-REZ-iMATE-BAZA.ipt, 957 
9-REZ-iMATES.iam, 957 
9-REZ-iMATE-Wstaw.ipt, 957 
9-Szkice 3D-DANE.ipt, 915 
9-Szkice 3D-Gotowe.ipt, 914 
9-Szkice 3D-POW-DANE.ipt, 919, 922 
9-Szkice 3D-POW-Gotowe.ipt, 918 
9-Szkice 3D-POW-SAM-Gotowe.ipt, 922 
9-Zarządzanie.iam, 986, 989 
ABC.ipj, 89 
AJ-PL-2021-Standard.iam, 49, 727, 
  858, 944, 948, 951, 1033, 1065 
AJ-PL-2021-Standard.ipn, 49, 50, 802, 
  866 
AJ-PL-2021-Standard.ipt, 48, 164, 
  165, 174, 237, 240, 434, 658, 666, 1020 
AJ-PL-2021-Standard--Szablon 
  Modelu Części.ipt, 48 
AJ-PL-2021-Standard--Szablon 
 Modelu Zespołu.iam, 49 
AJ-PL-2021-Standard--Szablon 
  Prezentacji.ipn, 49 
Arkusze.idw, 619–621, 624–630, 632, 
  634–636, 638–647, 649, 650 
C4.ipt, 455, 1036–1038 
C5.ipt, 455, 1037 
Clearance.xls, 354, 355, 996
```
Część blaszana.ipt, 1019, 1021 Domyślne.styxml, 491, 492 Dźwignia.ipt, 1034 EDYCJA-Generatora.ipt, 949, 951, 952 F1-Część-STEP.stp, 1203, 1204 F1-Modelowanie Zespołu.iam, 1212 Fazy i Fazy 25.styxml, 693 Forma.ipt, 904 F-WAŁEK, 1212, 1214 IC-Zespół docelowy.iam, 965, 969 IC-Z-Rama do Kopiowania.iam, 963, 965 IF-1.ide, 927, 930 Inne szkicowe.ipt, 325 ISO-PL2021.idw, 46, 461, 462, 465, 466, 472, 479, 491, 495, 536, 593, 595, 660, 683, 685, 693, 699, 816, 819, 874 ISO-PL2021-Szablon Rysunku.idw, 46 L1.iam, 1039, 1040 L1-iMATE.iam, 1040 Mechanizm.iam, 1032, 1033, 1035 Mech-Gotowy.iam, 1033, 1109 MES.ipt, 1091, 1094, 1095, 1097, 1102, 1103 Model Zespołu ParKin.iam, 885 Modelowanie Zespołu, 1206, 1211 Obroty.ipt, 317 Odlew Obrobiony.ipt, 904 Odlew Surowy.ipt, 904 Odlew w Formie.iam, 904 Odlew.xls, 904 Odlew-Forma Gotowa.ipt, 904 Odlew-Forma-Gotowa-REZ.ipt, 904 Opis.idw, 564, 565, 567, 568, 571, 572, 573, 574, 576, 577, 580, 581, 582, 583, 585, 587, 594, 597, 598, 599, 603, 606, 607, 608, 609, 610, 613, 615, 617 P.ipt, 733, 899 P7.ipt, 885 packngo.log, 992 PŁYTA.ipt, 730, 731, 856, 885 Podstawa.ipt, 1033, 1034, 1035 Powierzchnie obracane.ipt, 324 Powierzchnie wyciągane.ipt, 315 Prezentacja.ipn, 801, 802, 803, 806, 807, 808 Projekt Części.idw, 685, 686, 691, 703, 705, 706, 707, 709 Projekt Części.ipt, 666, 679, 682, 705, 706, 711 Projekt Części-1do2-A4.idw, 712 Projekt Zespołu, 1211

Projekt Zespołu.iam, 856, 858, 867, 871, 874, 884, 885 Projekt Zespołu.idw, 856, 874, 884 Projekt Zespołu.ipn, 856, 866, 867, 877, 880, 884 PRP.iam, 996, 997, 999, 1008 PRP-SPAWANY.iam, 1017 Przerwanie.idw, 525 PZ-Dane.iam, 1076 PZ-GOTOWE.iam, 1076 PZ-Model.iam, 1076, 1080, 1082, 1083 PZ-Obliczenia wału.iam, 1086 PZ-Obliczenia wału-Dane.iam, 1086 R2021-MP, 43, 52, 53, 84, 89, 96, 355, 385, 386, 387, 397, 408, 413, 414, 465, 472, 479, 701, 935, 992, 997, 1177, 1178, 1181, 1203 RAMA-Szkielet.ipt, 1055 REZ---Domyślne.styxml, 491 REZ---Standard.styxml, 491 REZ---Wymiar.styxml, 491 Rolka-Toczona.ipt, 38, 895–897 Rozpinanie.ipt, 328 RUCH.iam, 907 Ruch-PROWADZENIE.iam, 909 Ruch-TOCZENIE.iam, 911 Rysunek Części.idw, 462, 464–466, 469, 472, 473, 478–480, 482, 495, 498, 499, 501–507, 511, 513, 515, 516 Rysunek Zespołu.idw, 821, 822, 825, 826, 829–832, 834, 835, 844, 847–849, 853 Rysunek-Edycja.idw, 543, 545–547, 549, 550, 552, 554 S.ipt, 738, 739 SPEC.iam, 1044, 1048, 1049, 1051, 1053–1055, 1058–1060, 1062 SPEC-DANE.iam, 1044 ss.ipt, 784 Standard.styxml, 491, 492 STUDIO.iam, 1140 STYXML, 693 SUBST.iam, 754, 755 SYM-DYN.iam, 1107, 1110, 1135, 1137 SYM-DYN-Dane.iam, 1107, 1109, 1137, 1138 SYM-DYN-DEF.iam, 1138 SYM-DYN-RK.iam, 1137 SYM-DYN-STUDIO.iam, 1140 Szablon-AndJas-Trzy walcowe.iam, 1064 Szablon-Wał domyślny.iam, 1063 Szczegół.idw, 516, 521 Szkice, 1183, 1187, 1189

#### plik

Szkice 3D.ipt, 915 Szkice 3D-POW.ipt, 919 Szkice 3D-POW-SAM.ipt, 922 Szkice.ipt, 174–176, 182, 191, 197, 198, 200 Tuleja.ipt, 663, 705, 711 Tuleja-1do2-A4.idw, 712 Tuleja-Przekrój.idw, 663, 681, 683 Tuleja-Wyrwanie.idw, 663, 681, 685, 703, 705 W.ipt, 733, 738, 739 Wał generowany.iam, 1065, 1074 WAŁ.idw, 713 WAŁ.ipt, 713 Wałek.ipt, 154, 284, 784, 856, 875 WL7.ipt, 885 WP7.ipt, 885 WSP.ipt, 856, 858, 862, 885, 992, 1169 Wyciągnięcia.ipt, 303 Wymiar.styxml, 491 Wyrwanie.idw, 528, 531–535 WYS-MAT-OPIS.txt, 982 Zad-01aR.ipt, 249 Zad-01R.ipt, 247 Zad-02R.ipt, 250 Zad-07aR.iam, 886 Zad-07R.dwg, 1217, 1218 Zad-07R.iam, 885, 1217 Zad-09R.ipt, 1164 Zad-10.ipt, 1165, 1166 Zad-10R.ipt, 1165, 1166 Zad-10R-Rysunek.idw, 1165 Zad-11.ipt, 1166 Zad-11R.ipt, 1166 Zad-11R-Surówka.ipt, 1166 Zadanie 05.idw, 713 Zadanie 05.ipt, 713 ZESP.iam, 718, 728 ZESP-gotowy.iam, 715, 857 ZESP-gotowy.idw, 857, 858, 995 ZESP-gotowy.ipn, 857 Zespół Rolki-R.iam, 1054, 1055 Zmieniony.iam, 990, 992 Zmienne.xls, 891, 892, 894 pliki \*.dwg, 460, 652, 660 \*.dwt, 651 \*.idw, 460, 464, 651, 658 \*.ipn, 794 dodatkowe, 43 dokumentacji, 460

otwieranie, 45, 92 prezentacji, 131 tworzenie, 46, 94 zamykanie, 45 zapisywanie, 46, 93, 94 płaszczyzny, 157, 253, 289, 309 edycja, 271 konstrukcyjne, 266, 269, 270, 278, 671 nieparametryczne, 255, 266 parametryczne, 254, 266 szkicu, 157, 175 zmiana rozmiaru, 271, 272 płat, 459, 538, 540 płyty, 1041, 1085 pochylenia, 347 pochylenie ściany, 347, 348, 349 początek, 67, 70 podfoldery, 50, 95, 946, 1055, 1065, 1076, 1181 podparcia i obciążenia, 1086 podparcie, 1094, 1102 podręcznik inżyniera, 1042, 1085 podwyższenie, 742 Point, 279, 354, 364, 528, 532, 612–615, 640, 675, 915 Alignment, 259 pokaż, 191, 192, 214, 547, 797 wymiary, 114, 214 pokrywanie się, 190 pole tekstowe, 633, 636 polecenia, 36 menu kursora, 78 pasek nawigacji, 134 powtarzanie, 98 wstążka, 77 połączenie, 764, 785 kołkowe, 1041, 1084 lutowane i klejone, 1041, 1085 narożnika, 1024 spawane, 1041, 1085 sworzniowe, 1041, 1084 śrubowe, 996, 1005, 1041, 1054, 1084, 1094 śrubowe napędowe, 908, 1041, 1085 Power Transmission, 1076 powierzchnia, 1021 powiększ wszystko, 72, 73, 141, 175, 205, 215, 232, 906 wybrane, 141 powiększanie, 67, 140, 150, 205, 215, 232, 527, 546, 860, 864, 865, 958 powlekanie, 1144 sceny, 1144 poziomość, 190 Preparations, 1010

#### 1234
Presentation, 273, 793, 795, 798, 800, 803, 812, 867, 868 Press Pull, 1194, 1214 Preview, 711, 987 prezentacja, 57, 131, 273, 612–615, 640, 714, 758, 792–795, 798–808, 812, 821, 867, 872, 1007, 1106, 1158 pręty, 1041, 1085 Print, 710 Priority, 109 profil otwarty, 157, 181, 293, 538, 539 zamknięty, 157, 181, 186, 293, 326, 669 Project, 190, 258, 264, 423, 429, 919, 923, 1207 Curve to Surface, 919, 923 Editor, 86 Geometry, 262 Project/Include, 1207 Projected, 263, 458, 496, 498, 499 Loop, 262 Projects, 84 projekt R2021-MP, 43, 52, 53, 84, 96, 355, 385–387, 397, 408, 413, 465, 472, 479, 701, 935, 1177, 1181, 1203 zespołu, 854 projektowanie 3D, 887 adaptacyjne, 895 części, 159 efektywność, 1149 zespołu, 714, 756 projekty modyfikacja, 163 stan, 423 tworzenie, 84 uaktywnianie, 86 usuwanie definicji, 88 Promote, 728, 742 Properties, 127, 227, 228, 291, 422–428, 546, 838, 840, 876, 897, 985, 986 prostopadłość, 190 prosty, 352 przechwytywanie historii modelu, 121, 1175 przeciągnięcie, 325, 326, 917, 920 przecięcie, 564 przeciwstawne, 766 przeglądanie, 778, 796, 807 przeglądarka, 715, 772 iLogic, 970 materiałów, 416 obiektów, 54, 96, 99 zasobów, 417

przekładnia walcowa, 1076 przekładnie łańcuchowe, 1041, 1084 pasowe, 1041, 1084 zębate, 1041, 1075, 1084 przekrój, 459, 507, 552, 683, 684 częściowy, 512 łamany, 515, 663, 680, 682, 683 pełny, 507 stopniowy, 513 przemieszczenie uogólnione, 1196 przeniesienie napędu, 1076 przenumeruj, 839 przerwanie, 524, 525 przesunięcie ograniczone, 1194 przesuń, 248, 775, 777 element, 113 przycinanie kształtowników, 1050 przycisk, 158, 286, 292, 293 przygotowania, 1010, 1016 punkt, 354 przecięcia, 564 środkowy, 354 punkty konstrukcyjne, 279 niewspółliniowe, 266

## **Q**

Quick Access Toolbar, 82, 983

#### **R**

ramy, 1041, 1042, 1084 raport, 1090, 1102 reakcje podpór, 1099 Rectangular, 376 redagowanie, 33, 161, 456, 758, 759, 792, 815, 842, 873, 925, 935–938, 954, 955, 959, 963, 964 Redo, 116, 795, 806, 807 Reference, 58, 766, 770, 838, 839, 888 Parameters, 888 reguła, 977 rejestracja animacji, 1145 historii, 1214 Relationships, 762 Released, 707 Remove, 212, 345, 346, 579, 830 Rendering, 1173 Renumber Items, 839 Replace, 737, 738

reprezentacja, 135, 820 Revolution, 80, 316 Revolve, 77, 315, 318, 324, 670, 1205, 1209 ręczne, 577, 938, 946, 1061 Rib, 333, 334 rodzaj, 765 Rotate, 502, 543, 775, 777, 859, 860, 1215 Rotation, 765 rozmiar, 116, 144, 199, 272, 277, 527, 579, 612, 613, 780, 826, 1006, 1165 rozpinanie, 327, 328 rozsunięcie, 759, 794–800, 803, 806–810, 870, 871, 872 rozsuń komponenty, 795, 803, 806, 868 rozwijanie gałęzi, 105 równa długość, 190 równoległość, 190, 275 ruch, 765, 909, 911 Run, 982, 1105, 1113, 1116, 1119 rzut typu kadr, 538 typu płat, 538 rzutowanie krawędzi, 259 rzutuj geometrię, 262 krawędzie tnące, 190, 258 krzywą na powierzchnię, 919, 923 rzuty 2D, 815 bazowe, 162, 457, 494, 496, 686 edycja, 501, 542 etykiety, 505 izometryczne, 690 montażowe, 877 nakładane, 538, 818 pochodne, 163, 458, 498 położenie, 502 pomocnicze, 521 przekroju, 507, 552, 874 szkicowane, 535 tworzenie, 492 usuwanie, 506 właściwości, 543, 546 wyrównanie, 503

#### **S**

Save, 93, 94, 388, 409, 423, 429, 470, 486, 487, 615, 629, 640, 642, 825, 926, 982, 989, 1057, 1143–1146 As, 93 Copy As Template, 96 scalanie, 592, 1198, 1205

Scale, 711 scena, 795, 802 Section, 459, 508 View, 507 Selece Sphere Offset..., 725 Select, 109, 111, 294, 724, 775, 860 All, 724 All in Camera, 726 by Plane…, 725 Component Offset..., 725 Component Size…, 724 Constrained To, 724 External Components, 726 Features, 110 Internal Components, 726 Other..., 120 Selected, 585 Set, 563, 568, 571, 612, 614, 765, 1187, 1213 Settings, 55, 171, 172, 209, 221, 289, 464, 465, 471, 581, 582, 621, 840, 897, 916, 1093, 1110 Setup, 710, 1023 SFM, 44, 1172, 1175, 1180, 1184, 1186, 1191, 1194, 1196, 1199, 1200, 1213, 1217 Shaded, 135 Share, 267, 281, 307, 313 Sketch, 295 Sheet Metal, 29, 1018, 1021–1028 Shell, 344, 345 Shoe Hidden Edges, 547 Show, 191, 192 Dimensions, 114, 214 Hidden Edges, 547 siła, 1088, 1094, 1112, 1119, 1122–1129, 1135 ciężkości, 1112, 1113 wymuszająca, 1122, 1129 Simple Hole, 352 Simulation Player, 1110 Settings, 1110 Sketch, 36, 58, 156, 256 Dimension, 1186 Only, 627 Plane, 157, 253 Sketched, 285, 611 Feature, 155 składnik adaptowalny, 716 aktywny, 717 niedostępny, 716 nieruchomy, 716 niewidoczny, 716 zespołu, 715 skorupa, 344, 345, 1100

skrót klawiszowy, 99  $CTRL + F4$ , 45  $CTRL + N$ , 46  $CTRL + S$ , 46 CTRL+O, 45 Slice, 459, 538, 540 Smooth (G2), 190 Snapshot, 799 Views Panel, 101, 131 Solid Feature, 103, 154, 284 Freeform Modeling, 28, 1172, 1175, 1194 spoina, 557, 593, 1010–1016 Spotface, 352 sprężyny, 1041, 1084, 1119, 1120 Spur Gear, 1076 stan projektu, 423 standard aktywny, 472 rysunkowy, 162, 470, 472 Standards, 385–388, 405–411, 470, 471, 485, 491 Start, 986 SteeringWheels, 132, 148–150 STEP, 1176, 1202 stopnie swobody, 197, 767 Storyboard Panel, 101, 131 Stress Analysis, 1094, 1095, 1102 struktura, 124, 737, 739, 742, 743, 873, 1210, 1211 zespołu, 727, 728 Styczność, 190 styl, 177, 204, 384–388, 391, 402–411, 470, 480, 489, 491, 561, 563, 586, 589, 614, 694, 760, 1023, 1144 główny, 477 logiczny, 477 Jak standard, 478 Jak warstwa, 478 lokalny, 473 obiektu, 483 oświetlenia, 388 specjalny, 612 standardu, 476 wymiarowania, 480 zależny, 477 style aktualizacja, 407 edycja lokalna, 405 eksport, 490 import, 490 przeglądanie, 392 tworzenie, 395, 484 usuwanie, 402, 411

zapis, 400 zapis globalny, 408 zmiana wyglądu, 395 Suppress, 124, 780, 1101, 1102, 1104 Features, 124 Surface, 155, 284, 391, 593–595, 699 Sweep, 325, 326, 917, 920 swobodna, 1172, 1220 swobodne modelowanie, 1194 swobodny, 44, 148, 519, 775, 777, 859, 860, 1175, 1199, 1205, 1219 model, 1198, 1200, 1214 obrót, 148 symbole, 594, 615 użytkownika, 611 symetria, 190, 766 symulacja dynamiczna, 1110 system, 116, 199, 247, 292, 450, 762, 763, 924, 958, 1073, 1109 diagnostyczny, 440 naprawczy, 443 szablon, 46, 94–96, 174, 356, 460, 465, 651, 727, 740, 802, 1018, 1063–1066 AJ-PL-2021-Standard.iam, 49, 727, 858, 944, 948, 951, 1033, 1065 AJ-PL-2021-Standard.ipn, 49, 50, 802, 866 AJ-PL-2021-Standard.ipt, 48, 164, 165, 174, 237, 240, 434, 658, 666, 1020 AJ-PL-2021-Standard--Szablon Modelu Części.ipt, 48 AJ-PL-2021-Standard--Szablon Modelu Zespołu.iam, 49 AJ-PL-2021-Standard--Szablon Prezentacji.ipn, 49 ISO-PL2021.idw, 46, 461, 462, 465, 466, 472, 479, 491, 495, 536, 593, 595, 660, 683, 685, 693, 699, 816, 819, 874 ISO-PL2021-Szablon Rysunku.idw, 46 Konstrukcja blachowa(mm).ipt, 1021 szablony modelu części, 48 modelu zespołu, 49 prezentacji, 50 rysunku, 465 szczegół, 459, 495, 516–518, 520, 521, 689, 694 szkic, 156, 164 2D, 174 3D, 913 wykorzystany, 254, 295, 310 niewykorzystany, 254 samodzielny, 295, 334, 335

szkice nieparametryczne płaszczyzny, 255 parametryczne płaszczyzny, 254 redefinicja, 449, 451 sprawdzenie poprawności, 192 stopnie swobody, 197 szkicowanie, 176, 181, 187, 246, 259, 533, 667, 753 szkolenia, 31 szyk kołowy, 373–375, 442, 446, 448, 732 prostokątny, 376–378, 732

# **T**

Tab, 242, 244, 1072, 1124 tabele otworów, 583, 588, 591 tabliczka rysunkowa, 624, 626, 682, 699 Tangent, 190, 234, 332, 333, 544, 766, 771, 784, 817 Tapped Hole, 352 Tapper Tapped Hole, 352 Text, 384, 467–481, 490, 601, 603, 607, 608, 697 Box, 632, 633 Texture, 593–595, 699 Thickness, 346 Thread, 354, 355, 367–369 Through, 528, 535 tłumienie, 1121, 1122, 1135, 1137 To Next, 319 Sketch, 534 toczenie, 911 tolerancja, 214, 220–222, 225–229, 557, 699, 1041, 1085 domyślna, 221, 226 globalna, 220, 222, 225 indywidualna, 220 wyłączanie, 225 Toolbar, 36, 81, 82, 92, 95, 292, 384, 391, 443, 887, 890, 893, 899, 976, 983 tor, 329, 330, 512, 759, 794, 797, 798, 803, 808–811, 868, 870, 871, 881, 1031 Translation, 765 Trim, 248, 1050, 1052 And Extend To Face, 1052 To Frame Members, 1050 tryb, 562 jawnego rozwijania, 80 konstrukcji, 1110, 1114, 1117, 1119 przeglądania, 987 ukrytego przeciągania, 80 właściwości, 986 zarządzania, 988

tuleja, 666 Tweak, 795, 800, 803, 868 Components, 806 tworzenie adnotacji, 696 arkusza, 874, 880 definicji iCopy, 964 definicji iParts, 935 dokumentacji 3D, 866 kolekcji obiektów, 107 komponentu, 748, 749, 850 linii odniesienia, 608 modeli pochodnych, 158 modelu wielobryłowego, 434 obiektów tekstowych, 603 obiektu, 174 obramowania, 638 pliku, 94 prezentacji, 794 rysunku, 461 projektu, 84 rzutu, 492 bazowego, 494 izometrycznego, 690 pochodnego, 498 sceny, 795 stylu, 395, 484 symbolu, 594, 613 szablonu, 46, 50 szczegółu, 689 szkicu tabliczki, 628 tabliczki rysunkowej, 626 więzów, 178 wymiarów, 560 wyrwania, 687 tylko szkic, 627

#### **U**

uaktywnienie, 53, 89, 473, 745, 864 projektu, 52, 86 standardu, 473 ujęcie, 799 układ współrzędnych, 175, 240, 449 edycja, 261 Unconsumed, 254 Undo, 116, 301 Isolate, 722 unieruchomienie, 190 Unique, 346 Units, 172, 217, 219, 221 Unshare, 267, 281, 295, 307, 312, 334, 335 uruchom symulację, 1113, 1116, 1119

User, 79, 145, 762, 793, 798, 888, 936 Interface, 51, 53, 64, 74, 117, 133, 1177 ustawienia dokumentu, 55, 171, 172, 209, 216, 219, 221, 226, 464, 465, 471, 581, 582, 621, 916 symulacji, 1110 usuwanie, 103, 154, 174, 283, 297, 298, 317–322, 404, 482, 501, 726, 796, 1060, 1061, 1197 arkusza, 620 definicji, 88 elementów, 125 elementów połączenia, 1060 numeru pozycji, 830, 831 obiektu, 172 obramowania, 624 rozsunięć, 808 rzutów, 506 stałych elementów, 642 stylów, 389, 411 stylu, 402 tabliczki rysunkowej, 624 więzów, 194 wystąpienia, 732 utnij do elementów ramy, 1050 i wydłuż do powierzchni, 1052

#### **V**

VBA, 1152, 1153, 1157 Vertical, 190, 203, 669 View, 37, 66, 117, 122, 137–146, 167, 175, 200, 331, 494, 508, 585, 670, 728, 800, 877, 1033, 1116, 1119 Options, 840 Preferences, 474 ViewCube, 67–70, 132, 145, 147, 167, 496, 497, 672, 673, 1185, 1187, 1213 Views, 863 Visibility, 122, 173, 174, 547, 551, 767, 780 Visual Basic, 970, 971, 1152

#### **W**

wał, 1063, 1065, 1067, 1074, 1085 warstwy, 478, 483 Weight, 327 wektor normalny, 273 wiązanie, 773 widoczność, 121, 122, 173, 547, 551, 575, 767, 780, 1015, 1187 więzów, 229 wymiaru, 229

widok główny, 71, 136, 144, 167 izometryczny, 864 montażowy, 772 standardowy, 70 z przodu, 146, 147 widoki modelu zespołu, 863 więzy, 178, 548, 556 aktualizacja, 780 automatyczne nakładanie, 210 edycja wartości, 212, 778, 779 geometryczne, 160, 182, 188 kątowe, 770, 783 kinematyczne, 907 montażowe, 762, 860, 1004, 1212 napędowe, 765, 907, 911, 912, 1152 parametryczne związanie, 360 pokrywania się, 189 prostopadłości, 185, 364 prowadzenia, 765, 909 przeglądanie, 778 ręczne wprowadzanie, 195 równoległości, 185 styczności, 771, 784 symbole, 189 tolerancja, 214 tolerowane, 220 typu zespolenie, 190 ukrywanie, 550 usuwanie, 194 wartości, 774 widoczność, 229 właściwości, 227 wstawiające, 772, 784 wymiarowe, 160, 161, 182, 200, 365, 556 wyświetlanie, 191, 209, 550 zdefiniowane przez obiekt, 206 zespolenia, 193 zestawiające, 768 przeciwstawnie, 781 zgodnie, 782 zmiana wartości, 272 Wireframe, 135 wkręt, 831, 834, 835, 996, 1007 właściwości, 127, 228, 291, 422–429, 546, 838 materiału, 418 obiektów, 422 obiektów rzutów, 546 rzutów, 543 więzów, 227 wymiarów, 227 włączanie, 145, 516, 896 Work, 58, 269, 270, 278, 279, 671, 915 Feature, 103, 156, 265

Work Features, 123, 270, 279 Plane, 269 Workflow, 289 Workspace, 84, 88 wprowadzanie, 183, 187, 796, 807 wskazywanie, 330 współdziel szkic, 307, 313 współdzielenie elementów konstrukcyjnych, 267, 296 współliniowość, 190, 230, 768 współrzędne punktów, 239 współśrodkowość, 190 wstaw elementy ramy, 1045, 1048 komponent, 729, 730, 731, 944 Wstążka, 54, 96 narzędzia niezależne, 76 narzędzia podstawowe, 75 wydawanie poleceń, 77 wybieranie, 109, 279, 349, 726, 1057 obiektów, 111 wybierz inny, 111, 294, 775, 860, 1120 wybór, 287, 289, 300, 326, 530, 585, 588, 592, 815, 959 obiektu, 106, 108 wyciągnięcie, 297, 300, 304–316 złożone, 327, 328 wycinek, 459, 539, 541 wydłużanie kształtowników, 1051 wydruk dokumentacji, 709 wygląd, 53, 389–393, 396, 400, 403–405, 410, 428, 470, 479, 488, 573, 1168 logiczny, 390 powierzchni obiektów, 1144 wykaz, 721, 825–827, 836, 842, 843, 849, 875–878, 881–884, 946, 1154 wykresy, 1089 wykrywanie elementów, 1200, 1202 wyłącz element, 124 wyłączanie, 821 wymiar, 556 modelu, 551, 704 nieparametryczny, 207 ogólny, 202, 206, 488, 560, 564–566, 693 współrzędnościowy, 563 wymagany, 211 wymiarowanie, 163, 480, 555, 563 wymiary równoległe, 568 tworzenie, 560 wyodrębnij, 722 wyrównanie punktu, 259 wyrwanie, 528, 533, 663, 681, 684, 687, 688

wystąpienia składnika, 715, 728 obniżenie, 739 podwyższenie, 742 szyk, 732 uaktywnienie, 745 usuwanie, 732 wstawianie, 728 zastępowanie, 737 zmiana nazwy, 736 zmiana stanu, 744 wyświetlanie, 61, 65, 132 więzów, 191, 209, 550 wymiarów, 225

#### **Z**

zaciski i połączenia stożkowe, 1041, 1085 zakończ szkic, 165, 642 zamknięty, 528, 529, 532, 533 zaokrąglenie, 124, 336–342, 383, 674, 917, 1026, 1188 zaokrąglenie narożnika, 1026 zarządzaj, 721, 836, 851 zasoby rysunkowe, 465, 621 zastępowanie, 737 ze szkicu, 353, 354, 363, 444, 666, 668, 670 zespół, 717, 854 składniki, 716 tworzenie składnika, 747 właściwości obiektów, 719 zarządzanie strukturą, 727 zestaw wymiarów współrzędnościowych, 563 zestawienie komponentów, 865 składników, 720, 836, 837, 876 zgodność, 227, 442, 488, 699, 874 zmienne, 152 zmień elementy ramy, 1053 zmierz, 79, 80, 119 znacznik końca części, 120 środka, 573, 578 znormalizowane oznaczenia, 593 Zoom, 67 All, 72, 73, 141, 175, 205, 215, 232, 906 Selected, 141 Window, 142 zwolniony, 707 zwój, 367, 1165

## **Ż**

żebro, 333, 334

# PROGRAM PARTNERSKI **GRUPY HELION -**

# 1. ZAREJESTRUJ SIĘ<br>2. PREZENTUJ KSIĄŻKI

 $\blacksquare$ 

Zmień swoją stronę WWW w działający bankomat!

Dowiedz się więcej i dołącz już dzisiaj! http://program-partnerski.helion.pl

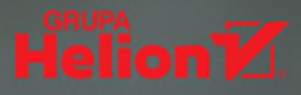

**Autodesk Inventor Professional** to ieden z dwóch naipopularnieiszych systemów CAD w swojej klasie. Uzupełnia go rozwiązanie PLM typu cloud computing — Fusion 360

#### **Jeśli chcesz osiągnąć wysoki poziom umiejętności, sięgnij**

po te książke! Poznasz metody parametrycznego, adaptacyjnego projektowania 3D, redagowania dokumentacji 2D i 3D, automatyzacji rutynowych operacji projektowania, modelowania SFM w chmurze itp. przy użycju dowolnej wersji językowej. Starannie dobrane ćwiczenia pozwolą Ci nauczyć się samodzielnie rozwiązywać problemy praktyczne i zdobyć niezbedne minimum wiedzy teoretycznej. Nabierzesz nawyków, które sprawią, że praca stanie się naprawde wydajna,

Autor ksiażki, profesor Uniwersytetu Warmińsko-Mazurskiego, dzieli się swoją ogromną wiedzą i bogatym doświadczeniem wynikającym z prący na kierowniczych stanowiskąch technicznych w przemyśle, jak również z wielu lat kształcenia studentów i uczestników kursów CAD. Dzieki odpowiedniemu przygotowaniu dydaktycznemu autora, podrecznik sprawdzi się doskonale zarówno w przypadku samodzielnej nauki, jak i zajeć uniwersyteckich czy przygotowania do egzaminów certyfikacyjnych Autodesk. Wiedzę i umiejętności profesora Andrzeja Jaskulskiego od lat docenia firma Autodesk.

- Interfejs użytkownika m.
- **E** Konfiguracja środowiska i szybki start
- **Przewodnik po typowych szkoleniach** (learning paths)
- **Parametryczne, adaptacyjne modelowanie FBM** części i zespołów
- **E** Redagowanie dokumentacii 2D i 3D
- **E** Zaawansowane techniki projektowania 3D
- Inteligentne elementy, części, zespoły, więzy i operacje
- **E** Wewnetrzny jezyk programowania iLogic
- **E** Zarządzanie danymi projektowymi
- a. **Moduły specjalizowane**
- **E** Automatyzacia rutynowych operacji procesu projektowania
- **Narzedzia analityczne** (MES. dvnamika konstrukcii)
- Narzedzia prezentacyjne
- **Modelowanie SFM** m.
- Zadania kontrolne a.

#### Zaprzyjaźnij się z systemami Autodesk Inventor i Fusion 360 i osiągaj szybciej swoje cele!

Prof. UWM dr hab. inż. Andrzei Jaskulski ukończył Wydział SiMR Politechniki Warszawskiej. Obecnie pracuje na Uniwersytecie Warmińsko-Mazurskim w Olsztynie. Jest doradcą użytkowników i dostawców komputerowych systemów inżynierskich oraz autorem wielu artykułów i książek z dziedziny CAD, a także współautorem polskich wersii parametrycznych programów CAD. Jako ekspert (SME) bierze udział w opracowywaniu polskich wersji programu AutoCAD. Na podstawie własnych podreczników od 1993 roku prowadzi szkolenia w kierowanym przez siebie Autoryzowanym Centrum Szkolenia Autodesk. Na jego blogu i kanale YouTube można znaleźć liczne wideoprezentacje poświęcone technikom CAD.

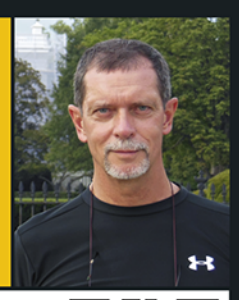

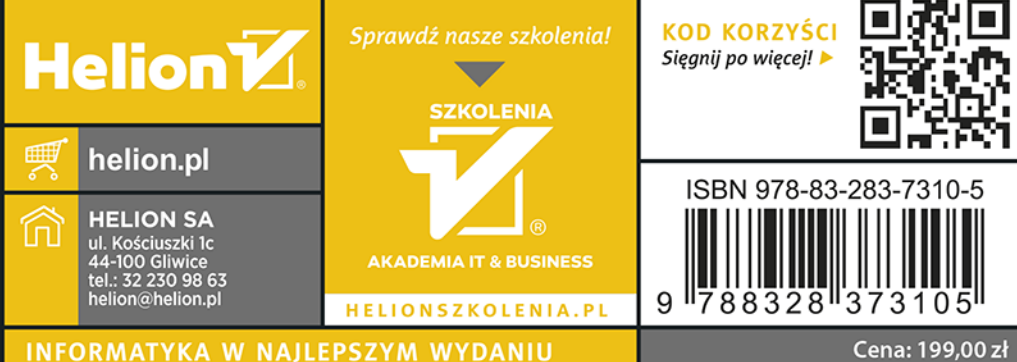

**Przukładu** do pobrania!